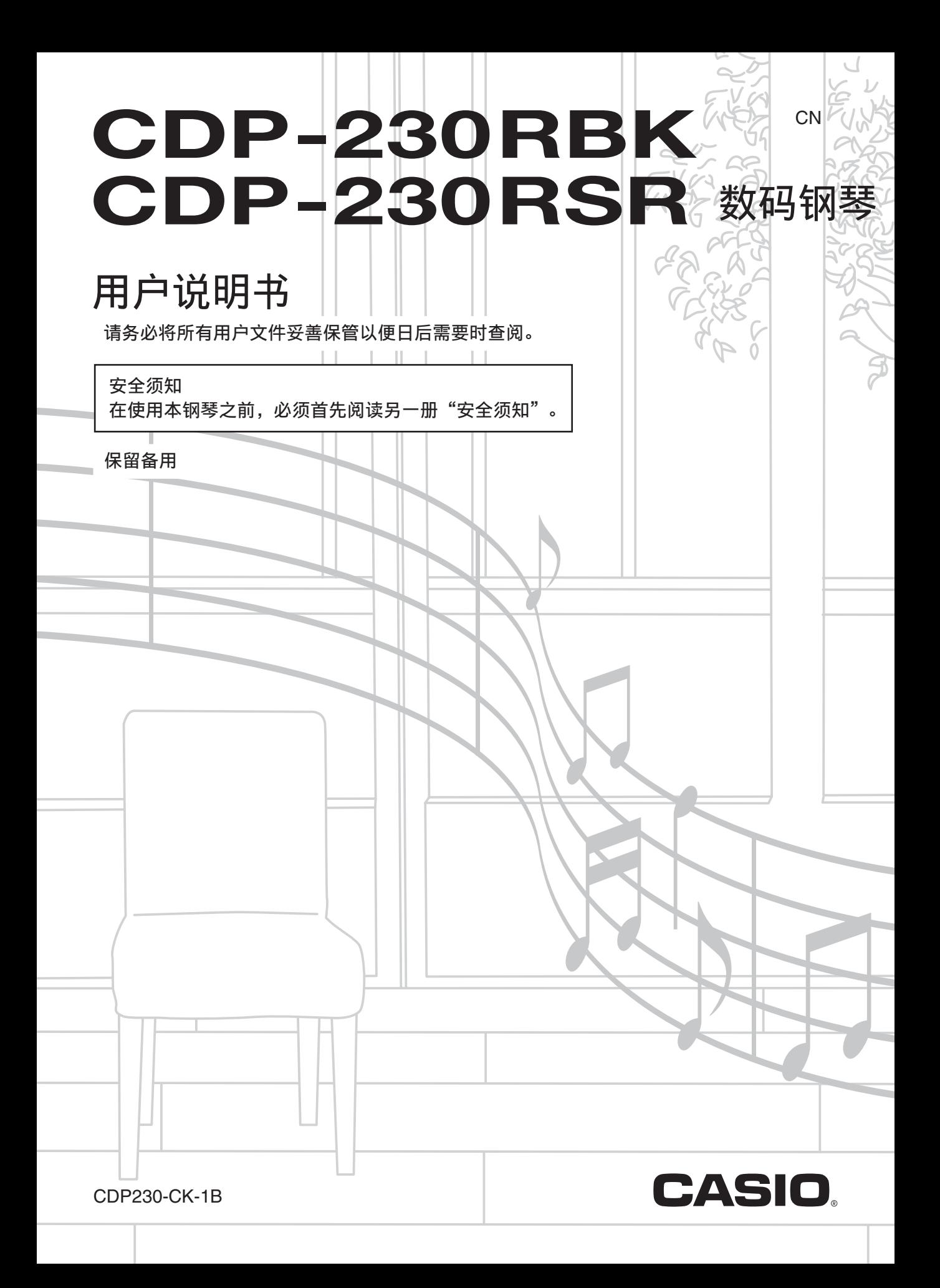

重要!

在使用本产品之前,请注意下述重要资讯。

- ●在使用AD-A12150LW交流电变压器为本产品供电之前,必须首先检查交流电变压器是否有任 何损坏。请仔细检查电源线,看是否有断裂、断线、裸线及任何其他严重损坏。切勿让儿童 使用已严重损坏了的交流电变压器。
- 3岁以下儿童不可使用本产品。
- 只能使⽤CASIO AD-A12150LW变压器。
- 交流电变压器不是玩具。
- 在清洁本产品之前必须拔下交流电变压器。

●不得复制本说明书或其中的任何声部。根据版权法,您可以个人使用本说明书,未经卡西欧 (中国)贸易有 限公司的许可不得他用。

- ●卡西欧 (中国)贸易有限公司对于因使用或无法使用本说明书或产品而引起的任何损失 (由利益损失而产生 的包含的、无限制的损害,工作中断,信息丢失)一律不负任何责任。即使卡西欧已接到此种损害可能性的警 告。
- ●本用户说明书的内容如有更改,恕不另行通知。
- ●产品的实际外观可能会与本用户说明书的插图中所示的有所不同。
- ●本说明书中涉及的公司及产品名称可能是相关所有者的注册商标。

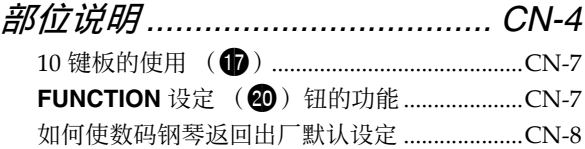

*演奏前的准备................................CN-9* 踏板英宝的装钩  $CMQ$ 

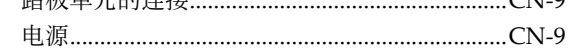

# 数码钢琴的演奏 ..........................CN-10

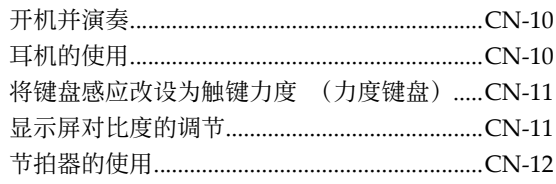

# 如何控制键盘的声音................CN-13

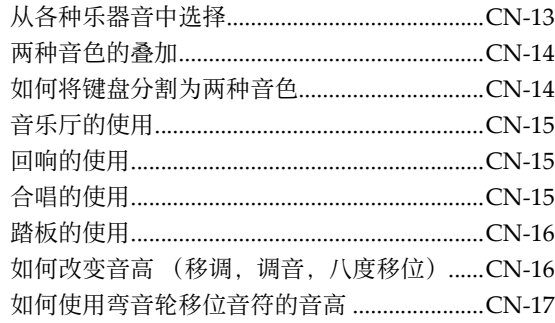

# 如何对声音进行采样并在 数码钢琴上用其演奏 ................. CN-18

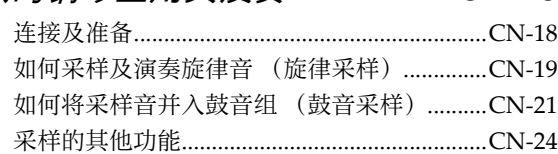

# 内置乐曲的演奏 ......................... CN-26

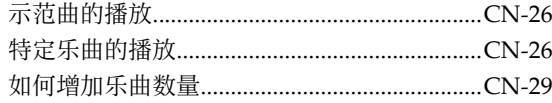

# 如何使用内置乐曲来堂握

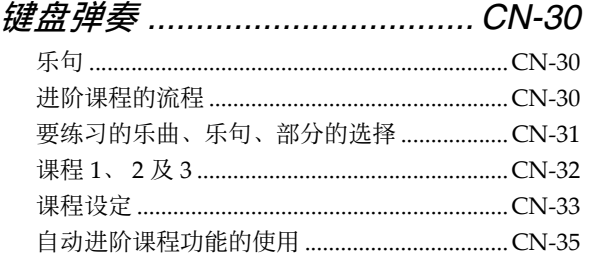

# 音乐挑战键盘游戏 .....................CN-36

# 自动伴奏的使用...........................CN-37

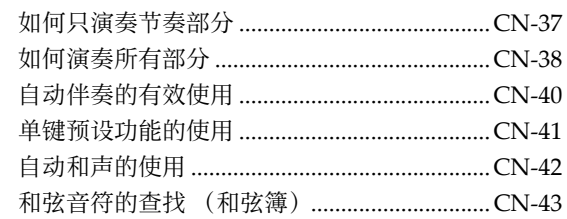

# 自动伴奏型的编辑....................CN-44

# 如何将电子琴设置存入

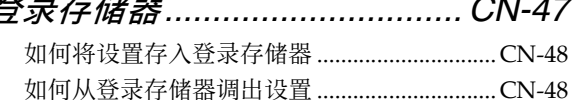

# *键盘弹奏的录音.......................CN-49*

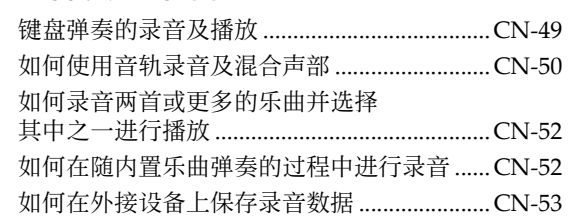

# 数码钢琴的其他实用功能 ......... CN-54

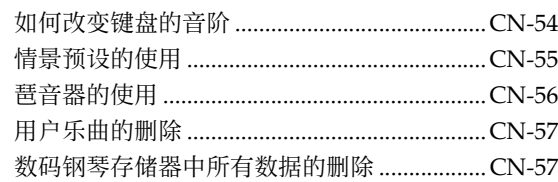

# 存储卡的使用.............................CN-58

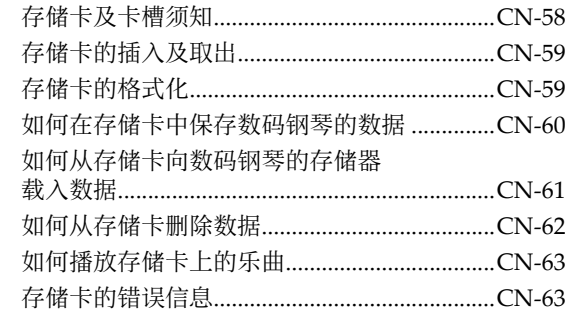

# 外部设备的连接 ........................ CN-64

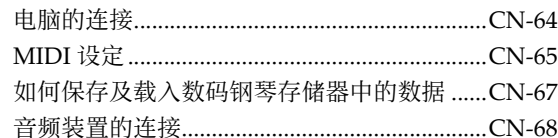

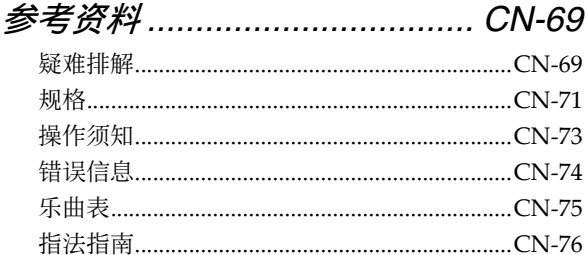

# **MIDI Implementation Chart**

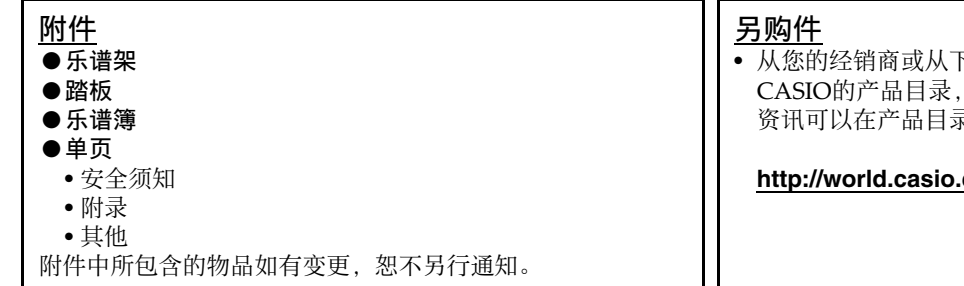

• 从您的经销商或从下示CASIO网站可以得到 CASIO的产品目录,有关本产品的另购件的 资讯可以在产品目录中找到。

http://world.casio.com/

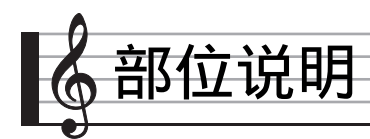

- 在本说明书中, "数码钢琴"一词专指 CDP-230RBK/CDP-230RSR。
- •在本说明书中,按钮及其他控制器由下示数字标识。

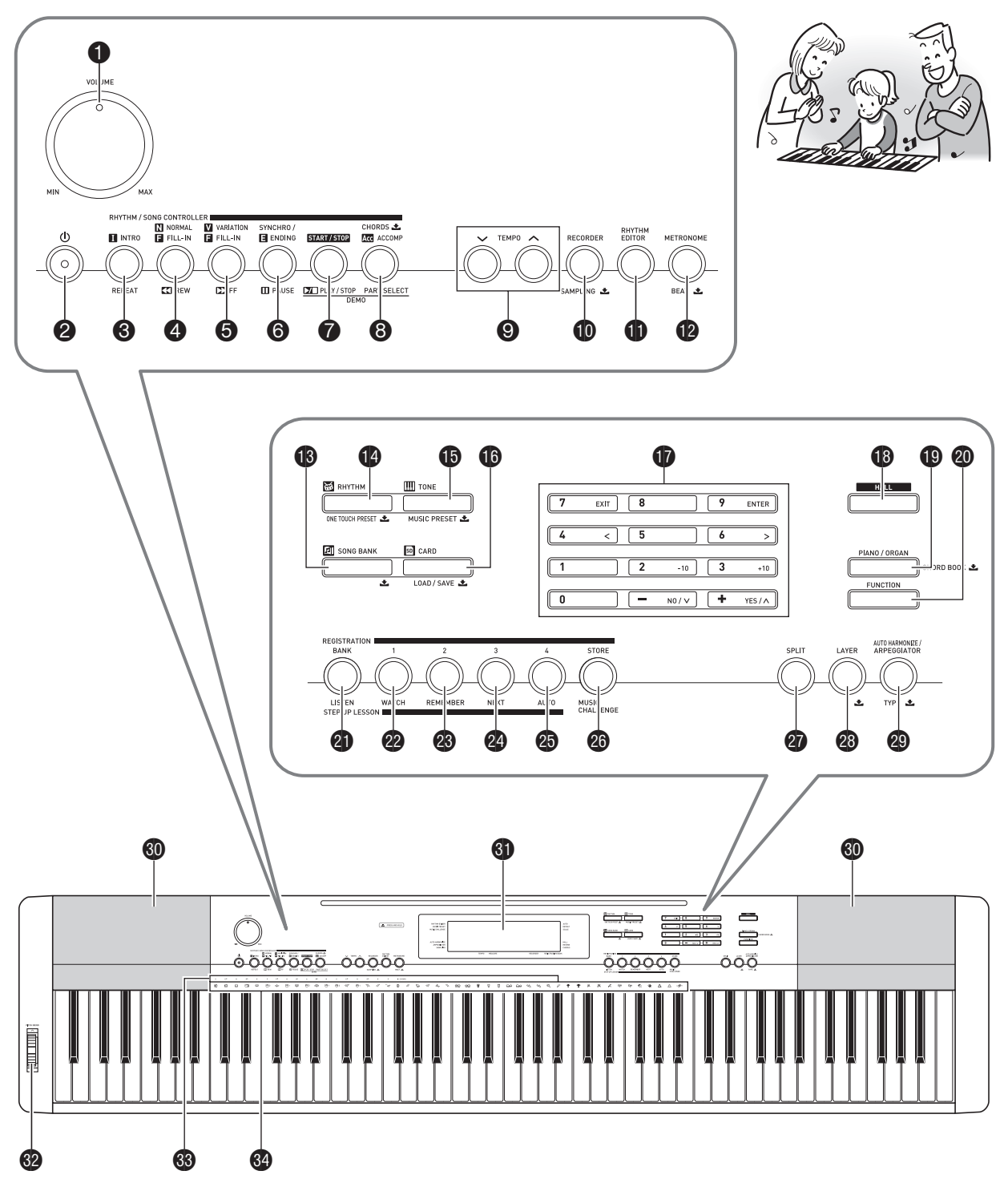

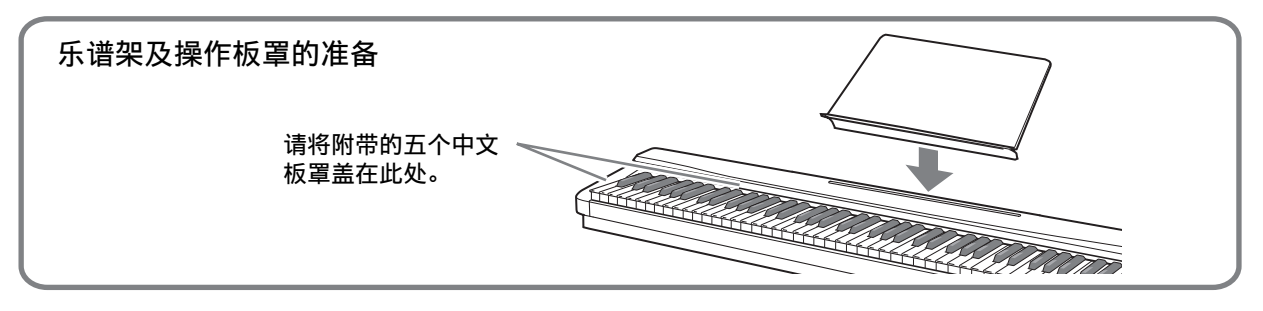

- 下面介绍产品控制面板上及键名下的 土 符号的含义。 ▲:表示已通过按住一个按钮一定时间启用了一种功能。例如, METRONOME, BEAT ▲表示, 通过按住一定时 间启用了 BEAT 功能。
- **1 音量 (VOLUME)**旋钮 ☞CN-10
- **2** 少 (电源) 钮 ☞CN-10
- **<sup>3</sup>** 前奏,反复 (INTRO, REPEAT) 钮 ☞CN-27, 40
- 4 标准 / 节奏填充,快退(**NORMAL/FILL-IN**,**REW**) 钮 ☞CN‐27, 40
- 5 变奏 / 节奏填充,快进(**VARIATION/FILL-IN**,**FF**) 钮 ☞CN‐27, 40
- 6 同步开始 / 尾声,暂停 (**SYNCHRO/ENDING**, **PAUSE**) 钮 ☞CN-27, 41
- 7 开始 / 停⽌,播放 / 停⽌ (**START/STOP**, **PLAY/ STOP**) 钮 ☞CN-26, 37
- **③ 伴奏 (ACCOMP),和弦 (CHORDS) ,** 声部选择 (PART SELECT) 钮 ☞CN-29, 38
- **② 速度 (TEMPO)** 钮 ☞ CN-12, 28, 41
- **10** 乐曲存储器 (RECORDER),采样 (SAMPLING)  $\triangle$  钮 ☞CN-19, 49
- **th** 节奏编辑器 (RHYTHM EDITOR)钮 ☞CN-44
- **12** 节拍器, 节拍 (METRONOME, BEAT) 上 钮 ☞CN‐12
- **68 乐曲库 (SONG BANK) 之 钮 ☞CN-26**
- bo节奏,单键预设 (**RHYTHM**, **ONE TOUCH PRESET)** 上钮 ☞CN-37, 41
- **to** 音色 (TONE), 情景预设 (MUSIC PRESET)  $\triangle$ 钮 ☞CN-13, 55
- **to** 存储卡,加载 / 保存 (CARD, LOAD/SAVE)  $\pm$  钮 ☞CN-59
- **1** 数字钮, [-]/[+] 键 ☞CN-7
- **13 音乐厅 (HALL)** 钮 ☞CN-15
- bt钢琴 / 风琴 (**PIANO/ORGAN**),和弦簿 (**CHORD BOOK**) 上钮 ☞CN-13,43
- **@** 设定 (FUNCTION) 钮 ☞CN-7
- **40** 记忆库,听 (BANK, LISTEN) 钮 ☞CN-32, 47
- **@** 1 区,看 (WATCH) 钮 ☞CN-32, 47
- **<sup>28</sup>** 2 区, 记 (REMEMBER) 钮 ☞CN-33, 47
- **@ 3 区, 下一乐句 (NEXT)** 钮 ☞CN-31, 47
- **49 4 区, 自动过关练习 (AUTO)** 钮 ☞CN-35, 47
- cq储存,⾳乐挑战 (**STORE**, **MUSIC CHALLENGE**) 钮 ☞CN-36, 48
- **@**分割 (SPLIT) 钮 ☞CN-14
- **<sup>2</sup> 叠加 (LAYER) 土**钮 ☞CN-14
- **@** 自动和声 / 琶音器 (AUTO HARMONIZE/ ARPEGGIATOR), 种类 (TYPE) <a> ☞CN‐42, 56
- 60 扬声器
- **d** 显示屏
- **<sup>69</sup>** PITCH BEND 轮 ☞CN-17
- 63 和弦根音名 ☞CN-38
- <sup>69</sup> 打击乐器表 ☞CN-13

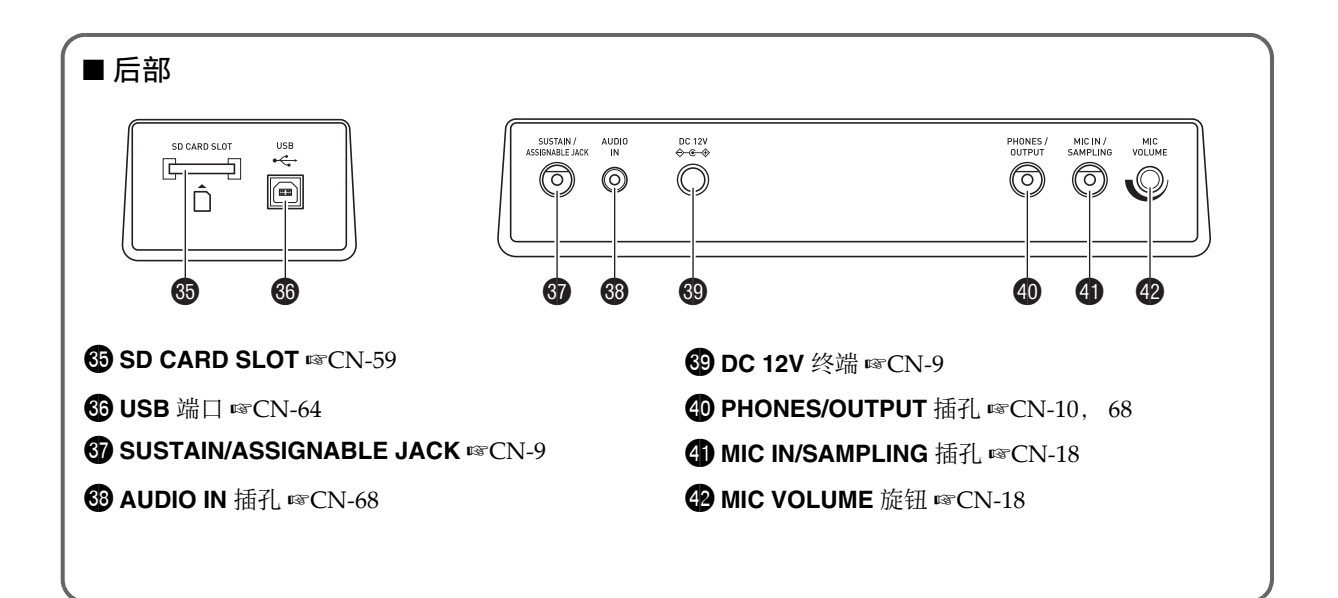

# 10 键板的使用 (1)

用数字钮或 [-] 及 [+] 键可改变画面左上角出现的参数 的设定。

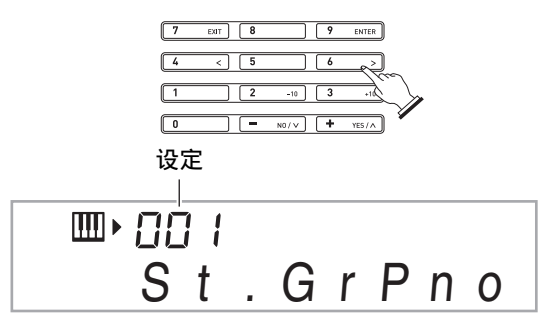

#### 数字钮

用数字钮输入数字及数值。

• 输入与正在显示的数值相同的数字。 **例如: 要输入音色编号 001 时, 应键入 0 → 0 → 1。** 

#### 大注

• 负值不能使用数字钮输入。代之用 [-] (减小) 钮及 [+] (加大)键。

# [–] 及 [+] 键

用 [-] (减小)及 [+] (加大)键可以改变显示的数字 或数值。

- 按住其中一键可以选换显示的设定。
- 同时按两个键可使其返回初始缺省设定或建议的设 定。

# **FUNCTION 设定 (20)** 钮的功能

用 FUNCTION 钮 (20) 可以调整回响效果, 删除数 据或执⾏其他众多的数码钢琴操作。

#### 如何选择功能

- 1. 按 @ 设定 (FUNCTION) 显示功能选 单。
- **2.** 用 **t** (10键) 的 [4] (√) 及 [6] (>)键 显⽰所需要的功能。
	- 通过按 **@** 设定 (FUNCTION) 可以退出功能选 单。
	- 选择了功能 8 至 13 后, 按 **tp** (10 键) 的 **[9]** (**ENTER**)键显⽰选单项的⼦选单。然后⽤ **[4]** (<) 和 **[6] (>)** 选择一项。按 **t (10** 键) 的 **[7] (EXIT)** 键可退出子选单。
- *3.* 有关各功能的详情请参阅标注的各页。

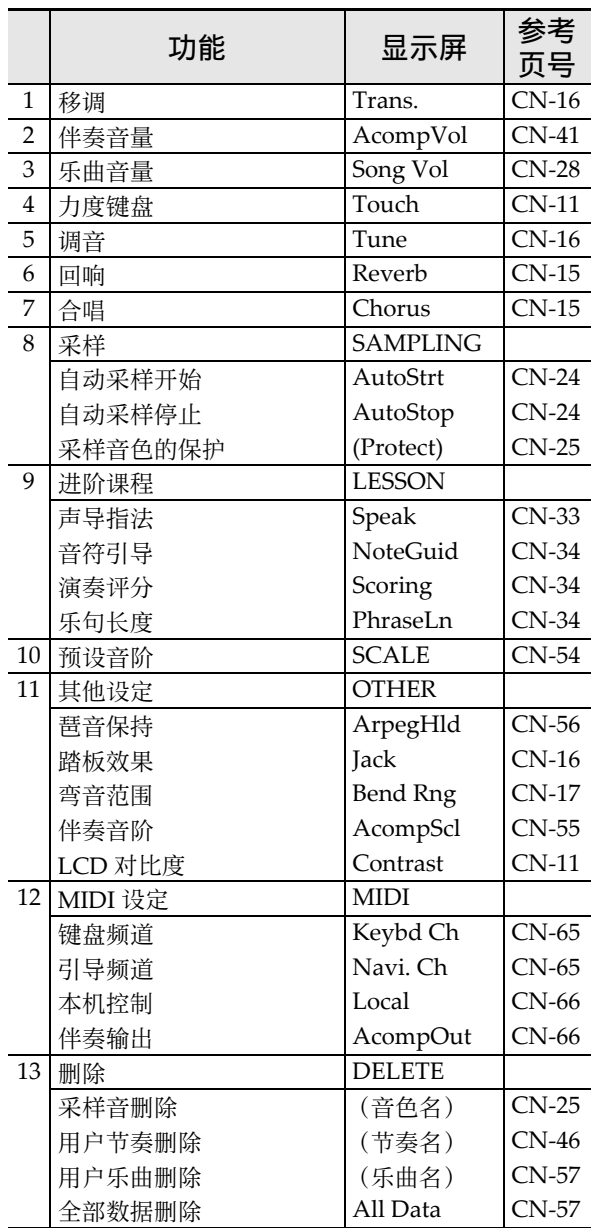

#### (1) 重要!

• 开机时音色及其他参数返回至其初始缺省值 (第 CN-10 页)。

# 如何使数码钢琴返回出厂默认设定

要使数码钢琴保存的数据和设定返回初始出厂默认值时 请执⾏下述操作。

- *1.* 关闭数码钢琴的电源。
- **2.** 在按住 **6** 乐曲库 (**SONG BANK**) 及 [1] 10键 ( $\mathbf{\Phi}$ ) 的键的同时, 按 2。
	- 按住 <sup>1</sup> 乐曲库 (SONG BANK) 及 [1] 10 键 (6) 的键直到下一步完毕。
- *3.* 当 "Pls wait"信息出现在画⾯上时,松 开 **68** 乐曲库 (**SONG BANK**) 及 [1] 10 键 (mp) 的键。
	- 系统初始化后, 片刻便可以使用数码钢琴了。

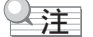

• 有关数码钢琴开机及关机的说明请参阅 "开机并演 奏"(第 CN‐10 页)。

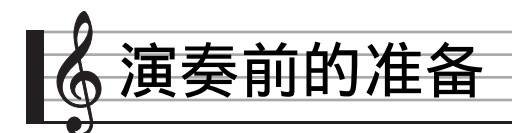

# 踏板单元的连接

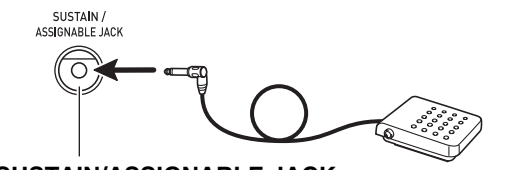

**SUSTAIN/ASSIGNABLE JACK**

# 电源

数码钢琴可⽤标准室内电源供电。不使⽤数码钢琴时必 须关闭其电源。

# 交流电变压器的使用

只能使用本数码钢琴附带的交流电变压器 (JEITA 标 准,有统一的极性插头)。使用其他种类的交流电变压 器会使数码钢琴发⽣故障。

#### 指定的交流电变压器:AD-A12150LW

• 请如下图所示用附带电源线连接交流电变压器。

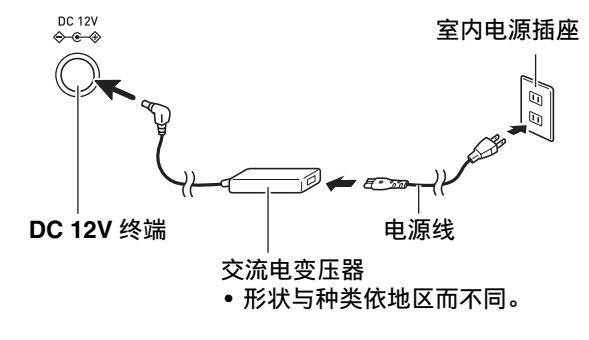

#### 请注意下述重要须知以防止损坏电源线。

#### 在使⽤过程中

- 切勿过份用力拉扯电源线。
- 切勿反复拉扯电源线。
- 切勿在插头或接头根部弯曲电源线。

#### 在移动过程中

• 在移动数码钢琴之前,必须先从电源插座拔下交流电 变压器。

#### 在保管过程中

• 请卷起并捆扎好电源线,但不要缠绕在交流电变压器 上。

#### (V) 重要!

- 切勿将本数码钢琴附带的交流电变压器 (JEITA 标 准,有统一的极性插头)在本数码钢琴之外的任何其 他装置上使用。否则有发生故障的危险。
- 在插上或拔下交流电变压器之前,必须先关闭数码钢 琴的电源。
- 长时间使用后, 交流电变压器会变热。此为正常现 象,并不表⽰发⽣了故障。

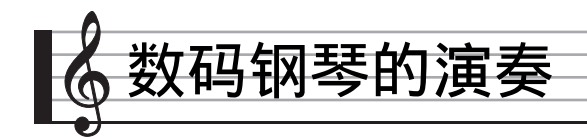

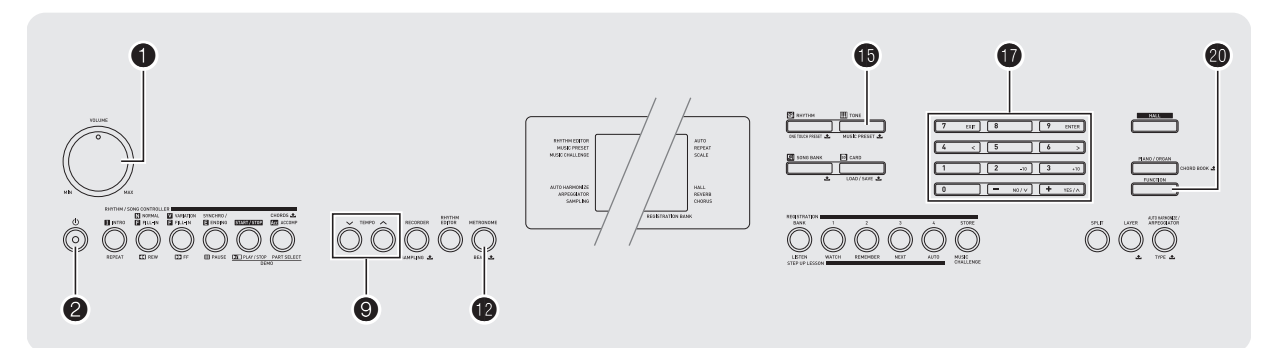

# 开机并演奏 | | |自动关机

- 1. 按 2((b)。
	- 电子琴开机。
	- 要关闭数码钢琴的电源时, 请再次按 2。
- 2. 在键盘上尝试弹奏。用 ← 调节音量。

# (1) 重要!

- 如果您只是轻轻地按 2, 则画面会点亮片刻, 但电 源不打开。这不表示发生了故障。完全按下 ❷ 打开 电源。
- 关闭数码钢琴的电源将使当前的设定被清除。下次开 机时数码钢琴将返回初始设定。 所有设定中只有采样音保护设定不同。该设定ㄧ旦打 开便一直有效,直到您将其关闭为止。
- 数据保存操作进行过程中, "Pls wait"信息将停留在 画面上。此信息显示过程中不要执行任何其他操作。 关闭数码钢琴的电源或取出存储卡会使数码钢琴的数 据被清除或损坏。
- •按 ❷ 钮关闭电源实际上是让数码钢琴进入待机状态。 数码钢琴在待机状态下时仍会继续有微弱的电流。若 您计划长期不使用数码钢琴,或您所在地区有雷雨, 必须从电源插座拔下交流电变压器。

如果您不进行任何操作经过 30 分钟, 数码钢琴将自动 关机。

#### ■ 自动关机功能的解除

为确保在音乐会等过程中电源不会自动关闭,可以解除 ⾃动关机功能。

## 1. 在按住 10 音色 (TONE)的同时, 打开 电源。

自动关机功能将不起作用。

# 耳机的使用

使用耳机将切断内置扬声器的输出,也就是说您可以在 深夜练习演奏, 而不会打扰其他人。

• 在连接耳机之前必须调低音量。

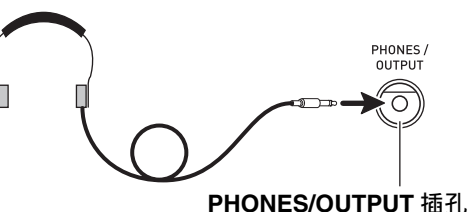

#### 㱌

- 本数码钢琴不附带耳机。
- 请使用市卖耳机。有关另选件的资讯请参阅第 CN-3 页。

#### (1) 重要!

- 不要长时间大音量地听耳机。否则有损害听力的危 险。
- •若您使用的是需要转换器插头的耳机,则在拔下耳机 时⼀定要同时拔下转换器。

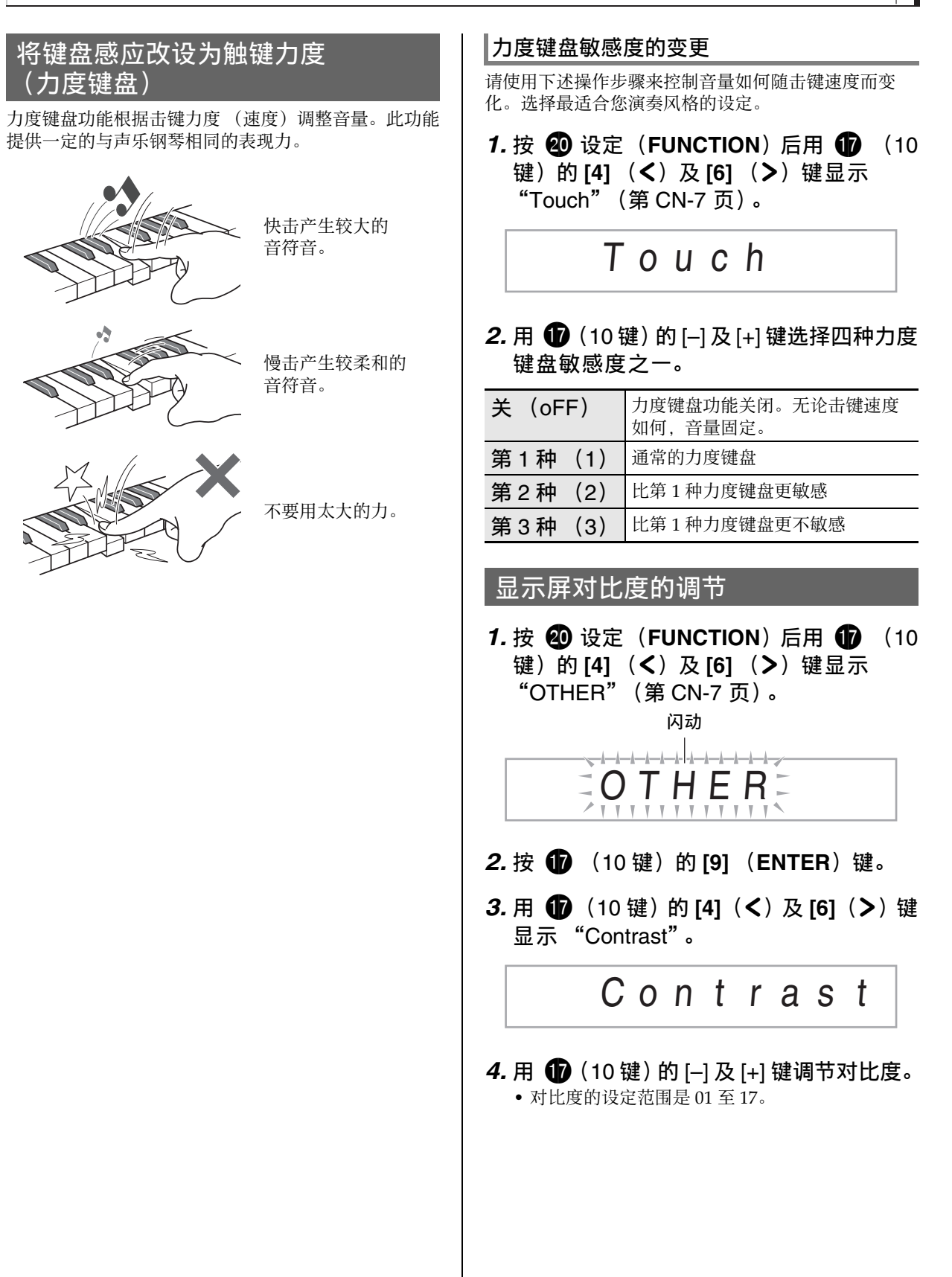

# 节拍器的使用

节拍器使您能以稳定的节拍演奏或练习,帮助您保持速 度。

#### |开始 / 停 IH

# 1. 按 **time**。

节拍器开始演奏。

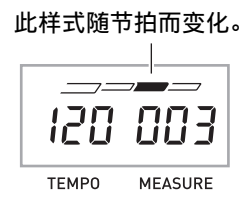

# **2. 再次按 @** 停止节拍器。

# 每⼩节拍数的变更

通过配置可以让节拍器在播放乐曲时在每小节的第一拍 打铃⾳。

- 每小节的拍数可指定为 0, 或 1 至 9 的数值。
- 播放内置乐曲时, 每小节拍数 (决定何时钤音鸣响) 将被⾃动设定为所选乐曲的拍数。
- 1. 按住 @ 直到每小节拍数设定出现在画面 上。

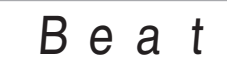

• 每小节拍数设定画面出现后, 若您不进行任何操 作经过数秒钟,显示屏将返回您按 2 之前的画 面。

#### **2. 用 1 d2** (10 键) 输入每小节的拍数。

• 此设定若指定为 0. 则没有铃音。在这种情况下, 所有拍都由喀嚓音表示。此设定让您能进行稳定 节拍的练习, 而不用担心每小节有多少拍。

## 节拍器速度的变更

请使用下述操作步骤改变节拍器的速度。

# 1. 按 **⑨**。

用 ▼ (更慢)及 へ (更快)改变速度设定。按 住其中一钮可高速改变数值。

- 同时按 ヘ 及 ∨ 将按照现在选择的乐曲或节奏初 始化速度设定。
- 按 2 将使速度值在画面上闪动。速度值闪动过程 中, 用  $\bigoplus$  (10 键)可以将其改变。 请注意, 前置零必须输入, 因此 89 应输入为 089。
- 若您不进行任何操作经过片刻时间, 速度值将停 止闪动。

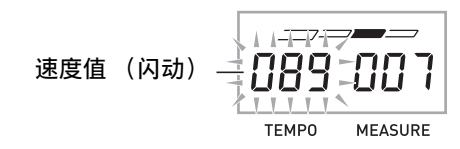

# 节拍器音量的改变

节拍器的音量自动随所选自动伴奏或乐曲的音量而变 化。节拍器的音量不能独立调节。

- 有关改变自动伴奏音量的说明, 请参阅第 CN-41 页。
- 有关改变乐曲⾳量的说明,请参阅第 CN‐28 页。

# 精

• 在自动伴奏或内置乐曲的演奏过程中, 不能调节节拍 器与音符音量之间的平衡。

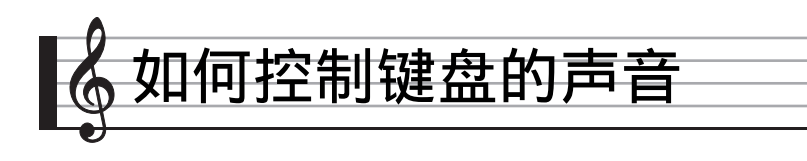

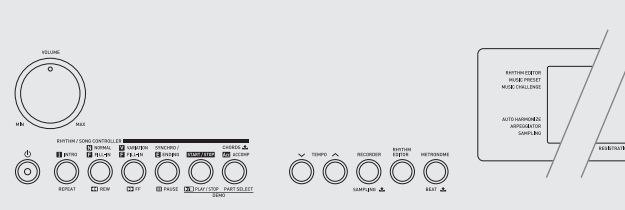

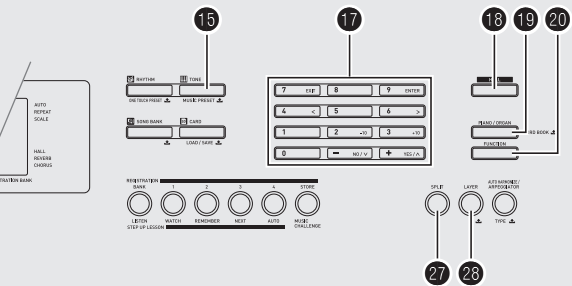

# 从各种乐器音中选择

本数码钢琴能够选择广泛的各种乐器音的音色, 其中包 括⼩提琴、长笛、管弦乐器等等。即使是相同的乐曲, 如果乐器的种类改变了,则感觉便不同。

# ┃如何选择乐器进行演奏

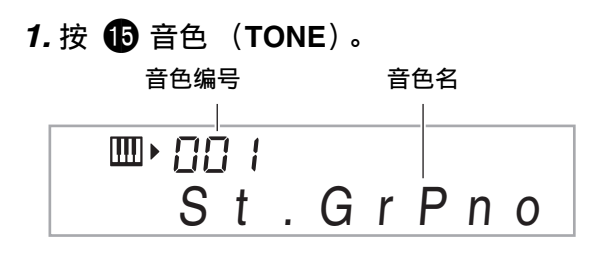

# *2.* ⽤ br (<sup>10</sup> 键)选择所需要的⾳⾊编号。

相应的音色编号及音色名将出现在画面上。

• 用数字钮输入音色编号。音色编号要指定三位 数。  $\frac{\partial \hat{y}}{\partial x}$ : 要选择 001 时, 应输入 0 → 0 → 1。

# 与主

- 另一册 "附录"中有可使用的音色的完全列表。
- 选择了鼓音组之一(音色编号 684 至 700)时, 各键盘 琴键将被分配为不同的打击乐音。

*3.* 在键盘上尝试弹奏。 您选择的乐器的音色将鸣响。

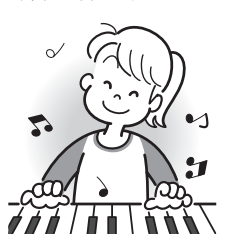

95

# ┃使用钢琴或风琴音色的演奏

按 1 选换钢琴与风琴模式。按 1 可在钢琴音色(音 色编号 001) 与风琴音色 (音色编号 089) 之间切换音 色设定。

除音色编号之外,您还可以配置下列设定。

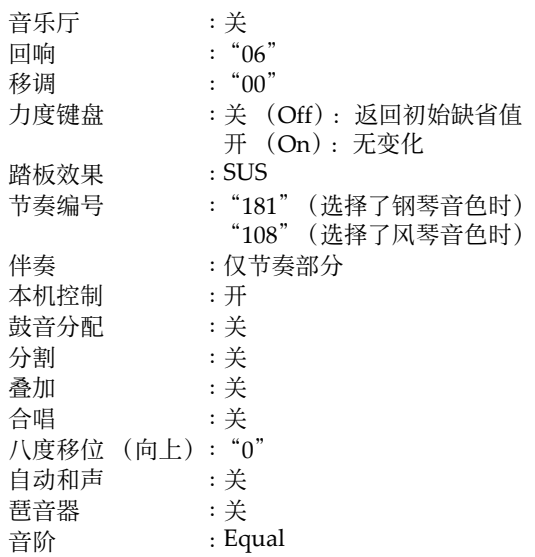

#### ■♪ 如何控制键盘的声音

## 两种音色的叠加

您可以使用下述操作步骤叠加两种不同的音色 (如钢琴 与弦乐), 按键盘琴键时此两种音色将同时发出。

#### 1. 选择要使用的第一种音色。

<sup>按</sup> bp ⾳⾊ (**TONE**)后⽤ br (<sup>10</sup> 键)选择所需 要的音色。 例如:038 ELEC.PIANO 1

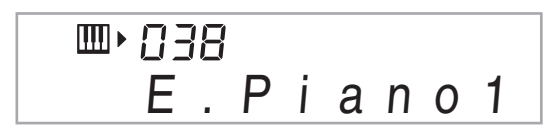

**2. 按 B。** 

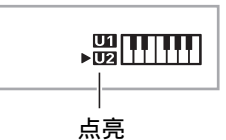

3. 用 **❶** (10 键)选择所需要的第二音色。  $\mathcal{D}$ 如: 238 STRINGS 1

$$
\begin{array}{c}\n\hline\n\text{I} \rightarrow \text{P} \rightarrow \text{S} \\
\text{S} \quad \text{I} \quad \text{I} \quad \text{I} \quad \text{I} \quad \text{S} \quad \text{I}\n\end{array}
$$

*4.* 在键盘上尝试弹奏。

两种音色同时鸣响。

- 5. 再次按 80 可取消音色的叠加 (仅您在第 1 步选择的音色发出)。
	- 按 @ 交替选换叠加 (两种音色)及取消叠加 (一种音色)。

# 如何将键盘分割为两种音色

您可以使用下述操作步骤将两种不同的音色分配在键盘 的右侧及左侧,弹奏效果如同两种乐器的合奏。

#### │如何诜择分割键盘的两种音色

1. 选择右侧键盘区的音色 (第 CN-13)。 <sup>按</sup> bp ⾳⾊ (**TONE**)后⽤ br (<sup>10</sup> 键)选择所需 要的音色。 例如:365 FLUTE 1

$$
\begin{array}{c}\n\hline\n\text{m} \cdot 355 \\
\text{F} \mid u \mid e \quad 1\n\end{array}
$$

**2.** 按 m。

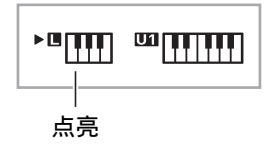

3. 用 <sup>1</sup> to 键) 选择所需要的左侧键盘区 的音色。

例如:074 VIBRAPHONE 1

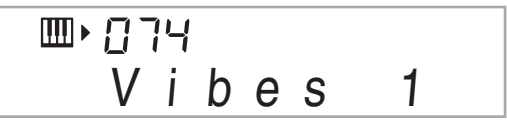

*4.* 在键盘上尝试弹奏。 分配在键盘左侧及右侧的音色将发出。

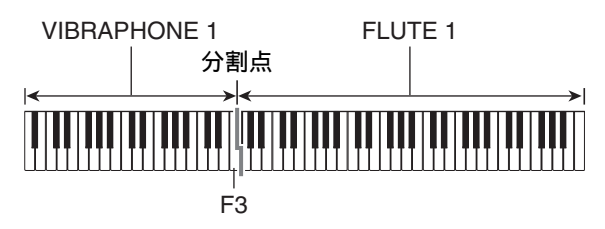

#### 5. 再次按 @ 可取消键盘的分割 (仅您在第 1 步选择的音色发出)。

- 按 @ 交替选换分割 (两种音色)及取消分割 (一种音色)。
- 㱌
- 如果叠加及分割都使用, 则叠加将仅在右侧键盘区有 效。

# 如何改变分割点

#### 1. 在按住 @ 的同时, 按要用作分割点的键 盘琴键。

您按的琴键将变为分割键盘的右侧区的最低音符。 例如:将中央 C (C4)设定为分割点。

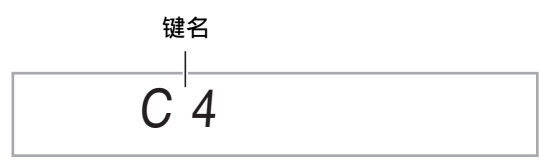

# 音乐厅的使用

音乐厅功能能即时配置数码钢琴,演奏出古典音乐厅的 声乐效果。

1. 按 <sup>68</sup> 音乐厅 (HALL)钮可打开音乐厅 功能。

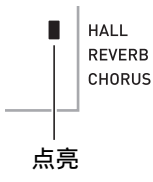

2. 要关闭音乐厅功能时请再次按 18 钮。

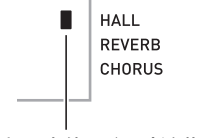

#### 当音乐厅功能关闭时该指示符消失。

• 每当音乐厅功能打开时回响设定自动关闭。当您 关闭音乐厅功能时,回响设定将返回您打开音乐 厅功能之前的状态。

# 回响的使用

回响为音符添加回响效果。您可以改变回响的持续时 间。

#### **1. 按 @** 设定 (FUNCTION) 后用 **t** (10 键)的 [4] (<)及 [6] (>)键显示 "Reverb"(第 CN-7 页)。

Reve r b

**2.** 用 **❶** (10 键) 的 [–] 及 [+] 键选择所需要的 回响设定。

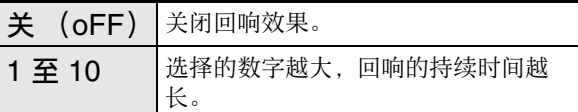

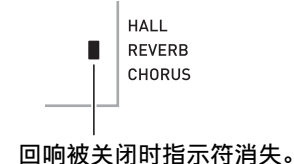

• 当音乐厅功能打开时, 改变回响设定 (包括将其关 闭)将关闭音乐厅功能。

# 合唱的使用

合唱功能用于为音符增加深度及宽度。声音效果如同您 在演奏多个乐器。

*1.* **按 @ 设定 (FUNCTION) 后用 @ (10** 键)的 **[4] (<)** 及 **[6] (>)** 键显示 "Chorus"(第 CN-7 页)。

Cho r us

# *2.* ⽤ br(<sup>10</sup> 键)的 [–] <sup>及</sup> [+] 键选择所需要的 合唱类型。

共有五种合唱类型,外加关闭设定。

HALL **REVERB CHORUS** 

#### 合唱被关闭时指⽰符将消失。

• 合唱所产生的实际效果依您使用的音色而不同。

## 踏板的使用

踏板可在演奏过程中用于以各种方式改变音符的效果。

#### 踏板效果的选择

# *1.* **按 @ 设定 (FUNCTION) 后用 @ (10** 键)的 **[4] (<)**及 **[6] (>)**键显示

"OTHER"(第 CN-7 页)。 闪动 كركية والمرار والمسترار كالتراسي والمسترار كراسيان OTHER

- **2. 按 dd** (10 键) 的 [9] (ENTER) 键。
- **3.** 用 **th** (10 键) 的 [4] (<) 及 [6] (>) 键 显示 "Jack"。

Jack

#### **4.** 用 **❶** (10 键) 的 [–] 及 [+] 键选择所需要的 踏板效果。

• 下面介绍可使用的踏板效果。

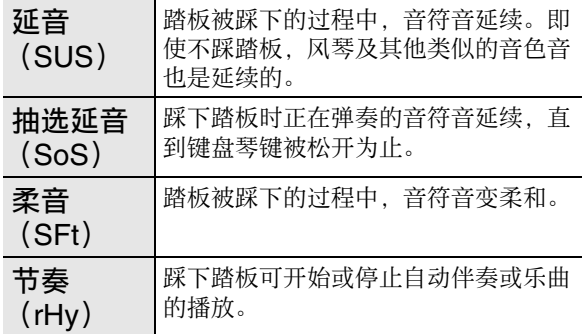

# 如何改变音高 (移调,调音,八度移位)

#### ▌如何以半音为单位改变音高 (移调)

移调功能能以半音为单位改变音高。通过简单的操作便 能立即改变音高,与歌手等的一致。 • 移调设定的范围是 –12 ⾄ +12 个半⾳。

*1.* <sup>按</sup> ck 设定 (**FUNCTION**)。

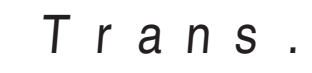

**2.** 用 **ta** (10 键) 的 [–] 及 [+] 键选择所需要的 移调设定。

#### │微调音 (调音)

当您需要小幅度调节音高, 以便与配合的其他乐器一致 一,一,……<br>时,可使用调音功能。同时, 有些艺术家以稍微改变的 调音演奏音乐。您可以使用调音功能调节音调, 使其与 CD 上的演奏完全⼀致。

- 调音功能指定 A4 音符的频率。频率可以在 415.5 至 465.9 Hz 的范围内设定。初始缺省设定是 440.0 Hz。
- *1.* **按 @ 设定(FUNCTION)后用 (10** 键)的 **[4] (く)及 [6] (>)**键显示 "Tune"(第 CN-7 页)。

Tune

- **2. 用 1 d** (10 键) 的 [–] 及 [+] 键进行调音。
	- 执行此步操作将使画面从 "Tune" 变为表示当前 频率设定的数值,如下所示。频率可以以 0.1 Hz 为单位改变。

440 . 0Hz

• 即使您不执行  $\bigoplus$  (10 键) 操作来调音, 当前的频 率设定也会在数秒钟后⾃动出现。

#### ┃八度移位

- 八度移位能以八度为单位升高或降低键盘音符的音高。
- 八度移位的设定范围是 -2 至 +2 个八度。
- 使用分割功能时 (第 CN-14 页), 您可以分别将左侧 键盘区及右侧键盘区设定为所需要的音高。
- 1. 按住 @ 直到下示画面出现在显示屏上。
	- 若要使用分割,则请在按 2 之前打开分割功能。 • 此画面出现后, 若您不进行任何操作经过数秒 钟,显示屏将自动返回前一幅画面。

Oc t U p p e r

# **2.** 用 **ti** (10 键) 的 [–] 及 [+] 键移位八度。

- 分割打开:此步操作只影响右侧键盘区。
- 分割关闭:此步操作影响全体键盘区。

#### *3.* <sup>按</sup> cs。

- 分割打开:下示画面将出现。用 1 (10 键)的 [-] 及 [+] 键移位左侧键盘区的八度。
- 分割关闭:下示画面将出现。进行到第4步。

Oc t Lowe r

4. 再次按 **@**。

# 如何使用弯音轮移位音符的音高

使用弯音轮能平滑地上下改变音符的音高。此技巧使产 生与在萨克斯管或电吉它上的弯音相似的效果成为可 能。

#### 如何使用弯音轮进行演奏

## *1.* 在键盘上弹奏⾳符的过程中,

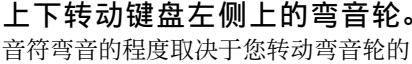

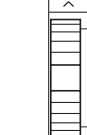

**PITCH BEND** 

 $\overline{\phantom{a}}$ 

• 打开数码钢琴的电源时, 不要使弯音 轮转动。

#### 弯音范围的指定

多少。

请使用下述操作步骤指定上下转动弯音轮时音符音高变 化的大小。可以在 0 至 12 个半音 (一个八度) 的范围 内指定。

*1.* **按 @ 设定 (FUNCTION) 后用 @ (10** 键)的 [4] (く)及 [6] (>)键显示 "OTHER"(第 CN-7 页)。

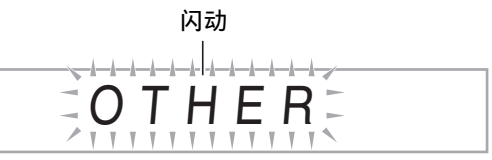

**2. 按 10** (10 键) 的 **[9]** (**ENTER**) 键。

**3.** 用 ● (10 键)的 [4](く)及 [6](>)键 显示 "Bend Rng"。

Bend Rn g

4. 用 **10** (10 键) 的 [–] 及 [+] 键改变范围。

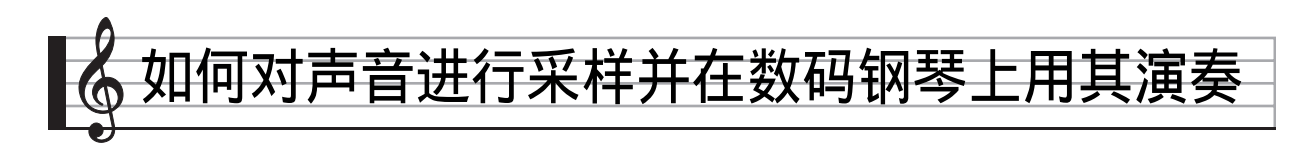

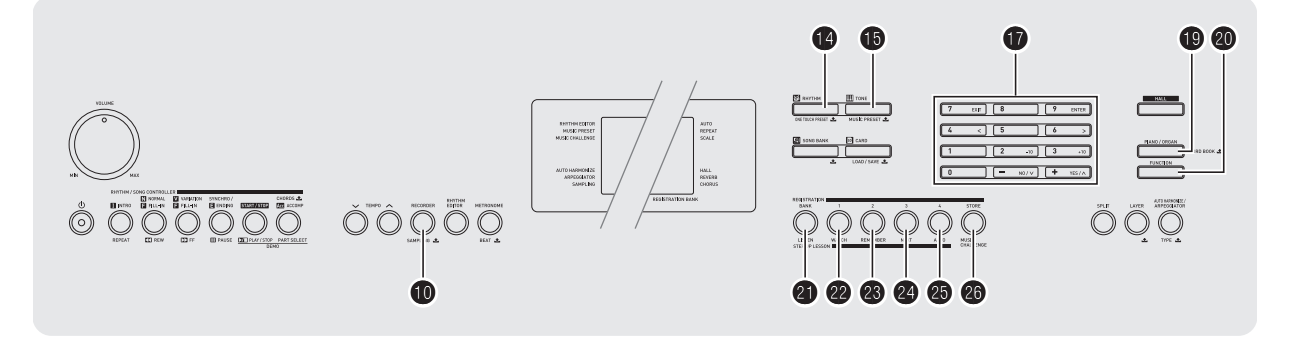

使用数码钢琴可以从麦克风对声音进行采样,然后再用 键盘琴键演奏该声音。例如,您可以对狗的吠声进行采 样,然后在旋律中使用此声音。采样功能是创建有高度 创作性新声音的有力工具。

# 连接及准备

# (り重要!

- 请在连接之前先关闭麦克风及数码钢琴的电源。
- *1.* 连接麦克风。

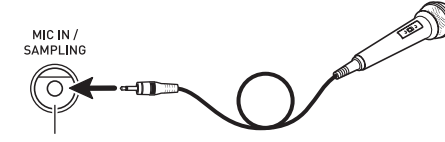

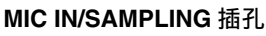

- 오沣
- 请使⽤市卖的动态麦克风。
- 不能对由 AUDIO IN 插孔输入的声音进行采样。
- 2. 调低数码钢琴的音量。
- *3.* 打开麦克风及数码钢琴的电源。
- 4. 用 <sup>2</sup> (MIC VOLUME) 调节麦克风的输 入音量。

## 精

- 数码钢琴开机后,麦克风需要⼏秒钟的时间才能使 用。
- 采样的声音以单声道录音。

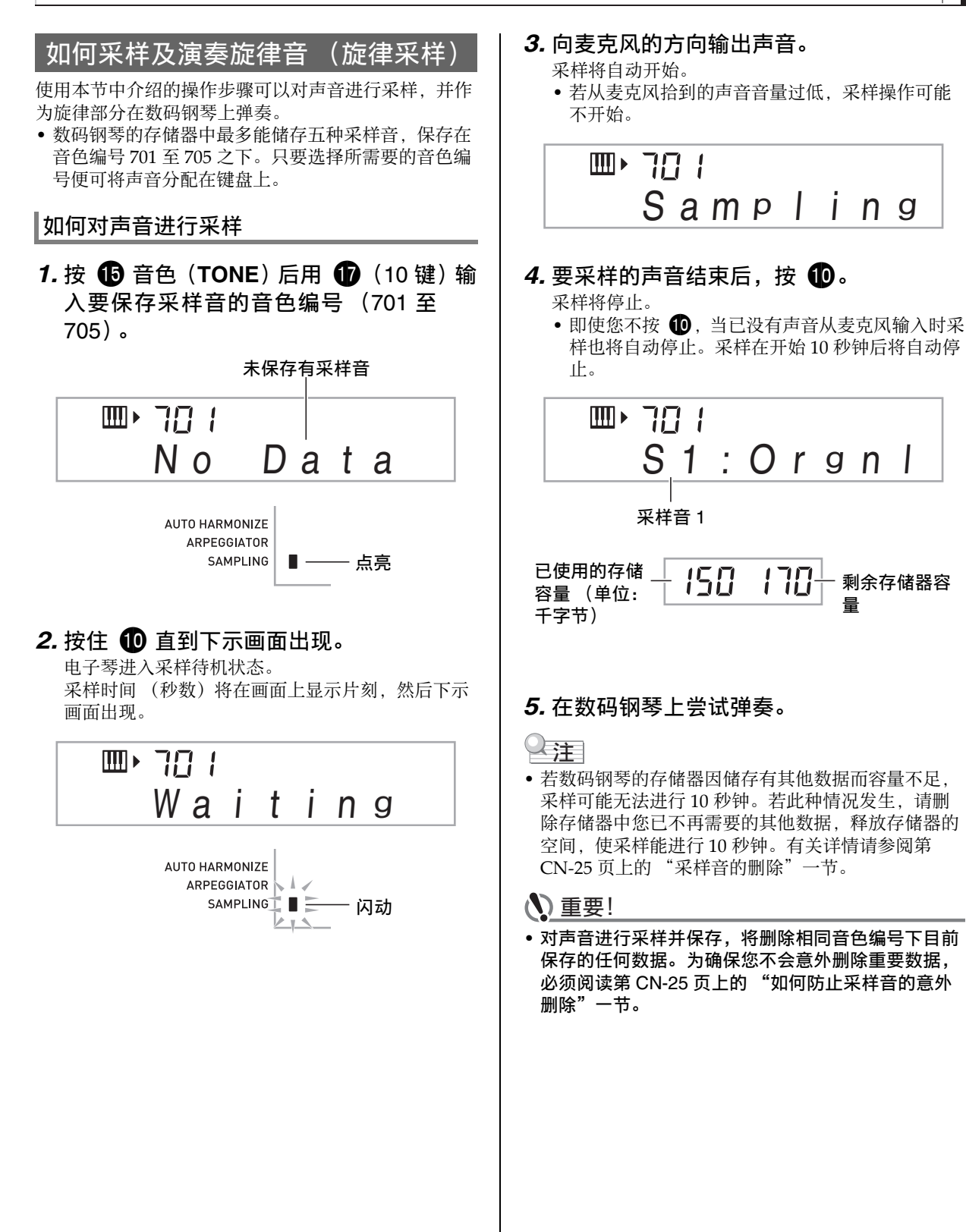

#### ■ ♪ 如何对声音进行采样并在数码钢琴上用其演奏

#### ■ 采样声音的演奏原理

按中央 C (C4) 将演奏出原声音。 C4 的左右琴键将演 奏出不同的音高。

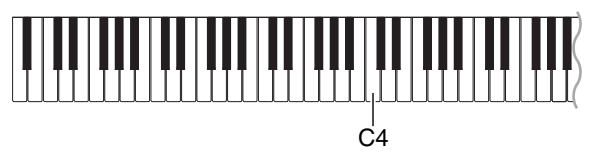

#### 采样音的循环

使用下述操作步骤可以循环采样音, 使其在您弹奏数码 钢琴时连续反复播放。

## *1.* <sup>按</sup> bo 节奏 (**RHYTHM**)。

**2.** 同时按 **t** 和 @ 设定 (FUNCTION)。 电⼦琴进⼊反复待机状态。

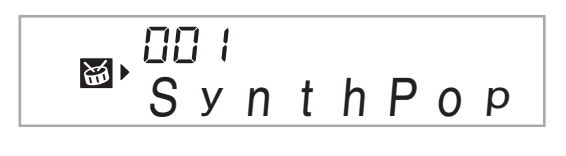

**AUTO HARMONIZE** ARPEGGIATOR SAMPLING  $\blacksquare$ 点亮

3. 按对应于您要选择的旋律采样音色编号 的按钮 (2 至46)。

所选声音将开始循环播放。

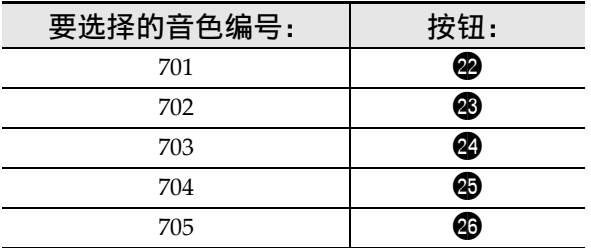

4. 再次按相同的按钮可停止播放。

5. 按 4 可返回本操作第 2 步之前的画面。

#### ┃如何改变循环播放的采样音的音量

需要时,您可以使用下述操作步骤改变各采样音循环播 放的音量。

# 1. 按您要改变音量的采样音的按钮 (@ 至  $\left( 0\right)$ .

- 声⾳将循环播放。
- 2. 循环播放过程中, 在按住相同采样音钮 (@ 至 @ )的同时按任意键盘琴键。
	- 快速击键盘琴键可提高采样音的音量, 而慢速击 键可降低音量。
- 3. 采样音到达所需要的音量后, 松开其按 钮 (2 至46)。

#### ┃如何对采样声音配置音效

对采样音可以施加各种效果。

- *1.* <sup>按</sup> bp ⾳⾊(**TONE**)后⽤ br(<sup>10</sup> 键)输 入要添加效果的音色编号 (701 至 705)。
- **2. 按 6 音色 (TONE) 循环选换可使用的** 效果,如下所述。

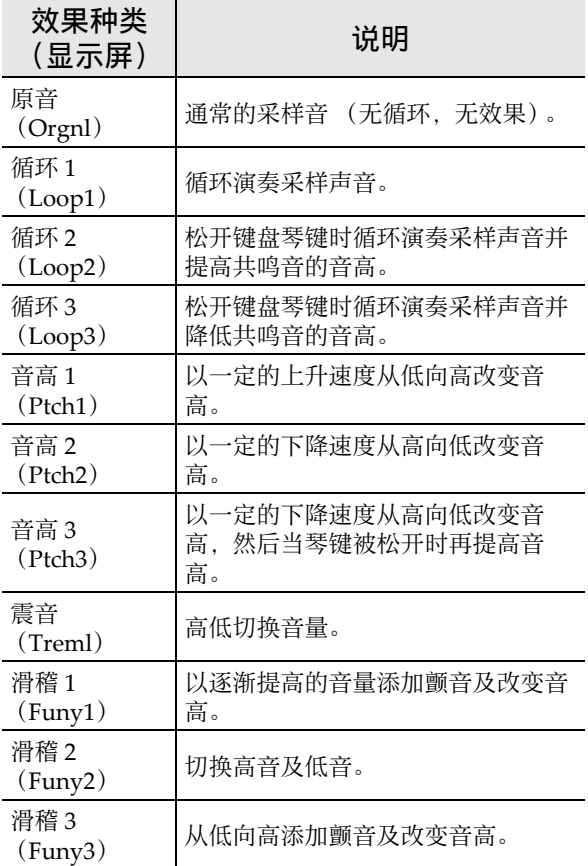

• 不要将相同的采样音 (音色编号 701 至 705)同时分配 在键盘上⽤于伴随播放及循环播放。否则会造成采样 音循环播放的同时, 循环 1 的效果施加在键盘音色 上。

# 如何将采样音并入鼓音组 (鼓音采 样)

使用下述操作步骤可以改变分配在各键盘琴键上的鼓 音。

- 鼓音组最多可保存三组,音色编号为 706、707 及 708。 只要选择鼓音组的音色编号便可将鼓音组分配到键盘 上。
- *1.* <sup>按</sup> bo 节奏 (**RHYTHM**)。
- 2. 按 **i d** 音色 (TONE) 后用 **t d** (10 键) 输 入要改变声音的鼓音组的音色编号 (706、 707 或 708)。

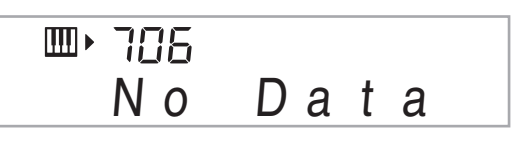

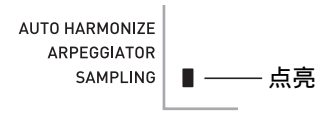

# 3. 按住 1 直到下示画面出现。

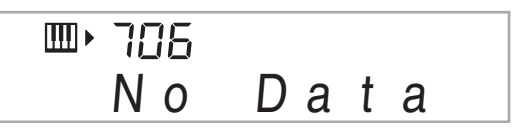

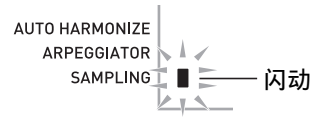

#### 4. 按要采样的鼓音组音的键盘琴键 \*。

电子琴进入采样待机状态。 采样时间 (秒数) 将在画面上显示片刻, 然后下示 画面出现。

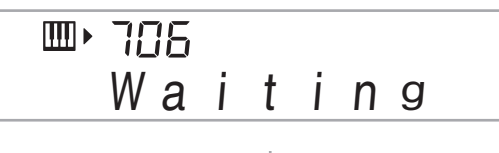

AUTO HARMONIZE ARPEGGIATOR | SAMPLING<sub>L</sub> 闪动 خبط

\* 鼓音不能分配在这些琴键上。

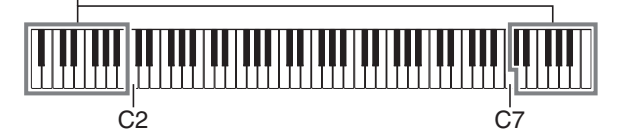

#### *5.* 向麦克风的方向输出声音。

采样将自动开始。

• 若从麦克风拾到的声音音量过低, 采样操作可能 不开始。

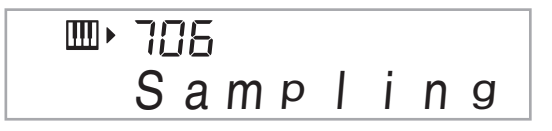

6. 要采样的声音结束后, 按 **1**。

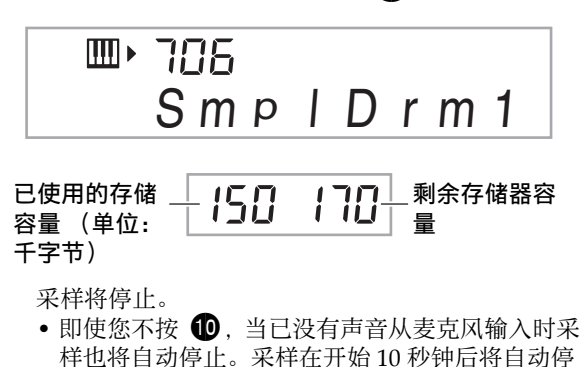

*7.* 按键盘琴键。

⽌。

# 㱌

- 要改变组成所选鼓音组的其他声音时, 请反复执行第 3 至第 6 步操作。每组鼓音共有八种声音。
- 若数码钢琴的存储器因储存有其他数据而容量不足, 采样可能无法进行 10 秒钟。若此种情况发生, 请删 除存储器中您已不再需要的其他数据,释放存储器的 空间,使采样能进⾏ 10 秒钟。有关详情请参阅第 CN-25 页上的 "采样音的删除"一节。

# (1) 重要!

•对一种声音进行采样时,当前分配在相同键盘琴键上 的声音将被删除。为确保您不会意外删除重要数据, 必须阅读第 CN-25 页上的 "如何防止采样音的意外 删除"一节。

## 采样鼓组音的编辑

要将鼓音从一个键盘琴键复制到另一个琴键上、要改变 声音的音高、或要删除采样音时,可以使用本节中介绍 的操作步骤。

- **1. 按 6 音色 (TONE) 后用 6 (10 键) 输** 入所需要的鼓音组的音色编号 (706、 707 或 708)。
- 2. 按住 1 直到 SAMPLING 指示符开始闪 动。

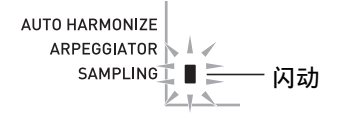

# *3.* **按 @ 设定 (FUNCTION)。**

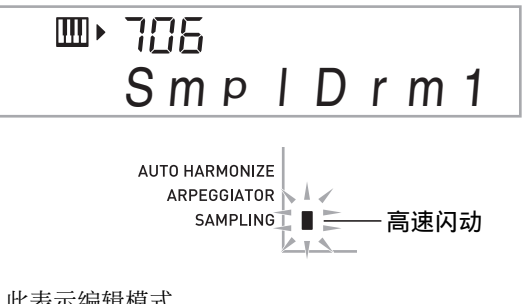

- 此表示编辑模式。
- 在编辑模式中, 您可以复制声音、改变声音的音 高或删除一种声音 (下面分别说明)。再次按 2 设定 (**FUNCTION**)可退出编辑模式并返回本操 作的第 2 步。

。<br>▙▗▊▐▙▗▚▗▊▙▖▙▖▙▗▊▐▙▗▙▗▊▙▗▙▗▙▗▊▀▁▙▖▟▐▙▗▙▗▙▗▊▐▙▗▚▗▊▙▗▚▗▙▐▙▗▙▖▟▐▙▖▙▖▊▐▙▗▙

表示键盘琴键上分配有声音。

#### ■ 如何将采样音从一个琴键复制到另一个琴 键上

在按住分配有您要复制的采样⾳的键盘琴键的同时,按 复制⽬的地的键盘琴键。

例如: 要将 C3 键上的采样音复制到 D3 键上时

▙▚▊▐▙▞▃▚▊▙▚▙▃▙▟▋▙▞▃▟▐▙▞▃▚▞▟▝▘▚▘▚▊▙▖▟▞▃▚▋▙▚▃▚▊▙▞▃▚▟▐▙▚▄▗▋▙▗▙▚▊▙▞▄▚*▟* 

#### 表示声音被复制的键盘琴键。

• 已经分配有采样音的键盘琴键不能选择为复制目的 地。

#### ■ 如何改变采样音的音高

在按住要改变音高的采样音的键盘琴键的同时, 用 6 (10 键) 的 [-] 及 [+] 键改变音高。

•音高可以在 -64 至 63 个半音的范围内改变。

#### ■ 如何删除键盘琴键上的采样音

在按住要删除声音的键盘琴键的同时, 按 19 节奏 (RHYTHM)。 "DelSure?" 信息出现后, 按 **f** (10 键)的 **[+]** (**YES**)键进⾏删除,或按 **[–]** (**NO**)取消 删除操作。

• 删除采样音将使琴键返回其初始缺省的内置音。 例如: 要删除分配在 D3 键上的声音时

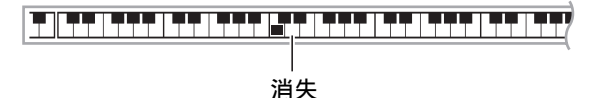

#### 自动伴奏中采样鼓音的使用 (鼓音分配)

使用下述操作步骤可以将自动伴奏型中的节奏部分改变 为您采样的鼓音组的声音。

*1.* <sup>按</sup> bo 节奏 (**RHYTHM**)后⽤ br (<sup>10</sup> 键)输⼊所需要的⾃动伴奏型的节奏编 号。

采样鼓音不能在用户节奏中使用,所以不要在此步 中选择⽤户节奏。

*2.* <sup>按</sup> bp ⾳⾊(**TONE**)后⽤ br(<sup>10</sup> 键)输 入含有您要使用的声音的采样鼓音组的 音色编号。

#### *3.* **按 69 音色 (TONE)。**

至此, 您在第 1 步中选择的自动伴奏型的节奏部分 被改变为在第 2 步选择的采样音。

• 要将自动伴奏的节奏部分改回其原声音时, 请再 次按 **th** 音色 (TONE)。

人手

• 有些节奏部分的鼓音不能替换为采样音。

# 采样的其他功能

#### 如何手动开始采样

通常,当数码钢琴处于采样待机状态时,如果探测到有 声音输入采样将自动开始。使用下述操作步骤可以手动 开始采样,直到您按下⼀个按钮时采样才会开始。要在 采样音之前插入无声部分时可以使用此功能。

- *1.* **按 @ 设定 (FUNCTION) 后用 @ (10** 键)的 **[4] (く)及 [6] (>)**键显示 "SAMPLING"(第 CN-7 页)。 闪动  $\frac{1}{2}$  $+ - - - - - - - - - - - -$ SAMPL I N G
- **2.** 按 **th** (10 键) 的 [9] (ENTER)键。

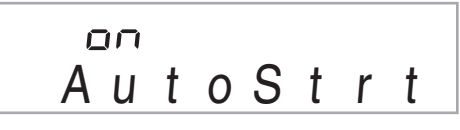

 $V - V$ 

3. 按 **t** (10 键) 的 [–] 键取消采样的自动开 始。

如此采样的手动开始被启用, 请如下所述进行操 作。

- 旋律采样 (第 CN‐19 页): 当您在采样操作的第2步按住 10时进入采样待 机状态,然后再次按 10时采样开始。
- •鼓音采样 (第 CN-21 页): 当您在采样操作的第4步按一个键盘琴键时进入 采样待机状态, 然后按 1 时采样开始。

#### ┃如何手动停止采样

诵常,当数码钢琴探测不到有声音输入时,采样将自动 停止。使用下述操作步骤可以手动停止采样,直到您按 下一个按钮时采样才会停止。要在采样音之后插入无声 部分时可以使⽤此功能。

- *1.* **按 @ 设定(FUNCTION)后用 17 (10** 键)的 **[4] (<)**及 **[6] (>)**键显示 "SAMPLING"(第 CN-7 页)。
- **2.** 按 **th** (10 键) 的 [9] (ENTER) 键。
- 3. 按 **th** (10键)的 [6] (>)键。

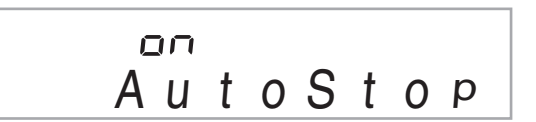

#### **4. 按 10** (10 键) 的 [–] 键禁用采样的自动停 ⽌功能。

除非您执行下述操作之一,否则即使从麦克风没有 任何输入,采样仍将继续进行。

- 旋律采样 (第 CN‐19 页) 按 $\mathbf{\Phi}$ 。
- 鼓音采样 (第 CN-21 页) 按 $\circledast$

#### │采样音的删除

您可以进行下述操作,指定采样音色的编号并将其数据 删除。

*1.* **按 @ 设定 (FUNCTION) 后用 @ (10** 键)的 **[4] (く)及 [6] (>)**键显示 "DELETE"(第 CN-7 页)。

闪动

صادات والمستقط والمستقط والمستقط والمستقط  $\frac{1}{\sqrt{2}}\sum_{\nu}$   $\sum_{\nu}$   $\sum_{\nu}$ 

**2. 按 dd** (10 键)的 [9] (ENTER)键。

$$
\begin{array}{c}\n 31 \\
 \hline\n S1:0rgn1\n \end{array}
$$

已使用的存储 — 【5】 170-剩余存储器容 容量 (单位: 量 千字节)

- **3.** 用 **❶** (10 键) 的 [–] 及 [+] 键选择要删除数 据的音色编号。
- **4. 按 dd** (10 键)的 **[9]** (**ENTER**)键。 此时画面显示删除确认信息。

Su r e?

- **5.** 按 **th** (10 键) 的 [+] (YES) 键删除数 据,或按 **[–]** (**NO**)或 **[7]** (**EXIT**)取消 删除操作。
	- 删除操作完成后,"Complete"及上述操作第 1 步 中的画⾯将前后出现。

#### (1) 重要!

• 有关删除采样鼓音组中的特定鼓音的说明, 请参阅第 CN-23 页上的 "采样⿎组⾳的编辑"。

┃如何防止采样音的意外删除

使用下述操作可以保护各采样音, 以防被意外删除。

- *1.* <sup>按</sup> bp ⾳⾊(**TONE**)后⽤ br(<sup>10</sup> 键)输 入要保护的采样音的音色编号。
- **2. 按 @ 设定 (FUNCTION) 后用 10** (10 键)的 [4] (<)及 [6] (>)键显示 "SAMPLING"(第 CN-7 页)。
- **3.** 按 **th** (10 键) 的 [9] (ENTER)键。
- 4. 用 **th** (10 键) 的 [4] (√)及 [6] (>)键 显⽰ "Protect"。

Protec t

**<sup>5.</sup>** 按 **t d t** (10 键) 的 [+] 键打开保护。 受保护的⾳⾊不能删除。 受保护的音色如下所示表示。

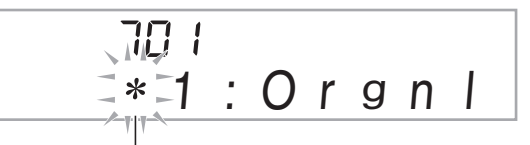

受保护的

#### ■ 如何在外接设备上保存采样数据

- 存储卡 (第 CN‐60 页)
- 电脑 (第 CN‐67 页)

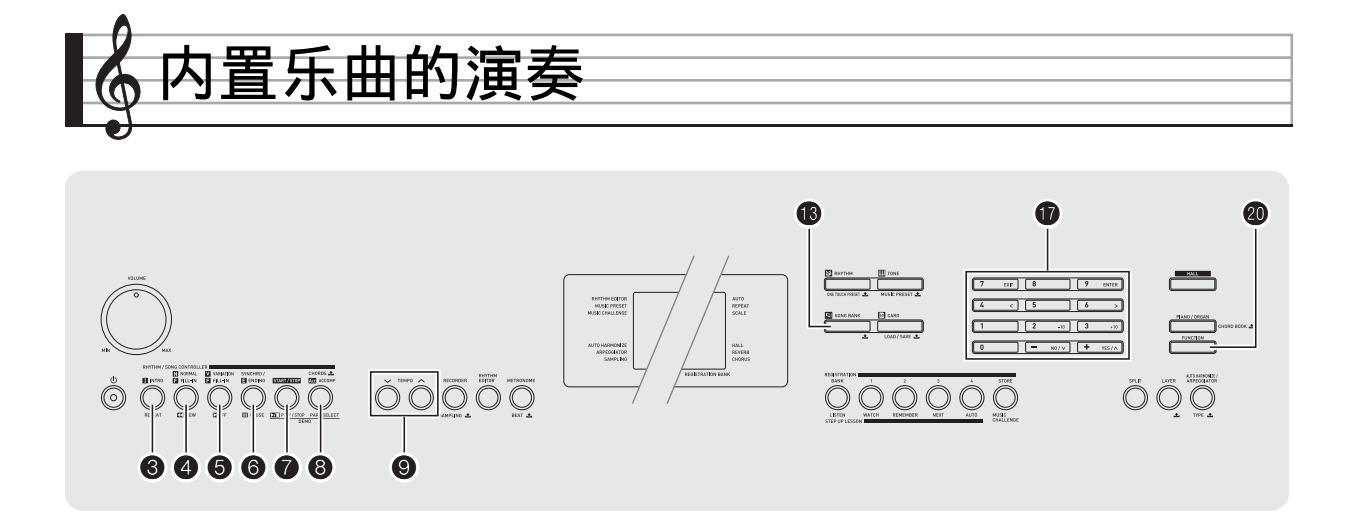

对于此数码钢琴,内置乐曲数据称为 "乐曲"。内置乐 曲既可以供您欣赏,也可供您随之练习弹奏。

#### 人注

- 除单纯的欣赏之外,内置乐曲还可⽤于课程系统 (第 CN-30 页)的练习。
- 通过使用存储卡 (第 CN-61 页) 或电脑 (第 CN-67 页)可以增加乐曲数。

# ⽰范曲的播放

使用下述操作步骤播放内置乐曲。

# 1. 同时按 <sup>1</sup> 和 <sup>8</sup>。

示范曲开始播放。

- 有关乐曲编号及乐曲顺序的说明,请参阅第 CN‐75 页。
- 示范曲的播放总是从编号为 151 的乐曲开始。

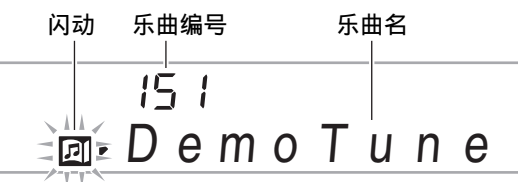

- **2.** 要在示范曲播放过程中切换到另一首乐 曲时,请⽤ br (<sup>10</sup> 键)的 [–] <sup>及</sup> [+] <sup>键</sup> 输⼊所需要的乐曲编号 (第 CN-7 页)。 示范曲的播放将跳至您输入编号的乐曲。 • 不能使用 1 (10 键) 的数字钮选择乐曲。
- 3. 要停止示范曲的播放时, 请按 <sup>●</sup>。 直到您按 ● 手动停止为止, 示范曲将连续播放。

人注

• 在自动关机功能(第 CN-10 页)已打开的情况下, 如 果数码钢琴上没有任何操作经过 30 分钟 (用电池供 电时为 6 分钟), 数码钢琴将关机。有关如何关闭自 动关机功能的说明,请参阅"自动关机功能的解除" 一节 (第 CN-10 页) 中的操作。

# 特定乐曲的播放

要播放内置乐曲之⼀时,请使⽤下述操作。您可以在键 盘上随乐曲的播放进⾏弹奏。

# 开始 / 停⽌

# *1.* <sup>按</sup> bn 乐曲库 (**SONG BANK**)。

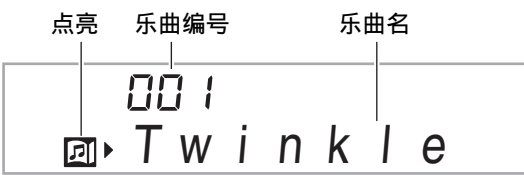

# **2. 用 ❶** (10 键)输入所需要的乐曲编号。

- 第 CN‐75 页中有所有乐曲的列表。
- 用数字钮输入乐曲编号。乐曲编号要指定三位 数。  $\frac{\partial \hat{y}}{\partial x}$  : 要选择 001 时, 应输入 0 → 0 → 1。

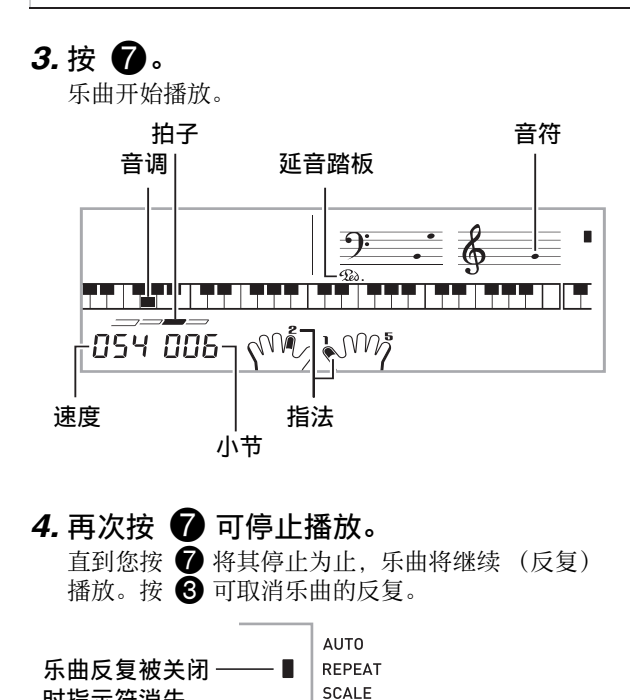

暂停,前跳,后跳

时指示符消失。

本节中介绍的操作用于进行暂停,前跳及后跳等操作。

#### ■ 暂停

*1.* <sup>按</sup> 6。

乐曲的播放暂停。

2. 再次按 6 可从暂停处恢复播放。

#### ■ 前跳

#### 1. 按 **6。**

乐曲播放向前跳至下一小节。按一次 5 向前跳一 小节。按住 5 可高速向前跳, 直到您松开为止。

• 乐曲播放停止过程中按 5 将进行课程功能的乐句 前跳 (第 CN‐31 页)。

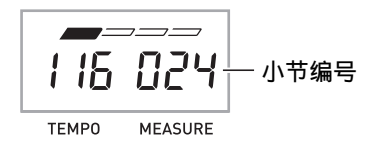

# ■ 后跳

#### *1.* <sup>按</sup> 4。

乐曲播放向后跳至上一小节。按一次 4 向后跳一 小节。按住 4 可高速向后跳, 直到您松开为止。 • 乐曲播放停止过程中按 4 将进行课程功能的乐句 后跳 (第 CN‐31 页)。

#### 特定小节的反复播放

本节中的操作步骤介绍如何反复练习特定⼩节,直到您 掌握为止。您可以指定要弹奏或练习的乐段的开始小节 及结束小节。

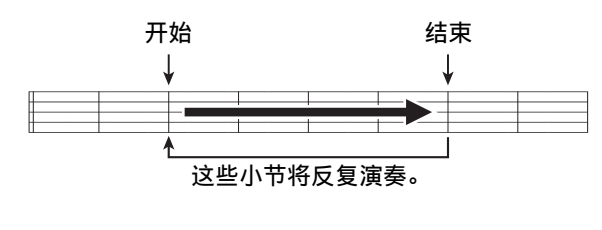

# 1. 按 8 暂时关闭乐曲反复。

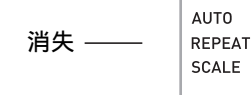

2. 当乐曲播放到您要指定为开始小节的小 节处时,按 $\bigcirc$ . 开始小节指定好了。

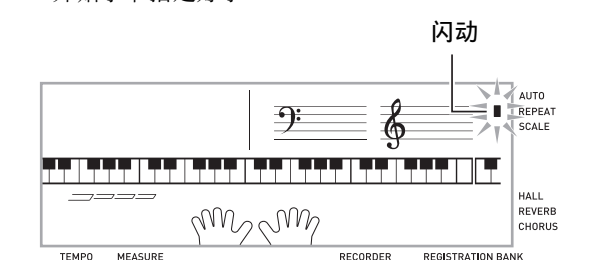

#### 3. 当乐曲播放到您要指定为结束小节的小 节处时,再次按 3。

结束小节指定好了, 指定范围内的小节开始反复播 放。

• 在反复播放过程中, 用 6 可暂停播放, 用 6 向 前跳,而用 4 向后跳。

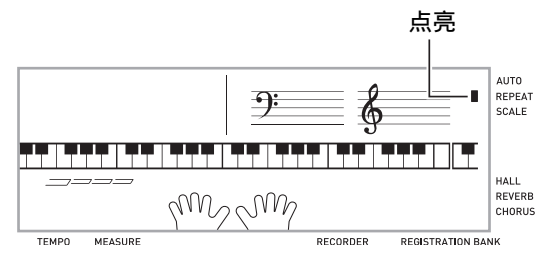

#### 4. 再次按 <sup>6</sup> 恢复正常播放。

如果您改变了乐曲编号, 则反复播放的开始小节及 结束⼩节将被清除。

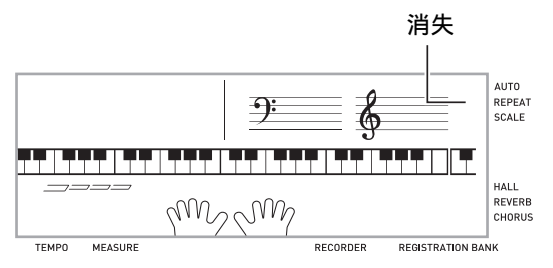

#### 如何改变播放速度

下面介绍如何改变速度,放慢播放便干您练习难度大的 部分等。

#### 1. 按 **⑨**。

用 ▼ (更慢)及 へ (更快)改变速度设定。按 住其中⼀钮可⾼速改变数值。

- 同时按 V 及 ヘ 可使乐曲返回其原缺省速度。
- 按 2 将使速度值在画面上闪动。速度值闪动过程 中, 用  $\bigoplus$  (10 键)可以将其改变。若您不进行 任何操作经讨片刻时间,速度值将停止闪动。
- 改变乐曲编号将使乐曲返回⾄其原缺省速度。

## ┃乐曲音量的调节

要调节您在键盘上弹奏的音量与乐曲播放音量之间的平 衡时,请使⽤下述操作步骤。

# *1.* **按 @ 设定 (FUNCTION) 后用 @ (10** 键)的 **[4] (<)** 及 **[6] (>)** 键显示 "Song Vol"(第 CN-7 页)。

$$
S \circ n \circ V \circ I
$$

## **2.** 用 **1** (10 键) 的 [–] 及 [+] 键调节乐曲音 量。

#### 如何使用与播放乐曲相同的音色讲行弹奏

下面介绍如何选择与播放乐曲相同音色的键盘音色,并 随乐曲⼀起弹奏。

- 1. 选择了乐曲之后, 按住 **18** 乐曲库 (SONG BANK)约两秒钟直到显示的音 色名与乐曲的音色名相同。
	- 如果您当前选择的音色与乐曲音色相同, 画面将 不改变。

#### *2.* 随乐曲的播放进⾏弹奏。

#### 人注

• 如果您选择的乐曲需要左右手使用不同的音色进行弹 奏,则右手部分的音色配置在键盘上。

#### 如何关闭一只手的部分进行练习 (部分选 择)

在乐曲播放过程中您可以关闭右⼿或左⼿部分,并随剩 下的部分练习弹奏该部分。

# 1. 按 8 选择要关闭的部分。

按 3 可循环选换下示设定。

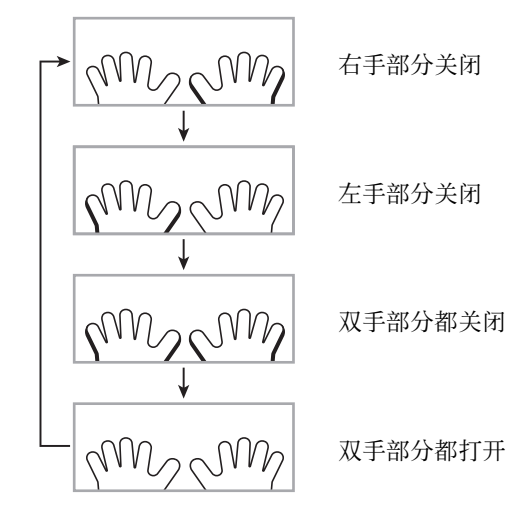

# $2.$ 按 $\odot$ 。

乐曲根据您在第 1 步选择的设定开始播放。

# 人注

• 如果单手部分被关闭, 则在播放过程中, 只有被关闭 部分的音符显示在画面上。

# 如何增加乐曲数量

通过从外接设备载入乐曲数据可以增加电子琴上乐曲的 选择数量。有关详情请参阅下列各页。

- 存储卡 (第 CN‐61 页)
- 电脑 (第 CN‐67 页)

♀沣

• 有关如何删除从外接设备载入的乐曲数据的说明, 请 参阅第 CN‐57 页。

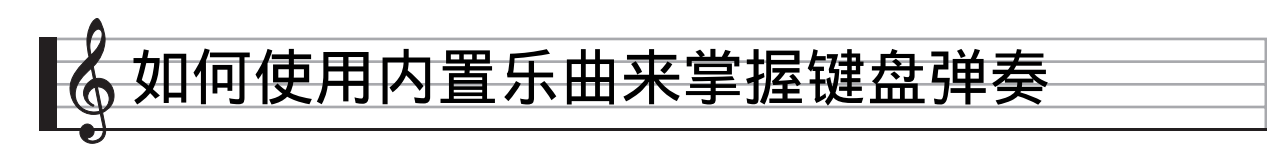

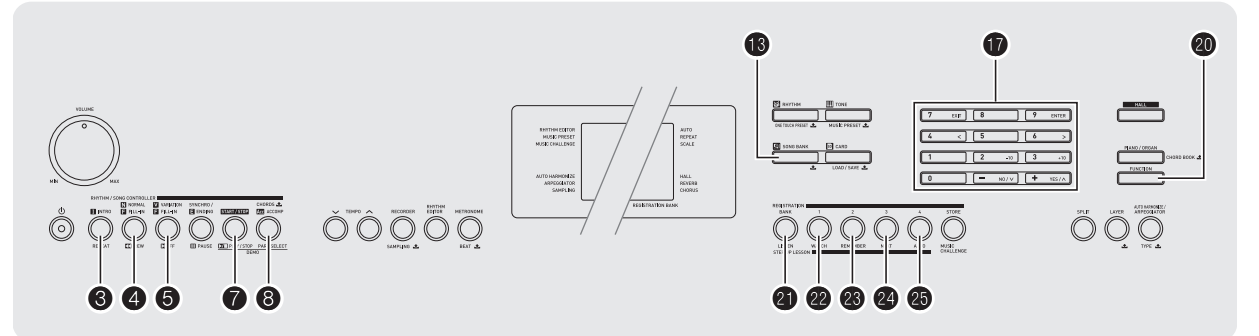

要掌握一首乐曲,最好的办法是将其分割成几块 (乐 句),先掌握各乐句,然后连起来。本数码钢琴内置有 进阶课程功能,能帮助您如此练习。

# 乐句

内置乐曲已预先分割为乐句,帮助您掌握其键盘弹奏。

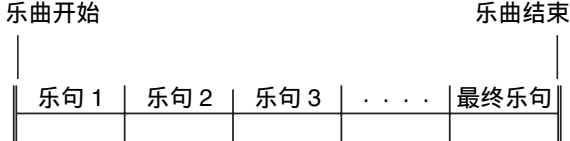

# 进阶课程的流程

进阶课程功能带您练习一首乐曲各乐句的右手部分,左 手部分,然后是双手部分。掌握了所有乐句便掌握了该 乐曲。

#### 乐句 1

• 右⼿课程 1, 2, 3 • 左⼿课程 1, 2, 3 • 双⼿课程 1, 2, 3  $\downarrow$ 

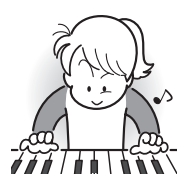

反复进行上述流程练习乐句 2、 3、 4,直到您完成乐曲的最终乐 句。

#### 4

掌握了所有乐句后, 练习全体乐 曲。

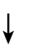

现在您已掌握了整个乐曲!

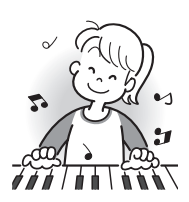

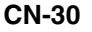

## 课程过程中出现的信息

下示为在进阶课程中画面上出现的信息。

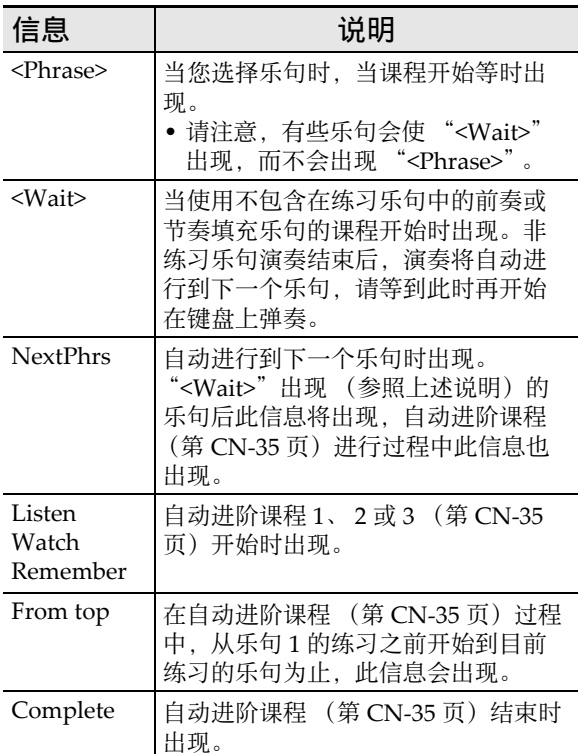

# 要练习的乐曲、乐句、部分的选择

⾸先,选择要练习的乐曲、乐句及部分。

*1.* 选择要练习的乐曲 (第 CN-26)。

乐曲的第⼀乐句被选择。

## 2. 按 <sup>3</sup> (或 6)向前移动一个乐句, 或按 4 向后移动一个乐句。

- 按住 6 或 4 可在乐句间高速移动。
- 数码钢琴最多能记住 20 ⾸乐曲。要调出乐曲中您 上次最后练习的乐句时 (若存在), 请按住  $\bigcircled{2}$ 。

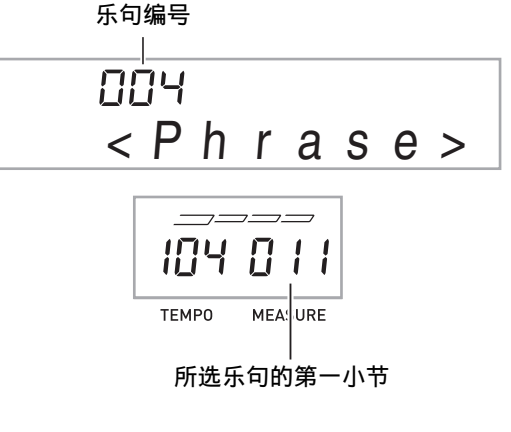

# 3. 按 <sup>6</sup> 选择要练习的部分。按 6 可循环选 换下示设定。

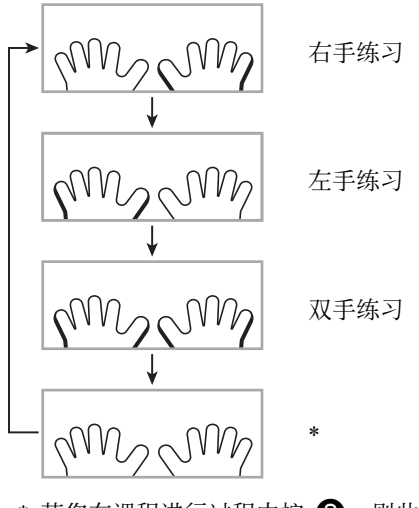

\* 若您在课程进行过程中按 3, 则此指示符 (设 定)会被跳过。

# 4. 按住 <sup>1</sup> 乐曲库 (SONG BANK) 约两秒 钟。

与播放乐曲相同的音色将被配置在键盘上 (第 CN‐28 页)。

▌♪ 如何使用内置乐曲来掌握键盘弹奏

### 课程 1、 2 及 3

现在可以开始课程了。首先,选择要练习的乐曲及部 分。

#### 课程 1:欣赏乐曲。

先听几次示范, 熟悉一下。

*1.* <sup>按</sup> cl。

范例演奏开始。

# 2. 要停止课程 1 时, 按 4 或 **4** 或 4 。

#### 课程 2:查看乐曲是如何演奏的。

在键盘上弹奏乐曲。在此课程过程中,画面将显示您下 一步需要按的琴键。声导指法功能也将用模拟人声通知 您下一步要使用的手指。请按照指示按下正确的键盘琴 键并弹奏音符。弹错了音符时也用不着担心。乐曲将等 待您直到弹出了正确的音符才继续播放。安下心来,以 自己的速度练习弹奏。

# **1. 按 @。**

此时课程 2 开始。

#### 2. 请按照画面显示及声导指法的指示在键 盘上弹奏音符。

在此课程过程中, 画面将显示您下一步需要按的琴 键。声导指法功能将用模拟人声通知您下一步要使 用的手指。

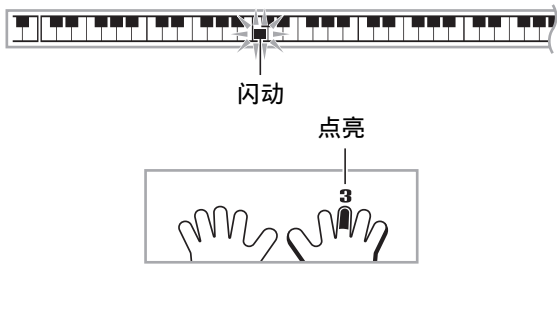

< 课程 2 指南 > 掌握按照由数码电子琴指示的正确指法弹奏正确 ⾳符。以正确的时机练习弹奏。 4 乐曲将等待您弹出了正确的音符才继续播放。 • 键盘琴键从闪动变为点亮。 • 音符引导说出要弹奏的正确音符。 • 声导指法通知您要使用的手指。 4 按下了正确的键盘琴键后,乐曲将恢复播放,而 下一个音符的琴键开始闪动。

# 3. 要停止课程 2 时, 按 @ 或 @ 。

●当您完成了课程2的弹奏时,评价您演奏成绩的分数 出现在画⾯上。

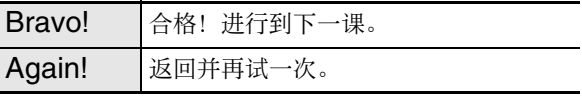

# |课程 3:记住弹奏过程中学到的内容。

在课程 2 中, 虽然乐曲的播放会等待您按下正确的琴 键, 但数码钢琴不提供任何关于下一步要弹奏的音符的 指示。弹奏讨程中,请记住到课程 2 为止所学到的所有 内容。

## *1.* <sup>按</sup> cn。

此时课程 3 开始。

*2.* 随乐曲的播放进⾏弹奏。

# < 课程 3 指南 >

按照您在课程 2 中学到的按键盘琴键。

乐曲将等待您弹出了正确的音符才继续播放。 • 音符引导说出要弹奏的正确音符。

#### 4

4

如果您仍无法按对正确的键盘琴键, 数码钢琴将 显示键盘指南,声导指法将告诉您要使用的手 指, 就像课程 2 一样。

4

按下了正确的琴键后,乐曲将恢复播放。

# 3. 要停止课程 3 时, 按 68 或 **⑦**。

• 当您完成了课程 3 的弹奏时, 像课程 2 时一样, 评 价您演奏成绩的分数出现在画⾯上。

#### 如何完整弹奏一首特定乐曲

成功完成课程 1、 2 及 3 中的所有乐句后, 就要从头到 尾弹奏整个乐曲了。

# 1. 用 <sup>6</sup>8 关闭双手部分,然后按 ●。

用双手进行弹奏,并查看数码钢琴是如何评价您的 努⼒的。

# 课程设定

# 不进⾏乐句反复的弹奏

您可以关闭课程 1、 2 及 3 的乐句反复功能。

## 1. 按 **3。**

乐句停止反复演奏。

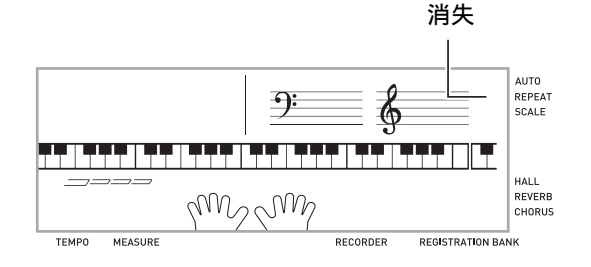

# 如何关闭声导指法

请使用下述操作步骤关闭声导指法,该功能 在 课程 2 及课程 3 中告诉您弹奏每个音符应使用的手指。

*1.* **按 @ 设定(FUNCTION)后用 10 (10** 键)的 [4] (<)及 [6] (>)键显示 "LESSON"(第 CN-7 页)。 闪动

$$
\frac{\frac{1}{2}LESSON_{\frac{1}{2}}}{\frac{1}{2}LESWSUUVVUV}
$$

**2.** 按 **❶** (10 键)的 [9] (ENTER)键。

# S p eak

**3.** 按 **th** (10 键) 的 [–] 键选择 OFF 设定。

▌♪ 如何使用内置乐曲来掌握键盘弹奏

## ┃如何关闭音符引导功能

使用下述操作步骤可以关闭音符引导功能,该功能在课 程 2 及课程 3 中读出下一个要弹奏的音符。

- *1.* **按 @ 设定 (FUNCTION) 后用 (10** 键)的 **[4] (く)及 [6] (>)**键显示 "LESSON"(第 CN-7 页)。
- **2.** 按 **t**  (10 键) 的 [9] (ENTER)键。
- **3. 用 企** (10 键)的 [4] (く)及 [6] (>)键 显⽰ "NoteGuid"。

N o t eGu i d

# 4. 按 <sup>1</sup> 10 键) 的 [–] 键选择 OFF 设定。

#### 如何关闭演奏评分功能

使用下述操作步骤可以关闭演奏评分功能,该功能在课 程 2 及课程 3 中评价您的演奏并在画面上显示分数。

- *1.* **按 @ 设定 (FUNCTION) 后用 @** (10 键) 的 **[4]** (<) 及 **[6] (>)** 键显示 "LESSON"(第 CN-7 页)。
- **2.** 按 **th** (10 键) 的 [9] (ENTER)键。
- *3.* **用 (10 键)的 [4](く)及 [6](>)键** 显示 "Scoring"。

# Sco <sup>r</sup> i ng

4. 按 <sup>1</sup> 10 键) 的 [–] 键选择 OFF 设定。

#### 乐句长度的变更

您可以使⽤下述操作改变课程乐句的长度,或配置课程 功能使乐曲全体播放,不分割为乐句。

- *1.* **按 @ 设定 (FUNCTION) 后用 12 (10)** 键)的 **[4] (<)**及 **[6] (>)**键显示 "LESSON"(第 CN-7 页)。
- **2.** 按 **th** (10 键) 的 [9] (ENTER)键。
- **3. 用 10** (10 键) 的 [4] (<) 及 [6] (>) 键 显⽰ "PhraseLn"。

Ph r aseLn

4. 用 <sup>1</sup> ① (10 键) 的 [-] 及 [+] 键选择所需要的 乐句长度。

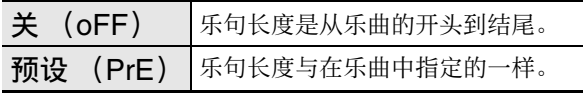

下述选项仅适用于从外接音源载入的乐曲。

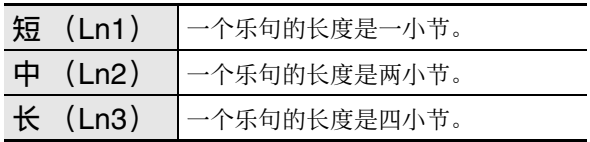

# 自动进阶课程功能的使用

使用自动进阶课程功能时,数码钢琴自动连续开始各课 程。

*1.* 选择要练习的乐曲及部分 (第 CN-26 页)。

# *2.* <sup>按</sup> cp。

- 听课程 1 中的第⼀乐句。
- 在课程 1 中, 示范乐句在进行到课程 2 之前只演奏 ⼀次。
- **3.** 您成功完成了所有课程后, 自动进阶课 程自动停止。
	- 在课程 2 及课程 3 中,若您取得了"Bravo!"的评 分结果, 数码钢琴将进行到下一课。
	- 要取消课程时, 按 4 或 7。
- √
- 在自动进阶课程中, 用  $\bigcirc$ , 6, 以及  $\bigcirc$  至  $\bigcirc$ 可以改变步骤和乐句。
- 开始⾃动进阶课程将⾃动打开乐句反复 (第 CN‐33 页)及演奏评分 (第 CN‐34 页)。在课程中这些功 能不能关闭。

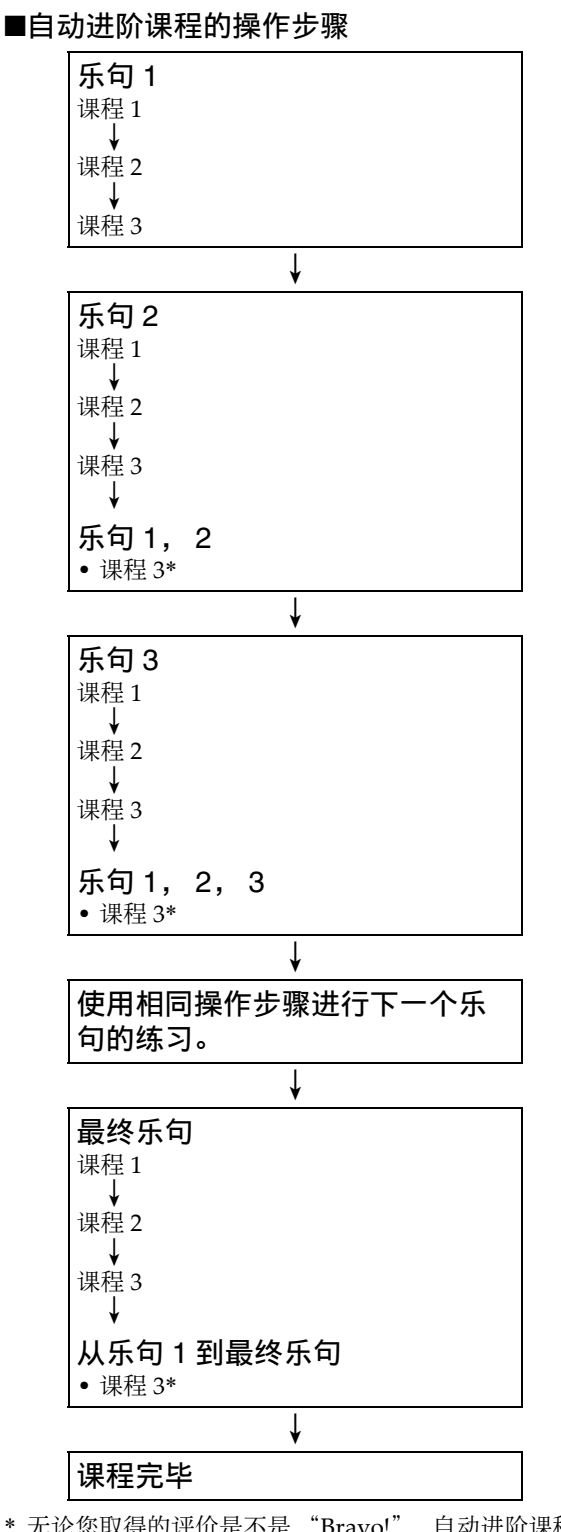

\* 无论您取得的评价是不是 "Bravo!", 自动进阶课程 都将进行到下一个乐句。
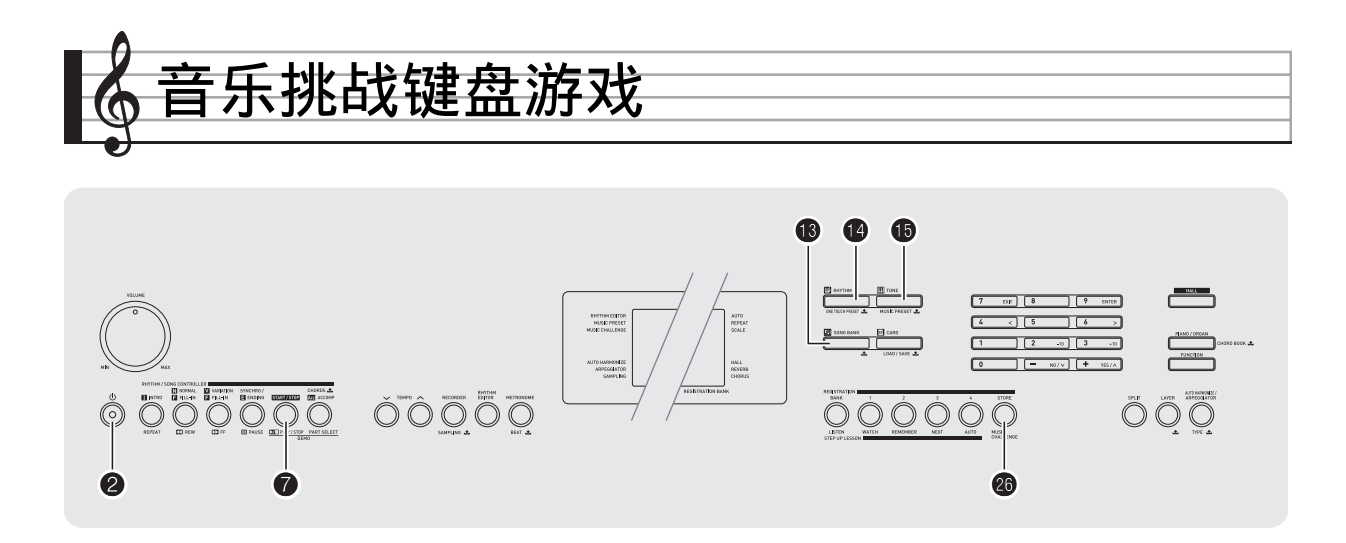

音乐挑战是一种根据画面键盘指示符及指法引导进行按 键的游戏,能测试您的反应速度。

# *1.* **按 68 乐曲库 (SONG BANK)。**

# **2.** 按 B。

此时画⾯上的键盘琴键开始闪动,并且⾳乐挑战曲 开始播放。

#### 在游戏过程中显示。

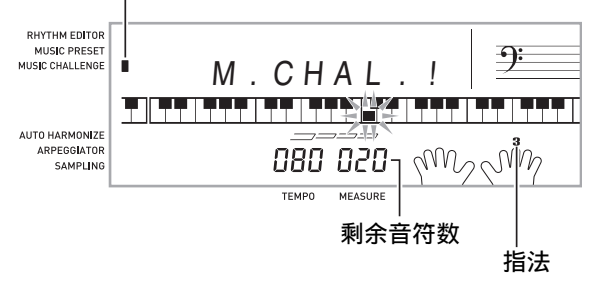

3. 画面键盘指示符从闪动变为点亮后, 请 以最快的速度用指示的手指按指示的琴 键。

画面上的键盘琴键熄灭时表示您已正确弹奏了第一 个音符。画面键盘上的下一个琴键开始闪动,请准 备按下⼀个琴键。

- 从画⾯上的琴键点亮到您按下所需要的时间出现 在画⾯上 (单位:0.1 秒)。时间越短,您的得分 越高。
- 如果您在画面琴键从闪动变为点亮之前按键盘琴 键,游戏将不会进行到下一个音符。

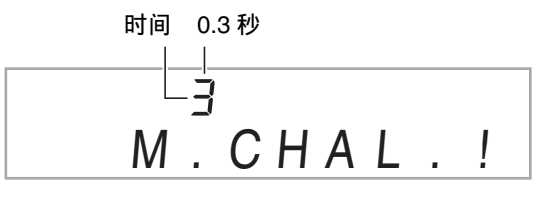

- *4.* 当您成功地连续按对了 20 个⾳符时游戏 结束。
	- 您的弹奏时间出现在画面上。片刻后, 画面上的 弹奏时间变为得分。要从画面上清除得分时, 请 按 **13** 乐曲库 (SONG BANK), 14 节奏 (**RHYTHM**) 或 **to** 音色 (TONE)。

• 通过按 4 或 7 可随时取消游戏。

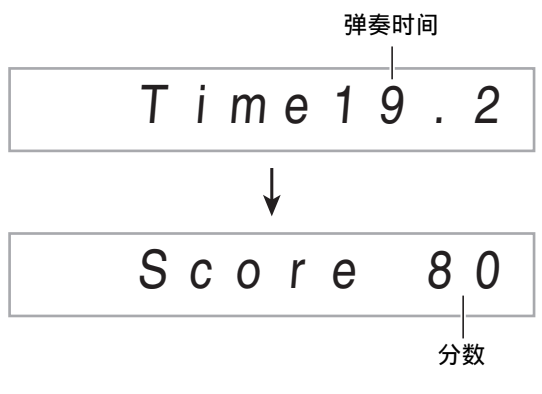

㱌

- 音符及指法引导的手指是随机的。
- 游戏乐曲的速度不能改变。
- 游戏进行过程中, 2, 2, 2, 20 之外的所有按钮 都不起作用。

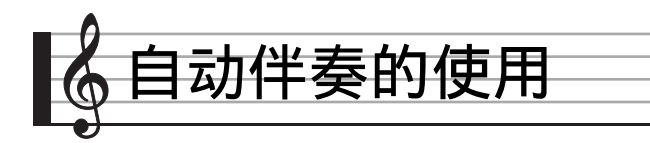

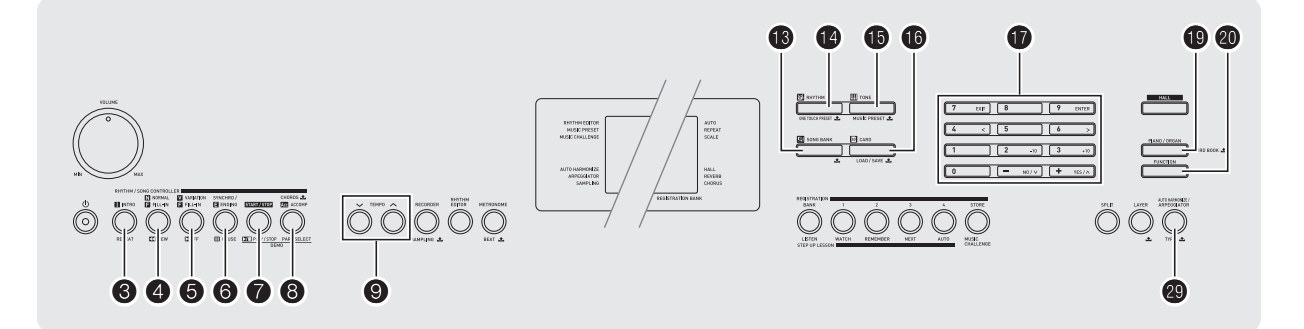

只要选择一个伴奏型便可使用自动伴奏。每当您用左手 弹奏一组和弦时, 相匹配的伴奏便自动演奏。就像您所 到之处身后都有一个个人乐队一样。

# $^{\textcircled{\tiny k}}$ 注

- 自动伴奏由下列三个部分组成。
	- (1)节奏
	- (2)贝司
	- (3)和声

您只能演奏节奏部分,或同时弹奏所有三个部分。

# 如何只演奏节奏部分

节奏部分是各⾃动伴奏的基础。数码钢琴附带有各种内 置节奏,其中包括 8 拍节奏及华尔兹。请使⽤下述操作 步骤演奏基础节奏部分。

┃如何只开始或停止节奏部分

88 f.

图

*1.* <sup>按</sup> bo 节奏 (**RHYTHM**)。

节奏编号 节奏型名

# $\frac{\partial \hat{y}}{\partial x}$ : 要选择 001 时, 应输入 0 → 0 → 1。

数。

#### 石津

• 对于节奏 191 至 200, 直到您在键盘上弹奏和弦为止, 不会有任何声⾳发出。

**2. 用 ❶ (10 键)选择所需要的节奏编号。** • 有关各节奏的说明,请参阅另⼀册 "附录"。 • 用数字钮输入节奏编号。节奏编号要指定三位

S y n t hPo p

# 3. 按 <sup>1</sup> 或 4。

节奏开始演奏。

此样式随节拍而变化。

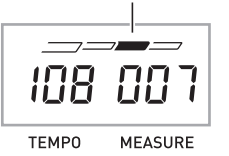

*4.* 随节奏进⾏弹奏。

5. 要停止节奏时,请再次按 <sup>●</sup>。

# 如何演奏所有部分

#### 带和弦的自动伴奏

当您用左手弹奏和弦时, 数码钢琴自动为现在选择的节 奏添加贝司及和声伴奏部分。就像您有一个个人乐队可 以随时加入伴奏一样。

# *1.* 开始演奏⾃动伴奏的节奏部分。

# $2.$  按 **8**。

此时可以在伴奏键盘上输入和弦。

伴奏键盘

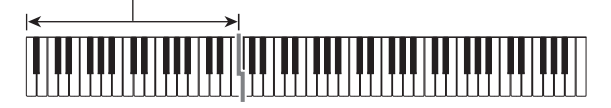

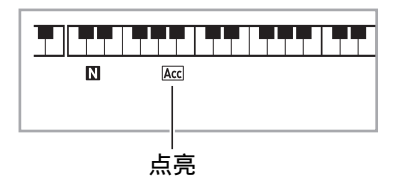

#### *3.* ⽤伴奏键盘弹奏和弦。

数码电子琴将为节奏部分自动添加贝司及和声自动 伴奏部分。

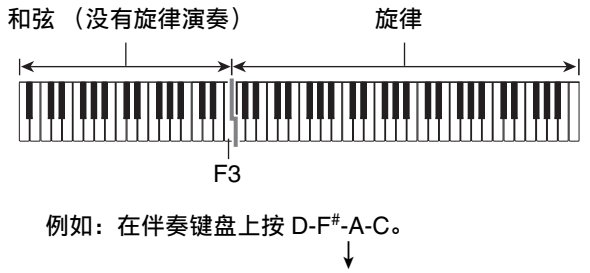

D-F<sup>#</sup>-A-C 和弦 (D7)音的伴奏。

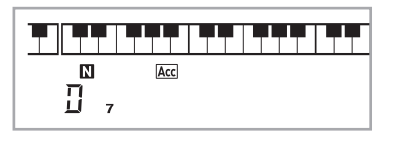

4. 在用右手弹奏旋律的同时用左手弹奏其 他和弦。

# 5. 再次按 6 可返回只有节奏的伴奏。

#### 人注

- 有关弹奏和弦的同时开始⾃动伴奏的资讯,请参阅第 CN-41 页上的 "同步开始功能的使用"一节。
- 伴奏键盘的范围可以⽤分割点来改变 (第 CN‐15 页)。

#### 如何选择和弦输⼊模式

您可以从下列五种和弦输入模式中进行选择。

- **FINGERED 1**
- **FINGERED 2**
- **FINGERED 3**
- **CASIO CHORD**
- **FULL RANGE CHORD**
- 1. 按住 8 直到和弦输入模式选择画面出 现。

和弦输⼊模式

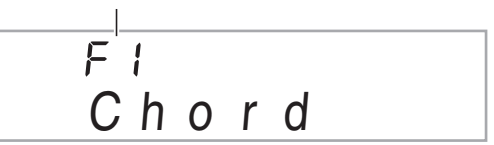

- 2. 用 <sup>1</sup> **1** (10 键) 的 [–] 及 [+] 键选择所需要的 和弦输⼊模式。
	- 若您未在和弦输入模式 选择画面出现后进行任何 操作,显示屏将自动返回您按住 ❸ 之前显示的 画面。

# ■**FINGERED 1, 2及3**

使用这三种输入模式时,请以其通常的和弦指法在伴奏 键盘上弹奏和弦。有些和弦指法是简化的,可以用一键 或两键弹奏。

有关可使用的和弦及其在键盘上弹奏指法的资讯请参阅 第 CN‐76 页。

#### 伴奏键盘

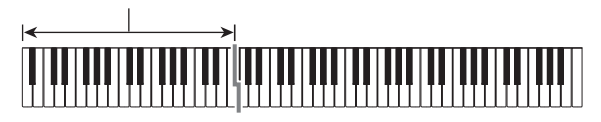

#### ●**FINGERED 1**

在键盘上弹奏和弦的组成⾳符。

#### ●**FINGERED 2**

不像 **FINGERED 1**,不能输⼊第 6 ⾳ 符。m7或 m<sup> $5$ </sup> 被输入。

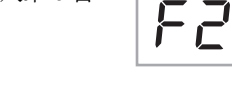

#### ●**FINGERED 3**

不像 **FINGERED 1**, 可以输入分数和 弦, 最低的键盘音符成为贝司音符。

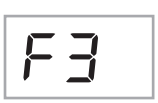

F 1

# ■**CASIO CHORD**

使用 CASIO CHORD 时, 您可以使用 最简单的指法弹奏出下述四种和弦。

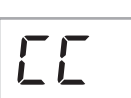

#### 伴奏键盘

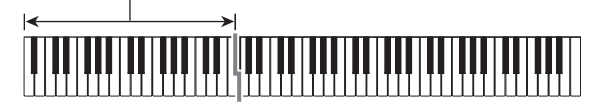

# **CASIO CHORD** 指法

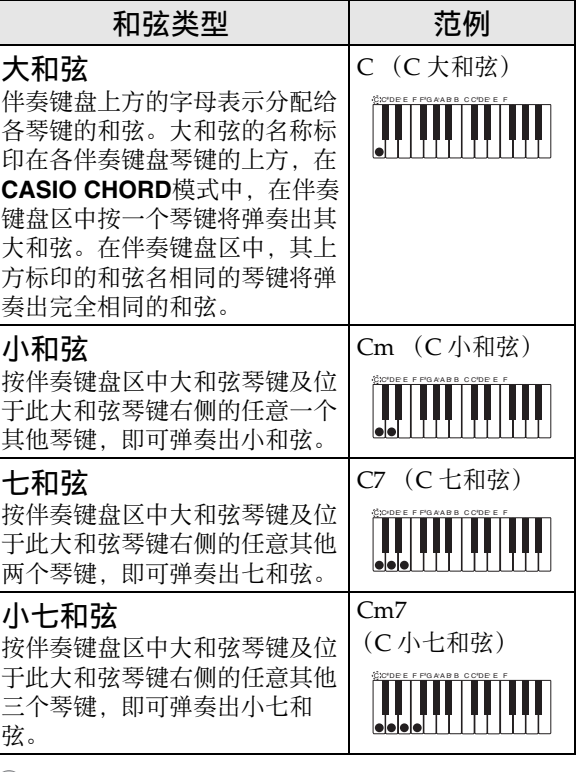

# 2注

• 弹奏小和弦、七和弦或小七和弦时, 无论您按大和弦 琴键右侧的黑键还是白键,效果均相同。

# ■**FULL RANGE CHORD**

使用此模式时,您可以使用整个键盘 弹奏和弦及旋律。 有关可使⽤的和弦的资讯请参阅第 CN‐76 页。

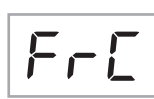

伴奏键盘 / 旋律键盘

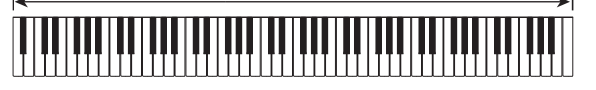

# 自动伴奏的有效使用

#### ⾃动伴奏型的变化

请使用下述操作步骤演奏前奏及尾声型,演奏节奏填充 型及演奏基本⾃动伴奏型的变化型。

#### ■自动伴奏的变化型

各自动伴奏型都有一个基本的 "标准型"和一个"变 化型"。

# $1.$  按 **6**。

变化型开始演奏。

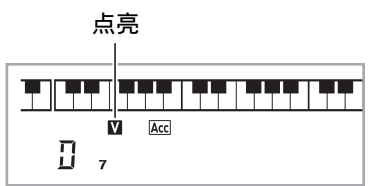

# **2. 按 4 可返回标准型。**

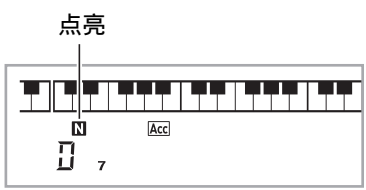

# ■自动伴奏的前奏

请使用下述操作步骤演奏几个小节的前奏。

# 1. 按 **3**。

前奏型开始演奏。前奏型结束时标准型将开始演 奏。

• 若您在前奏型演奏过程中按 5, 则前奏型结束时 变化型将开始演奏。

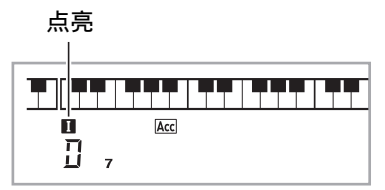

#### ■自动伴奉的节奏填充

在演奏过程中,使⽤下述操作步骤可以演奏节奏填充 型。

- "节奏填充"是当您要改变乐段气氛时演奏的一小段 乐句。节奏填充型可用作两种旋律或两种音调之间的 链接。
- 标准及变化型都有其独⾃的节奏填充型。

#### ●标准型的节奏填充

#### 1. 标准型演奏过程中, 按 4.

标准型的节奏填充开始演奏。

• 节奏填充型结束后标准型恢复演奏。

点亮 أوضيف والتوضيع المضيفين <u> Taliah</u> ПJ. мá. Acc П.

#### ●变化型的节奏填充

1. 变化型演奏过程中, 按 6.

变化型的节奏填充开始演奏。

• 节奏填充型结束后变化型恢复演奏。

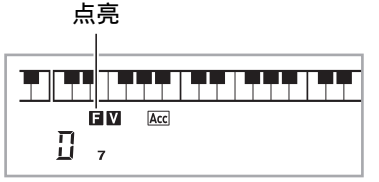

#### ■自动伴奏的尾声

请使用下述操作步骤演奏几个小节的尾声。

# 1. 自动伴奏演奏过程中, 按 <sup>6</sup>.

此时尾声型开始演奏并自动停止自动伴奏的演奏。

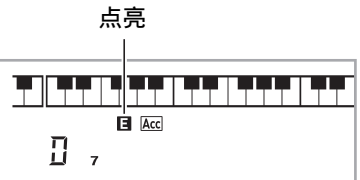

#### ■同步开始功能的使用

使用下述操作步骤可以对数码钢琴进行配置。使其当您 按⼀个键盘琴键时⾃动伴奏开始演奏。

# *1.* <sup>按</sup> 6。

伴奏进入待机状态。

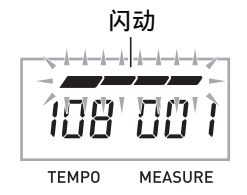

# *2.* 在键盘上弹奏和弦。

此时全体伴奏 (标准)开始。

在非标准型的同步开始待机状态下, 您可以进行下述任 何操作。

- 要以前奏型开始时, 按  $\bigcirc$ .
- 要以变化型开始演奏时, 按 6

#### 如何改变⾃动伴奏的速度

要将自动伴奏的速度变更为适合您的水平时,请使用下 述操作步骤。

#### 1. 按 **⑨**。

用 ▼ (更慢)及 へ (更快)改变速度设定。按 住其中一钮可高速改变数值。

- 同时按  $\vee$  及  $\wedge$  将根据现在选择的节奏初始化速 度设定。
- 速度值闪动过程中, 用 1 (10 键) 也可以将其改 变。
- 速度设定画面出现后, 若您不进行任何操作经过 数秒钟,显示屏将返回您按 2 之前的画面。

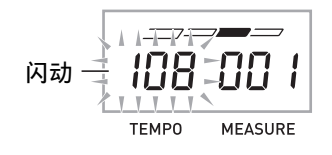

#### ┃伴奏音量的调节

要调节您在键盘上弹奏的音量与自动伴奏音量之间的平 衡时, 请使用下述操作步骤。

# *1.* **按 @ 设定 (FUNCTION) 后用 @ (10** 键)的 **[4]** (<) 及 **[6]** (>)键显示 "AcompVol"(第 CN-7 页)。

$$
A \circ \text{om } p \lor \text{ol}
$$

# **2. 按 1** (10 键) 的 [-] 及 [+] 键调节伴奏音 量。

# 单键预设功能的使用

使用单键预设功能时, 数码钢琴自动根据您选择的节奏 型配置适合的⾳⾊、速度及其他设定。

1. 按住 <sup>1</sup> 节奏 (RHYTHM) 直到音色画面 出现。

单键预设设定根据您选择的节奏型自动配置数码电 ⼦琴。

#### *2.* 在键盘上弹奏和弦。

伴奏⾃动开始演奏。

# 自动和声的使用

自动和声自动为您用右手弹奏的音符添加和声,使您演 奏的旋律更加圆润深厚。共有 12 种⾃动和声可以选择, 以适应您演奏的⾳乐的类型。

# <sup>Q</sup>注

- 使用与琶音器(第 CN-56 页)相同的按钮 2 可以控 制自动和声。因此,这两个功能不能同时使用。
- 1. 按 6 启用带和弦的自动伴奏 (ACCOMP 指示符点亮) (第 CN-38 页)。
	- 当 FULL RANGE CHORD 被选择为和弦输入模式 时,不能使用自动和声。如果您要使用自动和 声,请选择另⼀个模式。
- 2. 按住 <sup>@</sup> 直到自动和声或琶音类型编号及 类型名出现在画面上。
	- 如果您不进行任何操作经过数秒钟, 显示屏将自 动返回前一幅画面。

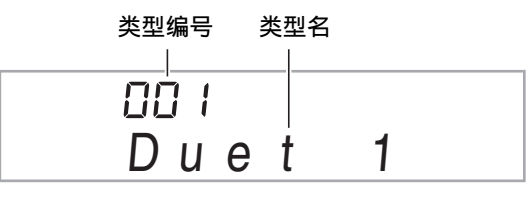

- **3.** 用 **1** (10 键) 的 [–] 及 [+] 键选择所需要的 ⾃动和声类型。
	- 013 ⾄ 102 为琶⾳类型(第 CN‐56 页)。使⽤⾃动 和声时不要选择这些编号。

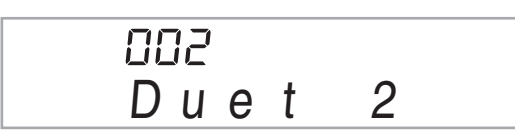

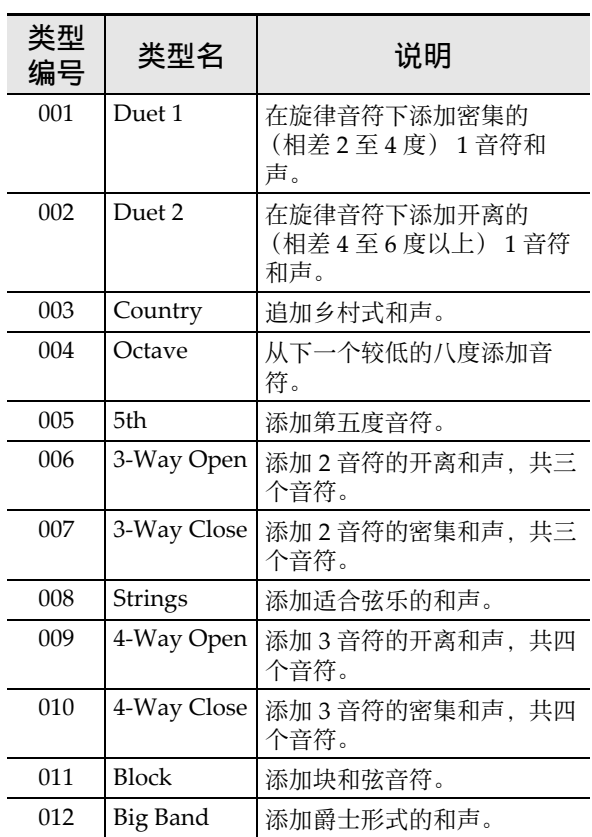

# 4. 按 <sup>4</sup> \$ 打开自动和声。

若您用左手弹奏和弦,而用右手弹奏旋律,和声音 符将加在旋律上。

• 再次按 2 可关闭自动和声。

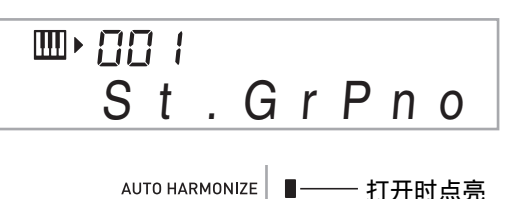

ARPEGGIATOR SAMPLING

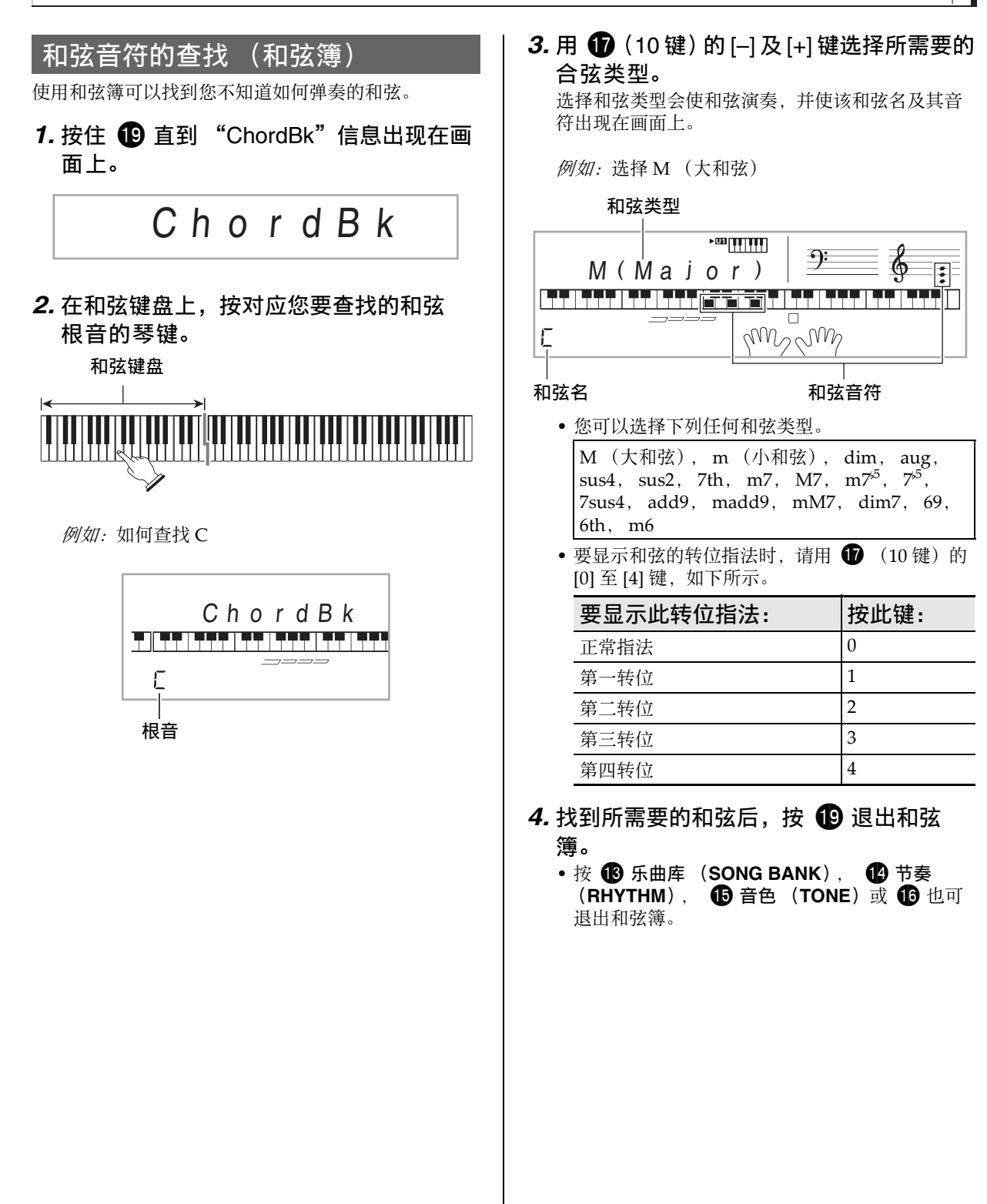

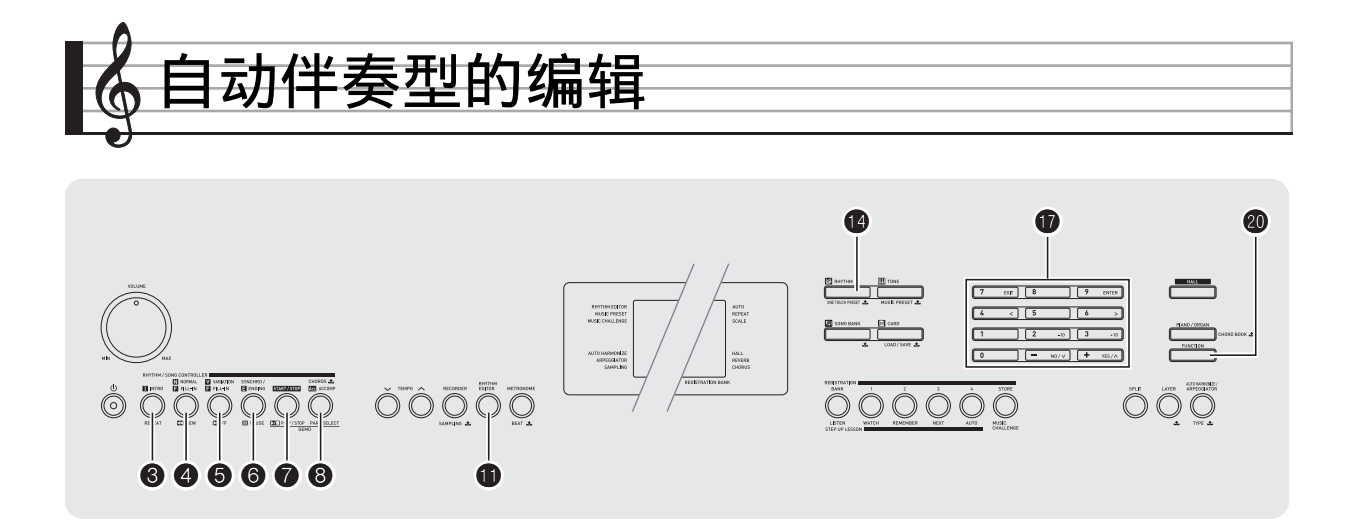

您可以使⽤本节中介绍的操作步骤编辑数码钢琴的内置 自动伴奏节奏型,并创建自己的"用户节奏"。

• 数码钢琴的存储器中最多能保存 10 种用户节奏, 用户 节奏编号为 201 ⾄ 210。

#### ■可编辑的伴奏型及乐器部分

组成各节奏的所有下列部分都可以编辑。 伴奏型 (前奏,节奏填充等):6 种 乐器声部 (鼓音, 贝司等): 8 种

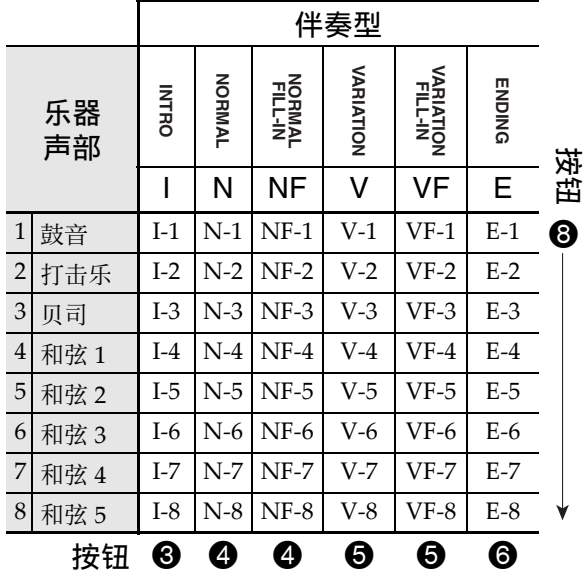

#### ■可编辑的内容

- 节奏编号<br>• 声部开 / <del>·</del>
- 声部开 / 关
- 音色编号
- ⾳量
- 左右扬声器的平衡 (立体音位)
- 回响深度 (回响传送)
- 合唱深度 (合唱传送)

#### ┃如何编辑并保存自动伴奏

*1.* 选择要编辑的节奏的编号。

# $2.$ 按**th**。

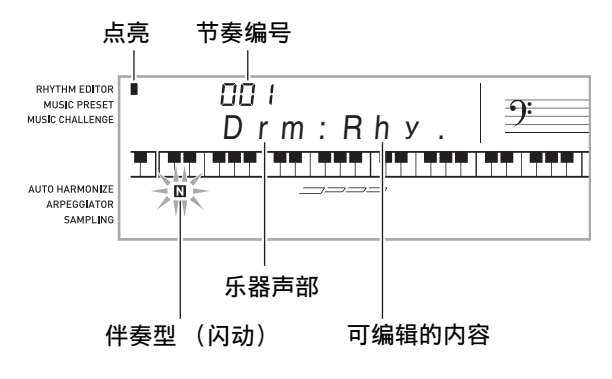

如果 "Err Mem Full"信息出现在画⾯上,请参阅 第 CN‐74 页上有关如何应对的信息。

# 3. 按从 6 至 6 的按钮选择要编辑的伴奉

型。

型名将出现在画⾯上。

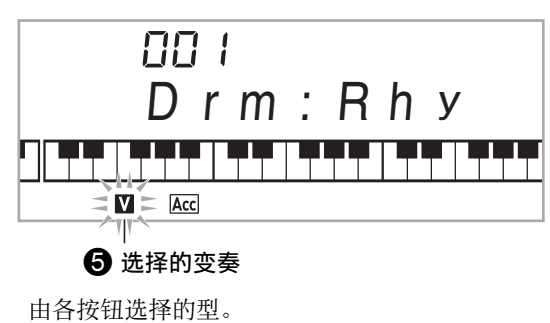

 $\pmb{\Theta}$ : 前奏

- 4. 标准,标准节奏填充 (用于选换选项。)
- **6:** 变奏, 变奏节奏填充 (用于选换选项。) 6:尾声
- 4. 按 8 选择要编辑的乐器声部。

您选择的声部的编号将在画面上闪动。

闪动: 选择的用于编辑的声部。

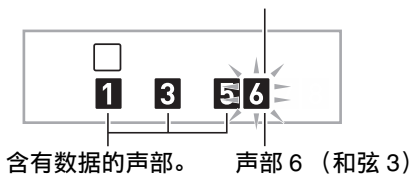

*5.* <sup>按</sup> bo 节奏 (**RHYTHM**)。

节奏名将出现。

# **6.** 用 **❶** (10 键) 的 [–] 及 [+] 键选择您编辑的 乐器声部的节奏编号。

各乐器声部分配不同的节奏编号。

- 按 2 可演奏当前所选节奏编号下的数据。
- 一个前奏的所有八个乐器声部 (I-1 至 I-8) 都必 须有相同的节奏编号。例如,如果您将节奏 003 分配给了 I-1, 003 还将自动被分配在声部 I-2 至 I-8 上。而若您将节奏 004 分配给了声部 I-2, 则 I-1 及所有其他声部也将变为 004。尾声的所有八 个声部 (E-1 至 E-8) 也必须有相同的节奏编号。
- **7. 要编辑其他内容时, 按 @ 设定** (FUNCTION) 显示您要设定的画面。
	- 每次按 @ 设定 (FUNCTION) 将从 1 至 6 循环选 换下示设定。
	- 用 1 (10 键) 的 [-] 及 [+] 键改变所选设定。
	- 按 7 可以显示可编辑声部的设定。

|                | 设定类型                | 显示屏  | 设定                   |
|----------------|---------------------|------|----------------------|
| $\mathbf{1}$   | 声部开 / 关             | Part | 开/关                  |
| $\overline{2}$ | 音色编号 *              | Tone | $001 - 683$          |
| 3              | 音量                  | Vol. | $000 - 127$          |
| $\overline{4}$ | 左右扬声器的平衡 (立<br>体音位) | Pan  | $-64 - 0 -$<br>$+63$ |
| 5              | 回响深度 (回响传送)         | Rvb  | $000 - 127$          |
| 6              | 合唱深度 (合唱传送)         | Cho. | $000 - 127$          |

<sup>\*</sup> 乐器声部 1 及 2 只能分配鼓音组音色 (内置音色 684 至 700)。

#### 8. 按照需要反复执行第4至第7步操作,编 辑您在第 3 步中选择的型的声部。

• 若您在第 6 步改变了节奏编号,则您在本操作的第 7 步中最后配置的可编辑内容 (上表中的第1至 第 6)将被覆盖为新选择的节奏的设定。

# **9.** 按照需要反复执行第 3 至第 8 步操作, 编 辑所需要的伴奏型 (从前奏到尾声)。

#### 10. 按 **dD**。

询问您是否要保存用户节奏的信息将出现在画面 上。

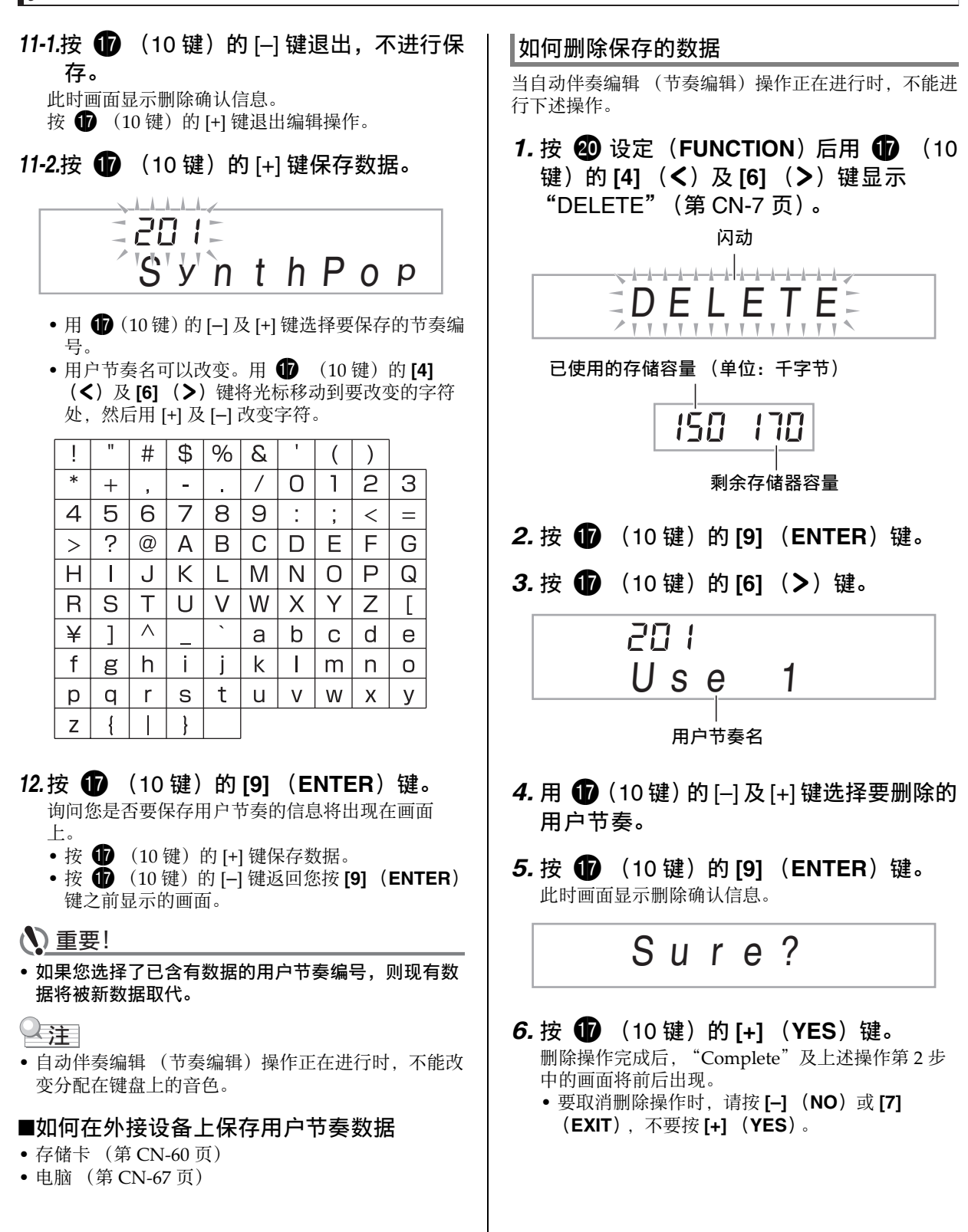

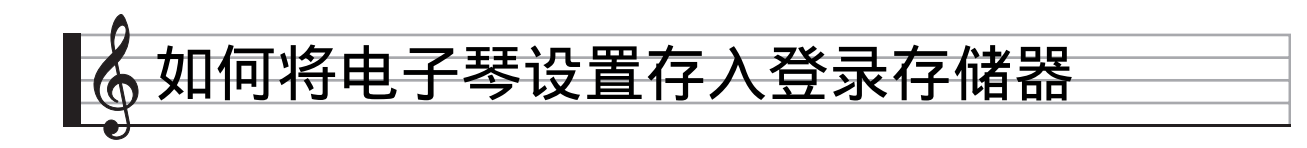

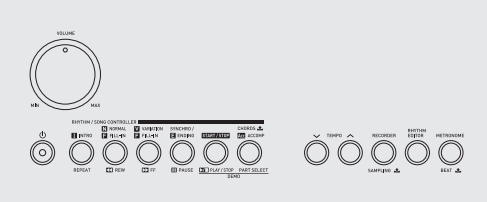

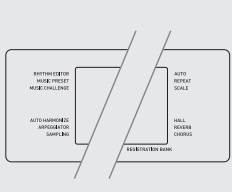

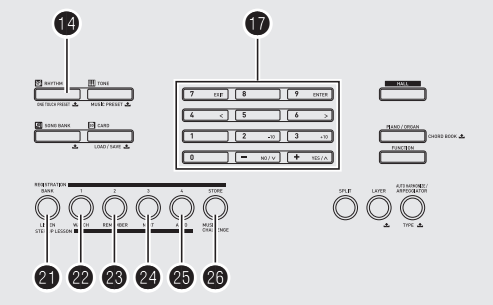

登录存储器用于保存数码钢琴的设置 (音色、节奏 等), 以便需要时随时调用。登录存储器简化了连续改 变音色及节奏的复杂操作。

登录存储器最多同时能储存 32 组设置。 4 及 2 至  $\circledR$  用于录音。

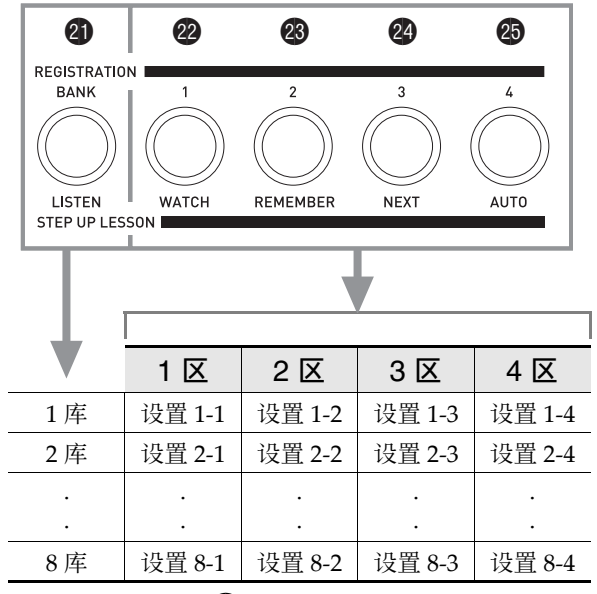

• 每次按库选择钮 4 可从1到8 循环选换库编号。

• 按 @ 至 @ 的按钮选择当前所选库中的相应区。

#### ■登录保存范例

本例将下表中列出的数据保存在 1 库的设置中。

- 初始旋律设置保存在设置 1‐1 中。
- 第⼆旋律设置保存在设置 1‐2 中。
- 第三旋律设置保存在设置 1‐3 中。

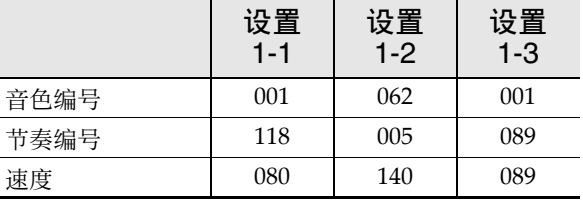

#### ■登录存储器中的数据

下⾯列出了保存在登录存储器设置中的所有数据。

- 音色编号 (主, 叠加, 分割)
- 节奏编号
- 速度
- ⾃动和声
- 移调
- 分割点
- ⼒度键盘
- 八度移位
- 和弦指法
- 伴奏⾳量
- 琶⾳器设定 (开,关,类型)
- 同步启动
- 音乐厅 (开,关) • 回响 (开,关,类型)
- 合唱 (开,关,类型)
- 弯⾳范围
- 伴奏 (开,关)
- 琶⾳保持 (开,关)
- 叠加 (开,关)
- 分割 (开,关)
- 踏板效果

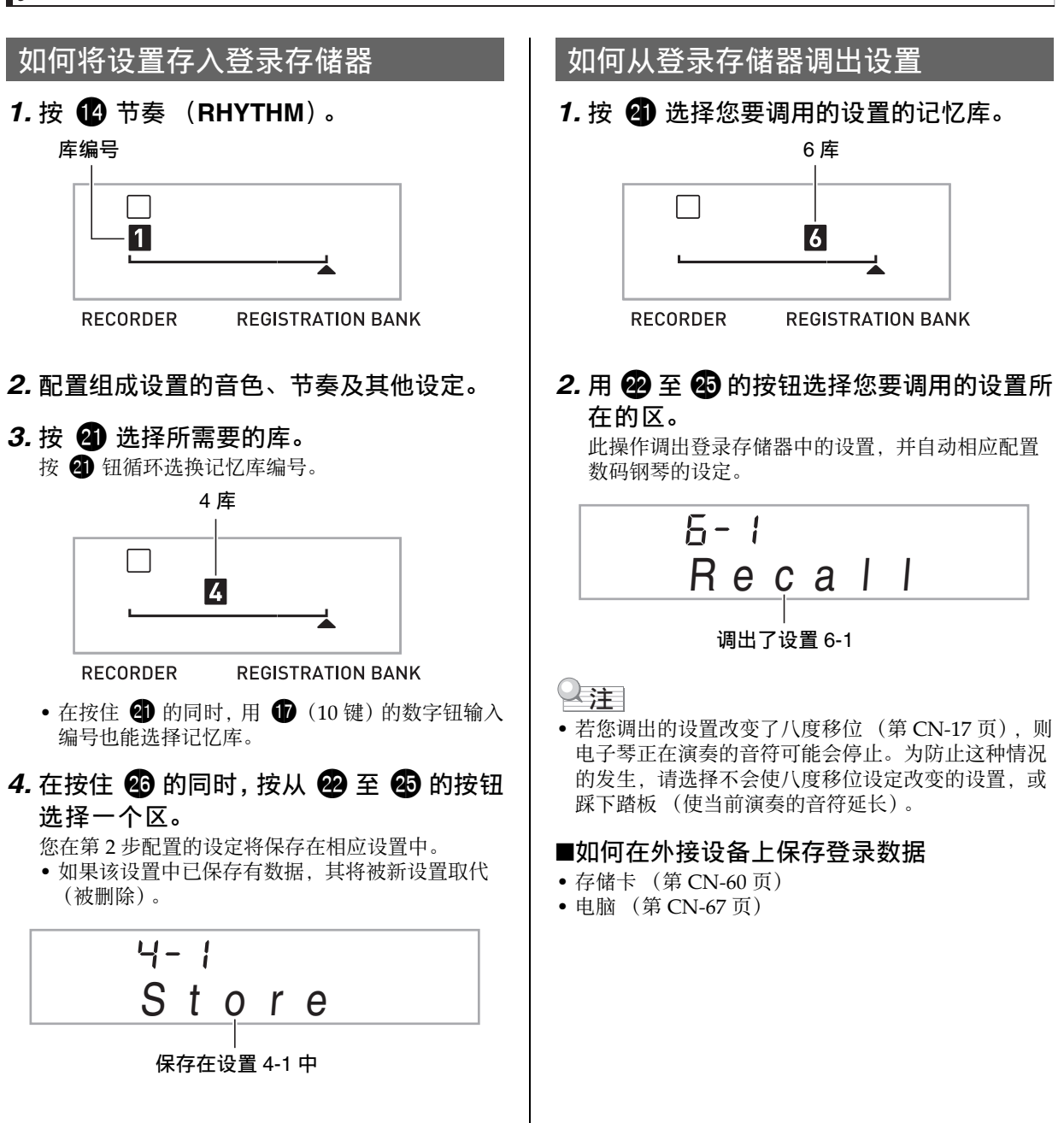

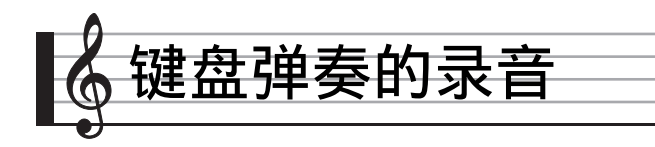

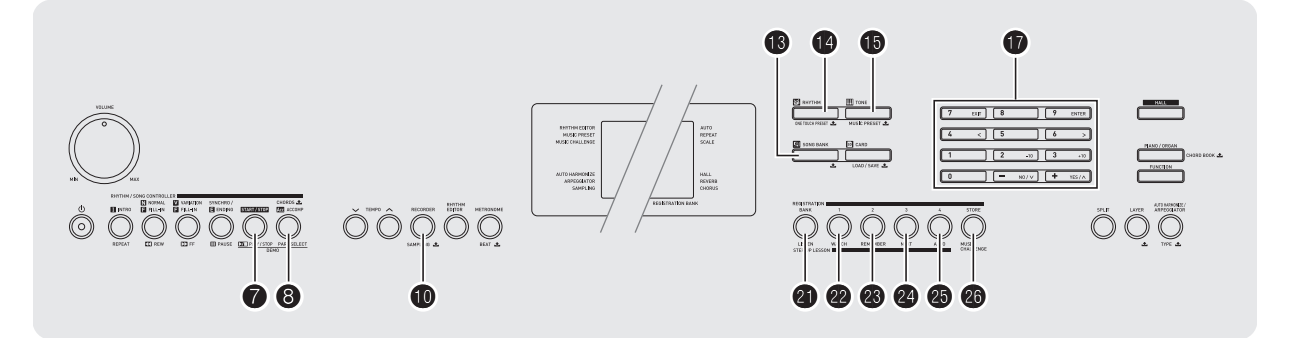

录音功能用于对键盘弹奏进行录音。

键盘弹奏的录音及播放

使用下述操作步骤可将键盘上的所有弹奏录音下来。

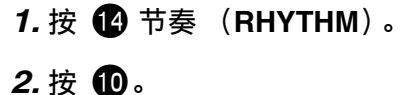

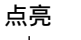

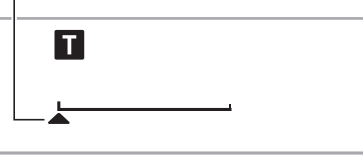

**RECORDER REGISTRATION BANK** 

# 3. 再次按 **1**。

电子琴进入录音待机状态。

# 闪动

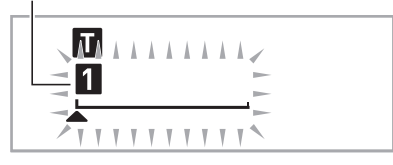

**RECORDER** 

**REGISTRATION BANK** 

4. 配置要使用的音色、节奏及其他设定。

#### *5.* 开始弹奏。

您在键盘上开始弹奏的同时,录音也一并开始。

㱌

- 弹奏讨程中可以使用自动伴奏。如果使用,自动伴奏 也将被录⾳。
- 6. 要停止录音时, 请按 <sup>●</sup>。

点亮

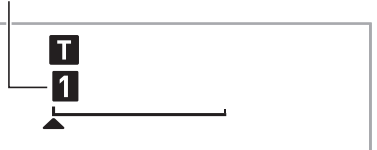

**RECORDER** 

**REGISTRATION BANK** 

#### 7. 要播放录音时, 请再次按 <sup>●</sup>。 每次按 ? 将开始或停止播放。

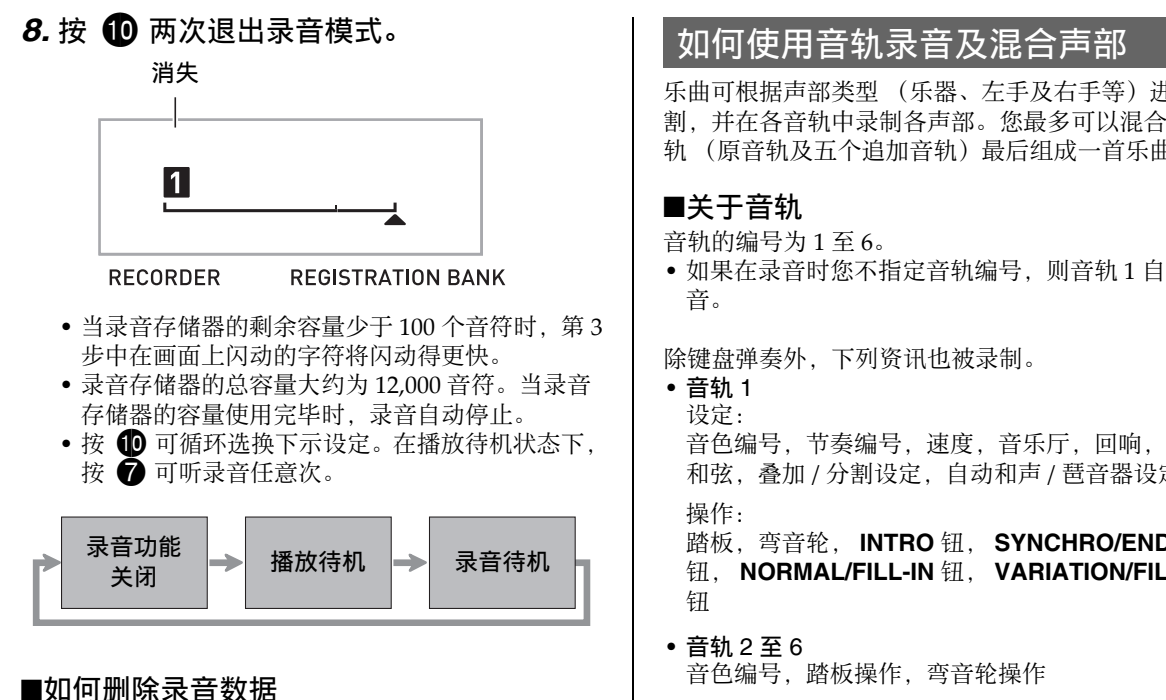

在上述操作的第 3 步之后, 按住 1 (不按任何键盘琴 键)直到 "Tr.Del?"信息出现在画⾯上。按 **[+]** (**YES**)删除数据,或按 **[–]** (**NO**)取消删除操作。

# (1) 重要!

- 录音过程中关闭数码钢琴的电源将使录音存储器中的 所有数据消失。
- 新录音将取代 (删除) 以前的录音内容。

乐曲可根据声部类型 (乐器、左手及右手等) 进行分 割,并在各音轨中录制各声部。您最多可以混合六个音 轨(原音轨及五个追加音轨)最后组成一首乐曲。

- 如果在录音时您不指定音轨编号, 则音轨 1 自动被录
- 音色编号, 节奏编号,速度,音乐厅,回响,合唱, 和弦,叠加 / 分割设定, 自动和声 / 琶音器设定 踏板,弯⾳轮, **INTRO** 钮, **SYNCHRO/ENDING**

钮, **NORMAL/FILL-IN** 钮, **VARIATION/FILL-IN**

如何对音轨 1 至音轨 6 进行录音

#### 1. 将第一声部录音到音轨 1。

要录音到音轨 1, 请执行"键盘弹奏的录音及播 放"一节 (第 CN-49 页) 中的第 1 至第 4 步操作。

点亮

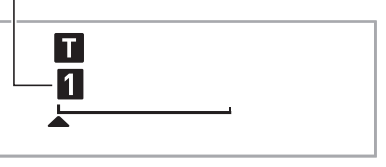

**RECORDER** 

```
REGISTRATION BANK
```
# $2.$ 按 **to**。

电子琴进入录音待机状态。

闪动

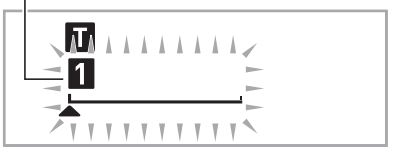

**RECORDER** 

**REGISTRATION BANK** 

# 3. 按从 @ 至 @ 的按钮选择要录音的下一个 音轨的编号。 所选音轨进入录音待机状态。 例如: 音轨 2 闪动

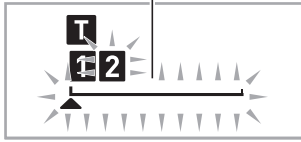

**RECORDER REGISTRATION BANK** 

- 若您要使用与音轨 1 不同的音色, 请按 6 音色 (TONE) 后用 **d** (10 键) 输入音色编号。
- 4. 按 $\bigcirc$ .

到此时为止您已在其他音轨中的录音将开始播放, 而您在键盘上的弹奏将被录音在当前所选音轨中。 在键盘上进⾏弹奏。

- 5. 要停止录音时, 请按 <sup>■</sup>
	- 要播放录音时,请再次按 2。每次按 2 将开始 或停止播放。

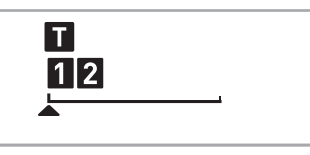

**RECORDER** 

**REGISTRATION BANK** 

- 6. 反复执行第 2 至第 5 步操作对其他音轨讲 ⾏录⾳。
- **7.** 所有音轨录音完毕后, 按 ●。
	- 录音音轨将开始播放。按 2 可停止或重新开始播 放。
	- 此时用按钮 4 至 4 可关闭特定音轨的播放。按 一个键可交替播放 (音轨编号出现) 或不播放 (音轨编号消失) 各音轨。
	- 若要对一个音轨重新进行录音, 请按 1 。此时返 回上述操作的第2步。只有上述打开的 (显示 的)音轨会在您重新录音时播放。
	- 例如: 音轨 2 及音轨 3 被选择

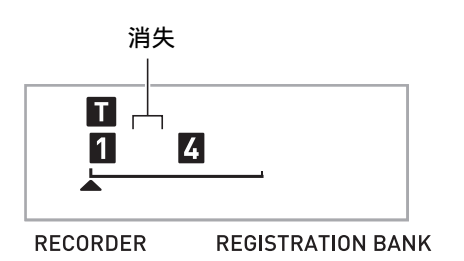

8. 按 m 两次退出录音模式。

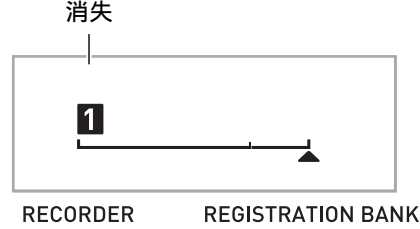

CORDER

#### ■如何删除录音音轨

在上述操作的第 3 步之后, 按住 1 (不按任何键盘琴 键)直到 "Tr.Del?"信息出现在画⾯上。按 **[+]** (**YES**)删除⾳轨,或按 **[–]** (**NO**)取消删除操作。

# 如何录音两首或更多的乐曲并选择其 中之一讲行播放

存储器中最多能录音五首乐曲 (编号1至5)。之后, 您可以选择指定的乐曲进行播放。

# *1.* <sup>按</sup> bo 节奏 (**RHYTHM**)。

# $2.$  按 **to**。

乐曲编号将出现在画⾯的左上⾓数秒钟。在此过程 中, 使用 1 (10 键) 指定要录音或播放的乐曲的 编号。如果您不进行任何操作,乐曲编号将消失。 例如:乐曲 2

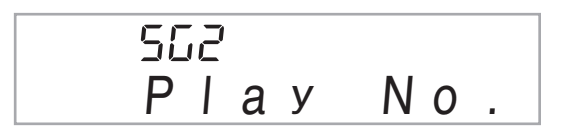

3. 按 **10** 进行录音, 或按 *1* 进行播放。 要停止录音或播放时,请按 2。

4. 按 10 两次退出录音模式。

#### ■如何删除录音数据

在上述操作的第 2 步之后, 按住 1 (不按任何键盘琴 键)直到 "Song Del?"信息出现在画⾯上。按 **[+]** (**YES**)删除乐曲,或按 **[–]** (**NO**)取消删除操作。

# 如何在随内置乐曲弹奏的过程中讲行 录音

本节介绍如何随数码钢琴的内置乐曲进行弹奏并录音。

#### ●下列操作及设定也随键盘弹奏一起被录音。

音色编号,乐曲编号,踏板操作,速度,音乐厅,回 响,合唱,叠加 / 分割设定, 弯音轮操作

∨注

• 随内置乐曲的键盘弹奏在录音存储器中只能录音一 首。新录音将取代 (删除)以前的录音数据。

# *1.* <sup>按</sup> bn 乐曲库 (**SONG BANK**)。

#### $2.$  按 **to**。

电子琴进入播放待机状态。

点亮

**RECORDER** 

# 3. 再次按 **fp**。

电子琴进入录音待机状态。 闪动  $A$   $A$   $A$ **RECORDER REGISTRATION BANK** 

**REGISTRATION BANK** 

4. 用 <sup>1</sup> to 键) 输入要分配给录音的乐曲 编号。

# 5. 按 6 依下示顺序循环选换声部。

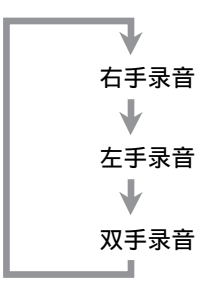

例如:左手部分录音

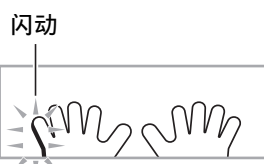

• 此时也可配置音色及速度设定。

#### 6. 按 2 开始内置乐曲的播放及录音器的录 音。

随乐曲的播放进行弹奏。

• 要中途停止录音时, 请按 2。

*7.* 内置乐曲播放结束时录⾳将⾃动停⽌。 电⼦琴进⼊播放待机状态。

#### 点亮

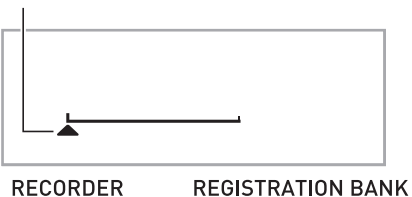

**RECORDER** 

# *8.* <sup>按</sup> 7。

录音内容开始播放。 • 每次按 2 将开始或停止播放。

# 9. 按 **10** 两次退出录音模式。

#### ■如何删除录音数据

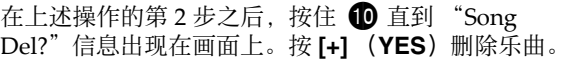

# 如何在外接设备上保存录音数据

用数码钢琴录音的数据可以保存到存储卡或电脑的硬盘 上。对于存储卡,录音的乐曲数据可以保存为标准 MIDI ⽂件 (SMF 0 格式)。

#### ■如何将数据保存至存储卡

参阅第 CN‐60 页。

■如何将数据保存到电脑的硬盘上 参阅第 CN‐67 页。

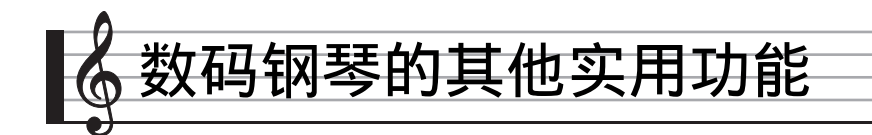

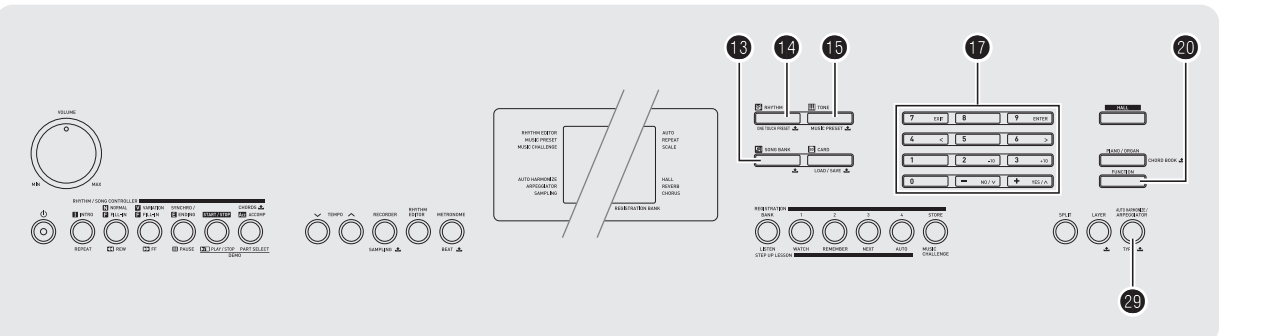

# 如何改变键盘的音阶

您可以使用下述操作步骤从 17 种预设音阶中选择之一, 其中包括标准平均律。

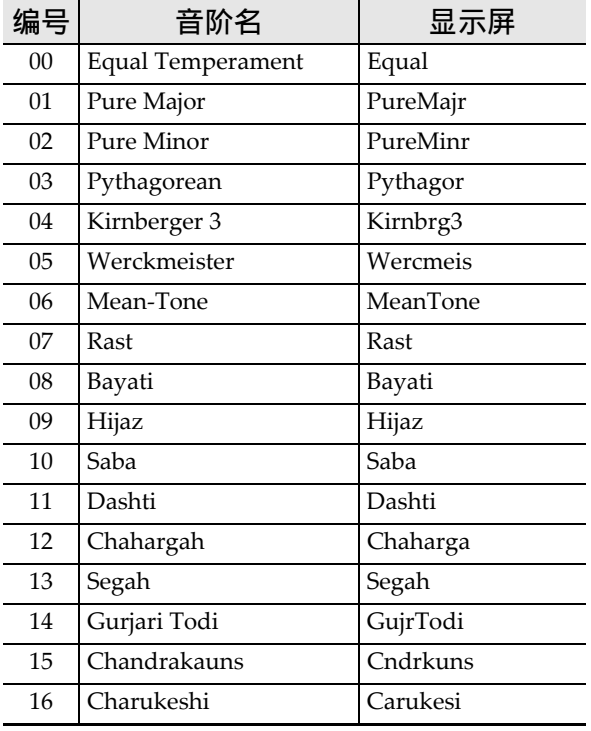

*1.* <sup>按</sup> bo 节奏 (**RHYTHM**)。

**2. 按 @ 设定 (FUNCTION) 后用 @** (10 键) 的 [4] (<) 及 [6] (>)键显示 "SCALE"(第 CN-7 页)。

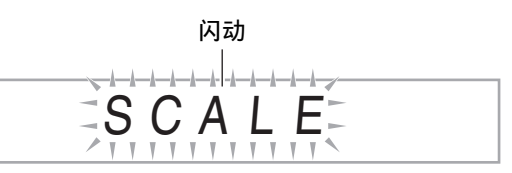

**3.** 按 **p** (10 键) 的 [9] (ENTER) 键。

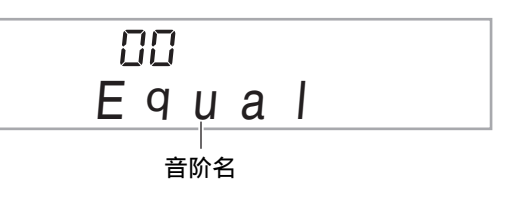

- *4.* ⽤ br(<sup>10</sup> 键)的 [–] <sup>及</sup> [+] 键选择所需要的 预设音阶。选择了音阶后, 按键盘上您 要用作基调 (C 至 B) 的琴键。
- **5.** 调整完毕后, 按 @ 设定 (FUNCTION) 配置键盘的音阶。

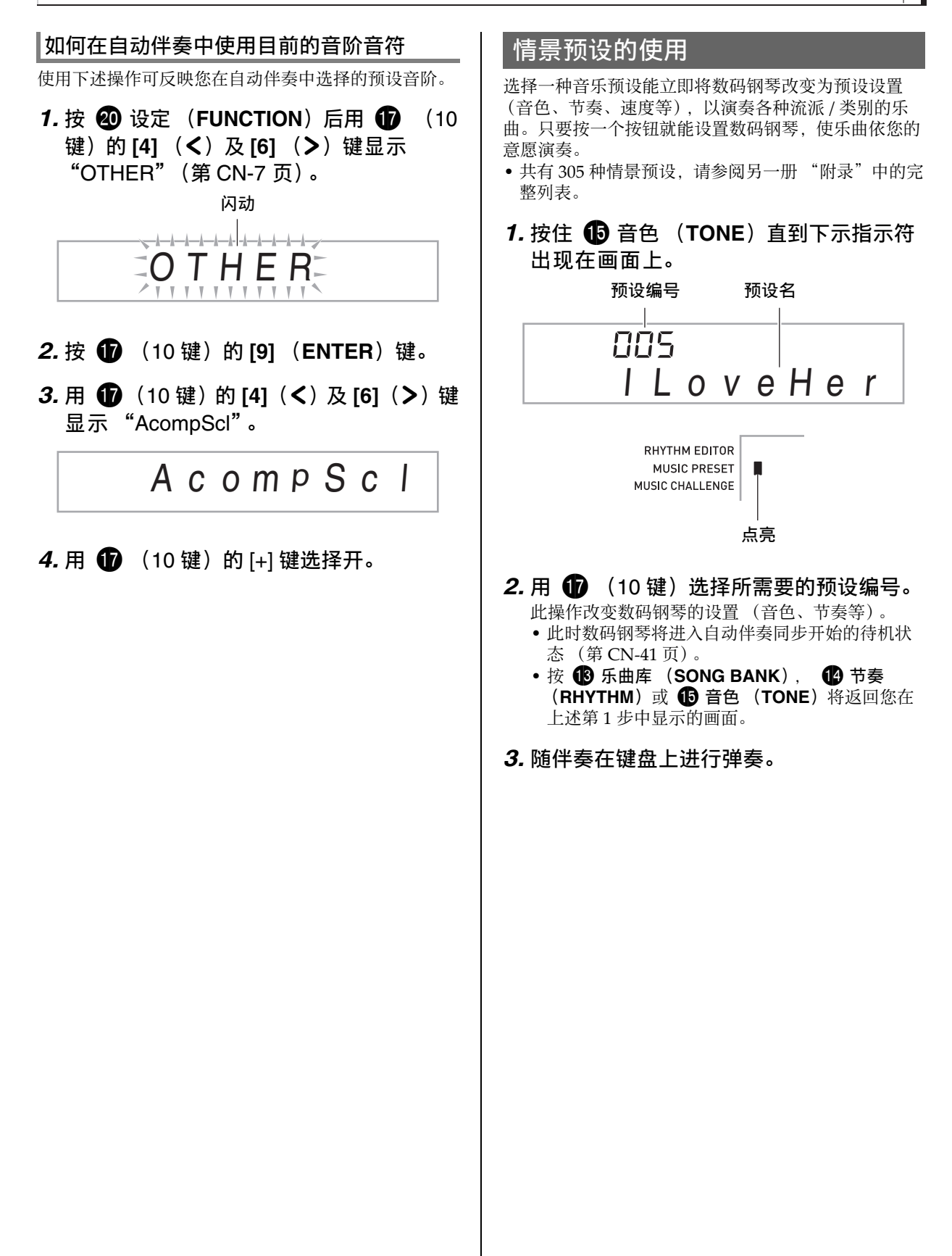

# 琶音器的使用

琶音器用于自动演奏琶音型。共有90种不同的琶音型 供您选择,能与您演奏的音乐一致。

```
上门
```
- 使用与自动和声(第 CN-42 页)相同的按钮 2 可以 控制琶音器。因此,这两个功能不能同时使用。
- 1. 按住 @ 直到自动和声或琶音类型编号及 类型名出现在画面上。
	- 若您不进行任何操作经讨数秒钟, 显示屏将自动 返回前一幅画面。

类型编号 类型名

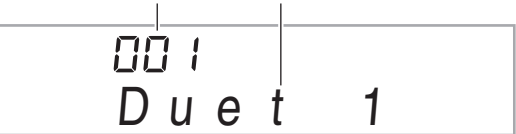

- **2.** 用 **ti** (10 键) 的 [–] 及 [+] 键选择所需要的 琶音类型。
	- 001 至 012 为自动和声类型(第 CN-42 页)。使用 琶⾳时不要选择这些编号。
	- **Octave**
	- 1... 使用实际的音符演奏。
	- 2... 使用实际音符,再加上差八度的相同音符进行演 奏。
	- 4... 使用实际音符,再加上三个八度内的相同音符进 ⾏演奏。

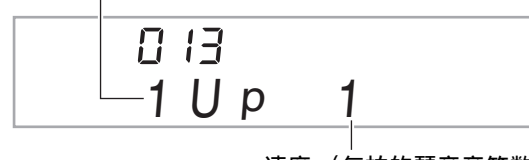

速度 (每拍的琶音音符数)

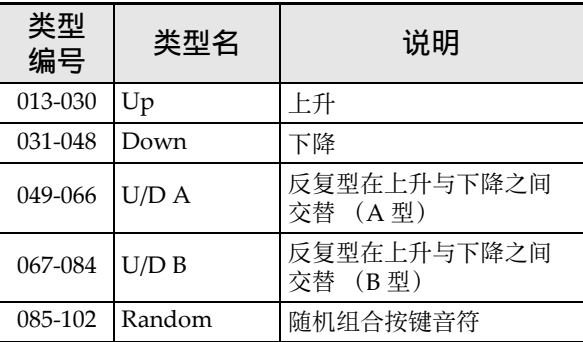

# 3. 按 <sup>1</sup> \$ 打开琶音器。

- 在键盘上弹奏和弦将启动琶音的演奏。
- 再次按 2 可关闭琶音器。

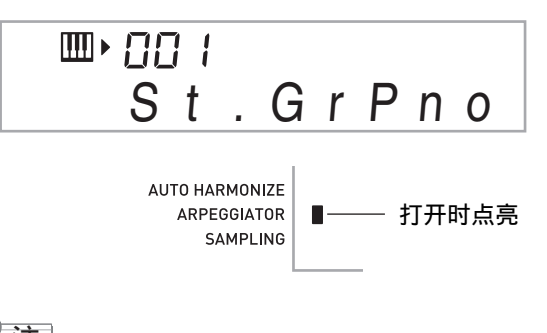

└注│

• 琶音器的速度设定与节拍器相同 (第 CN-12 页)。

# 琶音的延音 (琶音器保持)

当您想让琶音型在您松开键盘琴键后继续演奏时,请进 ⾏下述操作。

*1.* **按 @ 设定(FUNCTION)后用 10 (10** 键)的 [4] (<)及 [6] (>)键显示 "OTHER"(第 CN-7 页)。

**2. 按 dd** (10 键) 的 [9] (ENTER)键。

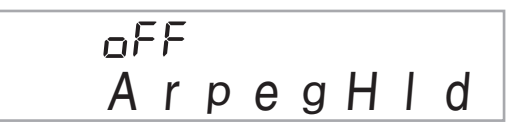

**3.** 按 **th** (10 键) 的 [+] 键选择 ON 设定。

# ⽤户乐曲的删除

要删除乐曲编号 153 至 162 下保存的用户乐曲时, 请执 ⾏下述操作。

*1.* **按 @ 设定(FUNCTION)后用 ● (10** 键)的 **[4] (<)及 [6] (>)**键显示 "DELETE"(第 CN-7 页)。 闪动  $-1 - 1 - 1 - 1 - 1$ -k-k-k-k-k-k-k-k-D E L E T E 已使用的 150  $17f$ 剩余存储器容 存储容量 (单 量 位:千字节) **2.** 按 **th** (10 键) 的 [9] (ENTER)键。 *3.* <sup>按</sup> br (<sup>10</sup> 键)的 **[6]** (I)键两次。  $157$ U S E R S O N G

- **4.** 用 **❶** (10 键) 的 [–] 及 [+] 键选择要删除的 用户乐曲。
- *5.* **按 dd** (10 键)的 [9] (ENTER)键。 此时画面显示删除确认信息。

S u r e ?

- *6.* 按 (10 键)的 [+] (YES)键。 删除操作完成后,"Complete"及上述操作第 2 步 中的画⾯将前后出现。
	- 要取消删除操作时,请按 **[–]** (**NO**)或 **[7]** (**EXIT**),不要按 **[+]** (**YES**)。
- 数码钢琴存储器中所有数据的删除 要删除数码钢琴存储器中保存的采样音、用户乐曲及除 录音乐曲之外的所有其他数据时,请执行下述操作。 (り重要! • 执行本操作还将删除受保护的采样音数据 (第 CN-25 页)。建议您将重要数据保存到存储卡上 (第 CN-58 页)或电脑的硬盘上 (第 CN-64 页)。 • 此操作不删除录音乐曲。 *1.* **按 @ 设定(FUNCTION)后用 10 (10** 键)的 **[4] (く**)及 **[6] (>**)键显示 "DELETE"(第 CN-7 页)。 闪动  $-1 - 1 - 1 - 1 - 1 - 1$ D E L E T E  $\mathbb T$ 已使用的 150 剩余存储器容 存储容量 (单 量 位:千字节) **2. 按 10** (10 键) 的 [9] (ENTER) 键。 **3.** 用 **❶** (10 键) 的 [4] (く) 及 [6] (>) 键 显示 "All Data"。 闪动 <del>╲╶╽╼╽╼╽╼╽╼╽╼╽╼</del>╁═╬╿╁╼╁═╁╾╁═╁═╁═╁═╁═╁═╁═╁═╁ A l l D a t a **4. 按 dd** (10 键)的 [9] (ENTER)键。 此时画面显示删除确认信息。 S u r e ?
	- *5.* **按 10** (10 键) 的 [+] (YES) 键。 删除操作完成后,"Complete"及上述操作第 2 步 中的画⾯将前后出现。
		- 要取消删除操作时,请按 **[–]** (**NO**)或 **[7]** (**EXIT**),不要按 **[+]** (**YES**)。

用户乐曲名

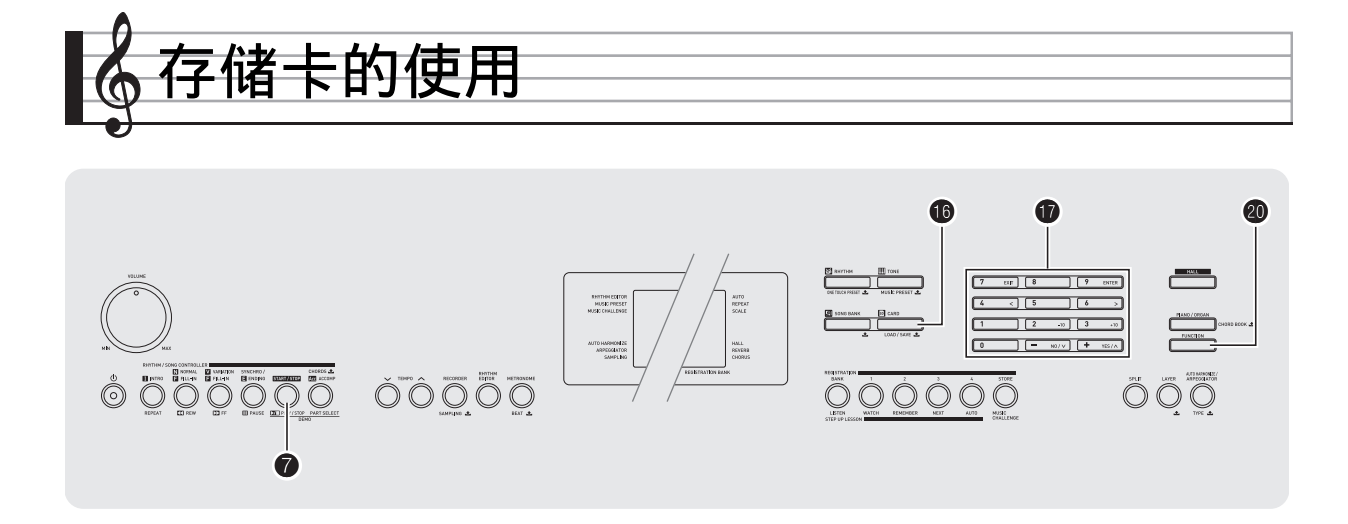

数码钢琴的用户区数据可以保存到存储卡上, 数据也可 以从存储卡载⼊数码钢琴的存储器中。您还可以在数码 钢琴上播放存储卡上保存的音乐文件 (MIDI 文件)。

# (り重要!

• 请使用 32GB 以下容量的 SD 存储卡 或 SDHC 存储卡。不能使用容量超 过 32GB 的存储卡或其他种类的存 储卡。

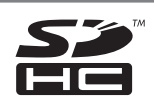

• SDHC 徵标为 SD-3C,LLC 的商标。

#### 可以保存及载入的用户数据

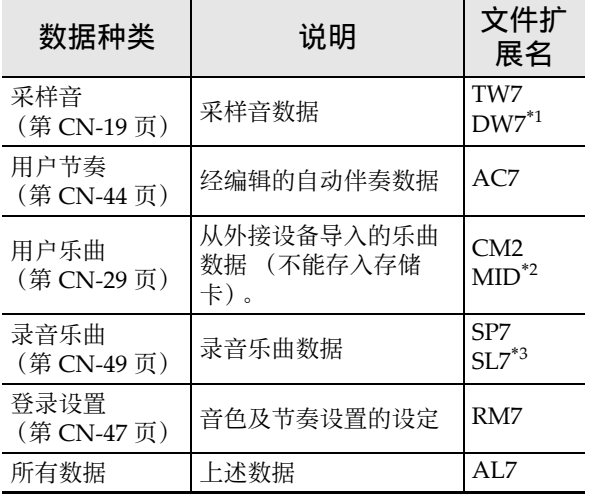

\*1: 采样鼓音组音

- \*2:标准 MIDI ⽂件 (格式 0、 1)
- \*3: 随内置乐曲弹奏录音的数据

# (1) 重要!

• 只能使用存储卡。使用任何其他种类的存储卡时不受 保证。

# 存储卡及卡槽须知

#### (り重要!

- 使用存储卡时,必须遵守其附带说明中的所有注意事 项。
- 存储卡上有一个写保护开关,可用于防止数据的意外 删除。
- 不要在下述情况下使⽤存储卡。这些情况会使存储卡 上保存的数据受到损坏。
	- 在高温、高湿及有腐蚀性气体的地方
	- 有强静电及数字噪音的地方
- •在数码钢琴上插入或取出存储卡时切勿触摸其触点。
- 在存储卡上保存或从其调出数据时,切勿执行任何其 他数码钢琴的操作或取出存储卡。否则会破坏卡上的 数据及损坏卡槽。
- 除存储卡之外,卡槽中切勿插入任何其他物品。否则 有发⽣故障的危险。
- 从您的手指或从存储卡上传到存储卡槽的静电可能会 使数码钢琴发生故障。这种情况发生时,请关闭数码 钢琴的电源后再重新打开。
- 在存储卡槽中长时间使⽤后,存储卡可能会变得很 热。此为正常现象,并不表⽰发⽣了故障。

# 存储卡的插⼊及取出

#### (1) 重要!

- 在存储卡槽中插入时,注意存储卡的方向必须正确。 强行将存储卡插入卡槽会损坏卡及卡槽。
- *1.* 存储卡的顶部必须朝上 (您能看到), 小心将卡插入数码钢琴的存储卡槽 (65) 中直到发出喀嚓声停止为止。

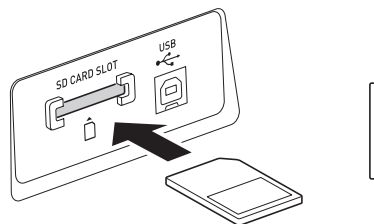

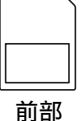

*2.* 向卡槽中按存储卡后松开。 卡脱离后弹出一部分。从卡槽中拉出存储卡。

# 存储卡的格式化

#### (1) 重要!

- •在使用存储卡之前,必须首先在数码钢琴上进行格式 化。
- •在执行下述操作之前,检查并确认存储卡中没有任何 您可能需要的数据。
- ●由数码钢琴进行的存储卡格式化是一种 "快速格式 化"。若您要完全删除卡上的所有数据,请在电脑上 …<br>或使用一些其他设备进行格式化。
- *1.* 在数码钢琴的卡槽中插⼊要格式化的存 储卡。
	- 确认存储卡的写保护开关没有在写保护位置。
- **2.** 同时按 6 及 4 设定 (FUNCTION)。

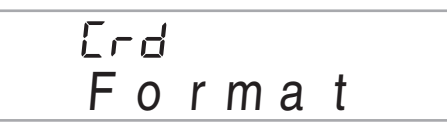

**3.** 按 **th** (10 键) 的 [9] (ENTER) 键。 格式化确认画⾯将出现。

> $L_{\Gamma}$ d S u r e ?

**4.** 按 **th** (10 键) 的 [+] (YES) 键。 "Pls wait"信息将出现在画⾯上。此信息显⽰过程 中不要执⾏任何操作。 格式化完毕后 "Complete"将出现在画⾯上。 • 要取消格式化操作时,请按 **[–]** (**NO**)或 **[7]** (**EXIT**),不要按 **[+]** (**YES**)。 P l s w a i t C o m p l e t e

# 如何在存储卡中保存数码钢琴的数据

要将数码钢琴的数据保存在存储卡上时请执行下述操 作。

*1.* 在数码钢琴上如下所述选择要保存的数 据。

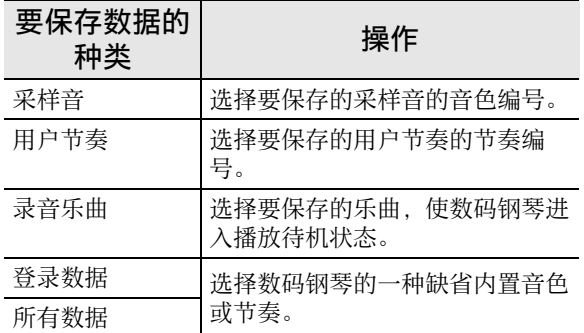

- 不能在存储卡上保存用户乐曲 (从外接设备载入 的乐曲数据)。
- 有关数据种类的资讯请参阅第 CN‐58 页。

#### 2. 将一张存储卡插入数码钢琴的卡槽中。

#### 3. 按住 10 直到下示画面出现在显示屏上。

• 要取消数据的保存操作时, 再次按 6

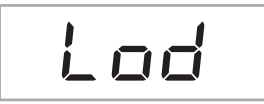

# **4.** 用 **th** (10 键) 的 [4] (√) 及 [6] (>) 键 显示下列设定之一。

• 您还可以用 [-] 及 [+]。

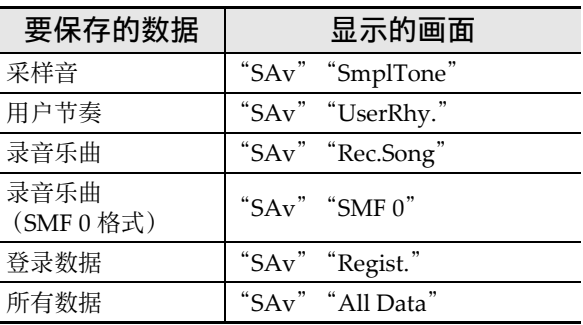

保存对随 SMF 0 格式的内置乐曲弹奏进行的录音时, 将 只保存键盘弹奏。

# *5.* **按 dd** (10 键) 的 [9] (ENTER)键。

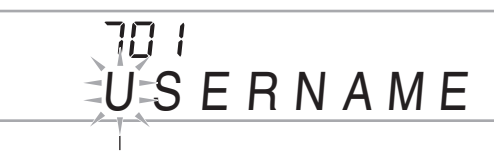

闪动

- 输入要保存的数据的文件名。用 1 (10 键)的 **[4] (<) 及 [6] (>)** 键将光标移动到要改变的 字符处,然后用 [+] 及 [-] 改变字符。
- 按 **[7]**(**EXIT**)将返回您按 **[9]**(**ENTER**)之前显 示的画面。

#### **6.** 按 **th** (10 键) 的 [9] (ENTER) 键。 数据被保存在存储卡上。

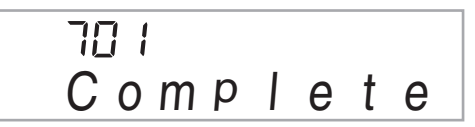

• 如果存储卡上已存在名称相同的文件, 询问您是 否要覆盖该文件的信息将出现。按 10 (10 键) 的 **[+]** (**YES**)键进⾏覆盖,或按 **[–]** (**NO**)或 **[7]** (**EXIT**)取消操作。

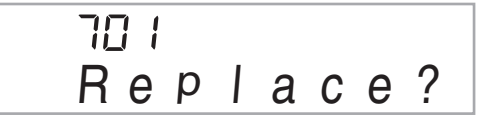

# 㱌

• ⽂件名可输⼊下列字符。

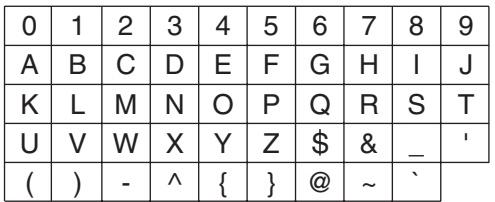

• 数码钢琴通过显示 "~"字符来代表 "→"。

#### ■存储卡数据 (文件)的保存位置

上述操作在存储卡上名为 "MUSICDAT"的文件夹中 保存数码钢琴的数据。

- 在数码钢琴上格式化存储卡时 (第 CN‐59 页), "MUSICDAT"文件夹自动被建立。
- 若您在 "MUSICDAT"文件夹以外的任何地方保存 文件,该文件将在数码钢琴上无法调用、删除或播 放。保存在"MUSICDAT"文件夹下您建立的子文 件夹中的任何⽂件也⽆法调出、删除或播放。
- 若您在 "MUSICDAT"文件夹中无任何文件的情况 下执行调出、删除或播放操作, "No File"信息将出 现在画面上。

# 如何从存储卡向数码钢琴的存储器载 ⼊数据

要从存储卡向数码钢琴的存储器载入数据时,请执行下 述操作。

# 愱壥澼

- •每当您向存储卡复制要在数码钢琴上调用的文件时, 必须将文件保存在存储卡上的 "MUSICDAT"文件 夹中。
- 1. 在数码钢琴上如下所述选择要载入的数 据。

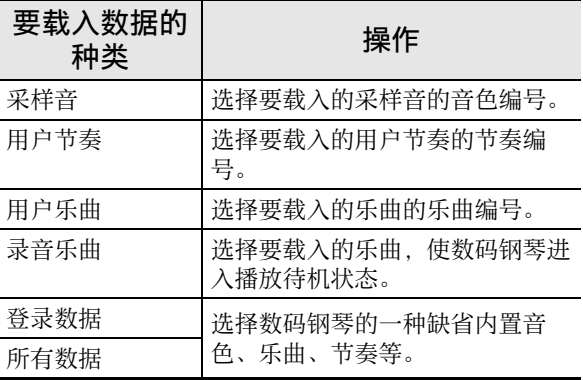

- *2.* 在数码钢琴的卡槽中插⼊含有数据的存 储卡。
- 3. 按住 **to** 直到下示画面出现在显示屏上。
	- 要取消数据的载入操作时,再次按 1

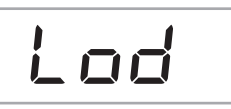

- 4. 用  $\bullet$  (10 键) 的 [4] (<) 及 [6] (>)键 显示下列设定之一。
	- 您还可以⽤ [–] 及 [+]。

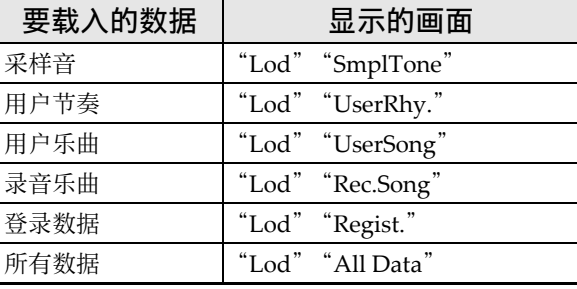

■♪ 存储卡的使用

# *5.* **按 dd** (10 键) 的 [9] (ENTER)键。  $\overline{1}\overline{1}$ . . . . . . . . . . . *. .*

# \* \* \* \* \* \* \* \* 闪动

- 按 **[7]**(**EXIT**)将返回您按 **[9]**(**ENTER**)之前显 示的画面。
- **6.** 用 **❶** (10 键) 的 [-] 及 [+] 键选择要载入的 数据 (⽂件)。
- **7.** 按 **ti** (10 键) 的 [9] (ENTER)键。 此时数据被载⼊数码钢琴的存储器中。

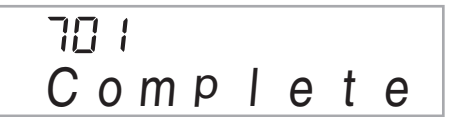

• 若您要载入数据的用户区中已保存有数据, 则覆 盖确认信息将出现。按 **t** (10 键) 的 [+] (**YES**)键进⾏覆盖,或按 **[–]** (**NO**)或 **[7]** (EXIT) 取消操作。

$$
\begin{array}{c|c}\n\hline\n\Pi \vdots \\
R \in P \mid a \in e?\n\end{array}
$$

# 如何从存储卡删除数据

要删除保存在存储卡上的数据时,请执⾏下述操作。

*1.* 在数码钢琴上如下所述选择要删除的数 据。

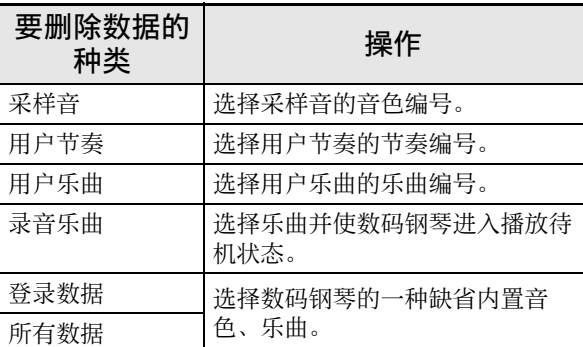

#### 2. 将一张存储卡插入数码钢琴的卡槽中。

#### 3. 按住 **i** 直到下示画面出现在显示屏上。

• 要取消数据的删除操作时,再次按  $\bullet$ 。

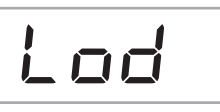

- 4. 用 **1** (10 键) 的 [4] (く) 及 [6] (>) 键 显示下列设定之一。
	- 您还可以⽤ [–] 及 [+]。

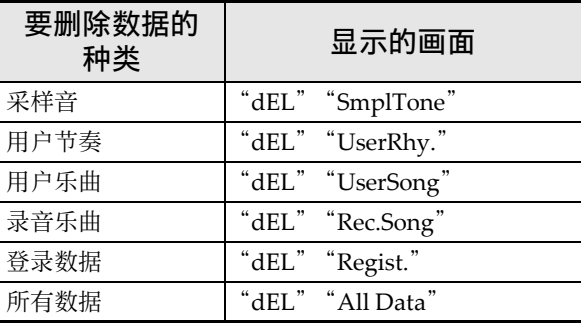

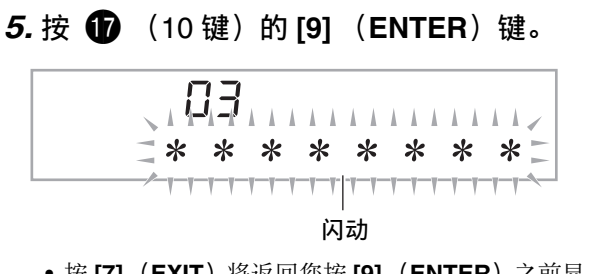

- 按 **[7]**(**EXIT**)将返回您按 **[9]**(**ENTER**)之前显 示的画面。
- **6.** 用 **❶** (10 键) 的 [-] 及 [+] 键选择要删除的 数据 (文件) 的编号。
- **7.** 按 **ti** (10 键) 的 [9] (ENTER)键。 删除确认画⾯将出现。

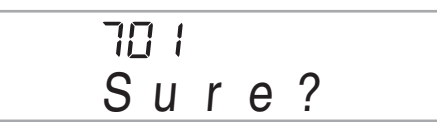

# *8.* **按 ● (10键)的 [+] (YES)键。**

• 要取消删除操作时,请按 **[–]** (**NO**)或 **[7]** (**EXIT**),不要按 **[+]** (**YES**)。

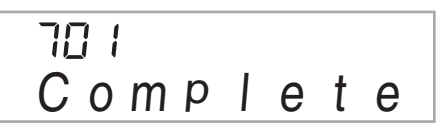

# 如何播放存储卡上的乐曲

使用下述操作可以直接从存储卡播放用户乐曲 (第 CN‐58 页)。

# (り重要!

- 每当您向存储卡复制要在数码钢琴上播放的文件时, 必须将文件保存在存储卡上的 "MUSICDAT"文件 夹中 (第 CN-61 页)。
- *1.* 在数码钢琴的卡槽中插⼊含有数据的存 储卡。

# $2.$  按 **to**。

画面上将显示保存的数据的文件编号及乐曲名。

*3.* **用 1 th** (10 键) 选择要播放的乐曲。

#### 4. 按 $\bigcirc$ .

- 乐曲开始播放。
- 每次按 2 将开始或停止播放。

# 存储卡的错误信息

有关存储卡错误信息的资讯,请参阅第 CN‐74 页。

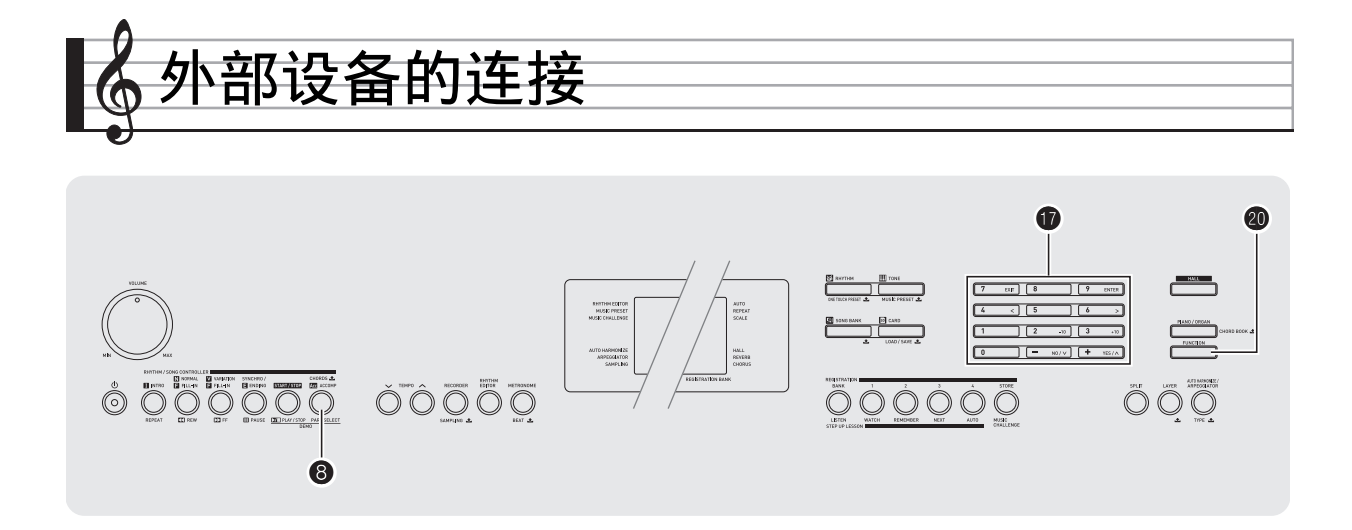

# 电脑的连接

您可以连接数码钢琴与电脑并在其间交换 MIDI 数据。 您演奏的数据可以从数码钢琴传送到电脑上正在运行的 市卖音乐软件中, 或将 MIDI 数据从电脑传送到数码钢 琴讲行播放。

#### 电脑系统的最低要求

要传送和接收 MIDI 数据, 电脑系统必须符合下列最低 要求。在与数码钢琴连接之前,请检查并确认电脑符合 这些要求。

#### • 操作系统

Windows<sup>®</sup> XP (SP2 以上)<sup>\*1</sup> Windows Vista® \*2 Windows<sup>®</sup>  $7*3$ Windows® 8 \*<sup>4</sup> Mac OS® X (10.3.9, 10.4.11, 10.5.X, 10.6.X, 10.7.X, 10.8.X)

\*1:Windows XP Home Edition Windows XP Professional (32 比特)  $*2:$  Windows Vista  $(32 \text{ t} \text{/} \text{ +} \text{})$ 

- \*3:Windows 7 (32 ⽐特, 64 ⽐特)
- \*4: Windows 8 (32 比特, 64 比特)
- USB 端口

#### (1) 重要!

• 不要与不符合上述要求的电脑进⾏连接。否则会使电 脑出现问题。

#### 如何连接数码钢琴与电脑

(り重要!

- 必须严格按照下述步骤进行操作。连接错误将使数据 ⽆法传送与接收。
- 1. 关闭数码钢琴的电源, 然后启动电脑。
	- 先不要启动电脑上的音乐软件!
- 2. 电脑启动后, 用市卖 USB 电缆将其与数 码钢琴连接。

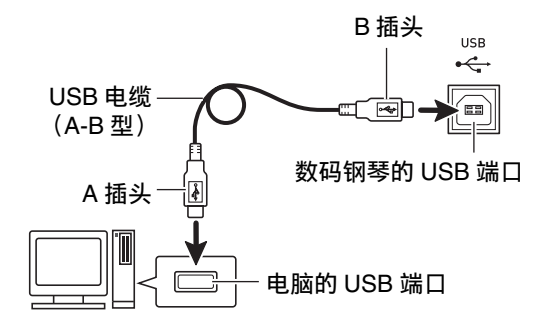

#### *3.* 打开数码钢琴的电源。

- 如果是第⼀次连接数码钢琴与电脑,传送及接收 数据所需要的驱动软件将⾃动被安装在电脑上。
- 4. 在电脑上启动市卖音乐软件。

#### *5.* 配置⾳乐软件的设定,选择下列 MIDI 设 备之一。

CASIO USB-MIDI: 对于 Windows Vista, Windows 7, Windows 8, Mac OS X

USB ⾳效装置 :对于 Windows XP

• 有关如何选择 MIDI 设备的说明, 请参阅音乐软件 附带的用户文件。

#### (1) 重要!

• 在启动电脑上的⾳乐软件之前,必须先打开数码钢琴 的电源。

#### Q注

- 连接成功后,当您关闭电脑及/或数码钢琴的电源 时,不拔下 USB 电缆也可。
- 本数码钢琴符合通用 MIDI 标准 1 (GM)。
- 有关由本数码钢琴传送及接收的 MIDI 数据所符合的 规格及连接的详情, 请参阅下示 URL 提供的最新资 讯。

**http://world.casio.com/**

# MIDI 设定

#### 电子琴频道

电子琴频道是用于向电脑传送数码钢琴数据的频道。您 可以选择所需要的频道向电脑传送数码钢琴的数据。 • 电子琴频道的设定范围是 01 至 16。

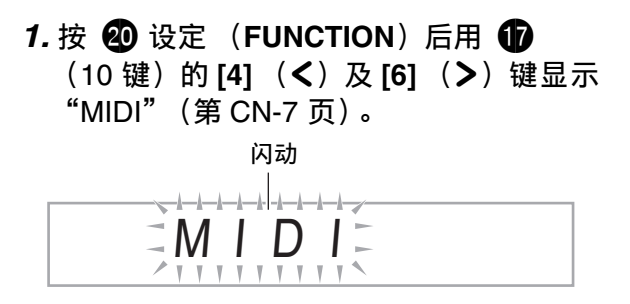

#### **2. 按 dd** (10 键) 的 [9] (ENTER)键。

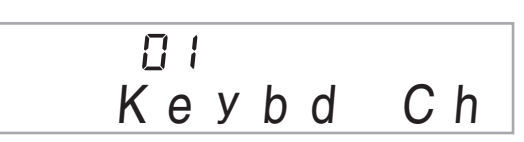

# **3.** 用 **th** (10 键) 的 [–] 及 [+] 键改变键盘频 道。

#### 引导频道

引导频道只能用于显示特定频道 (部分)的音符, 在从 电脑传送来的乐曲的音符资讯中,该频道被用作画面引 导资讯。

#### ■引导频道的指定

在 16 个频道 (编号为 1 至 16) 中, 您可以指定任何两 个相邻的频道 (例如 05 及 06)作为引导频道。编号较 小的频道为引导 (L) 频道, 而编号较大的频道为引导 (R)频道。指定引导 (R)频道也将⾃动配置引导 (L)频道。

- *1.* **按 @ 设定 (FUNCTION) 后用 10** (10 键) 的 **[4]** (<) 及 **[6] (>)** 键显示 "MIDI"(第 CN-7 页)。
- **2. 按 dd** (10 键) 的 [9] (ENTER)键。
- **3. 用 10** (10 键) 的 [4] (<) 及 [6] (>) 键 显⽰ "Navi. Ch"。

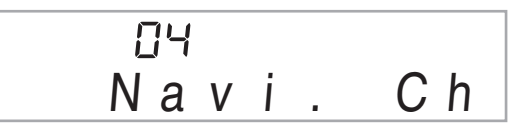

# **4. 用 ← (10 键) 指定引导 (R) 频道。**

此操作也将自动配置较小一号的频道为引导 (L) 频道。

■如何关闭引导频道的声音并在键盘上弹奏该 部分

您可以关闭一个或所有两个引导频道的声音, 并在键盘 上自己弹奏被取消的部分。

# 1. 按 8 选择要关闭的频道。

- 按  $\bigodot$  可循环选换下示 (1) 至 (4) 设定。
- 若您关闭了一个频道, 您可以使用与被关闭的频 道相同的音色在键盘上弹奏被取消的部分。若您 关闭了两个频道 (选项 (3)),您在键盘上弹奏 的音符将以引导 (R) 频道的音色发出。

#### 所选频道的指⽰符出现。

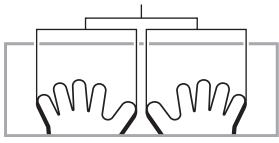

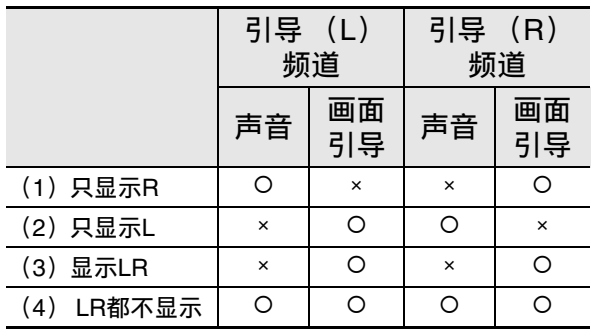

#### 本机控制

有时,与电脑交换数据时,您可能不希望数码钢琴演奏 在其键盘上弹奏的⾳符。本机控制设定可实现此⽬的。

- *1.* **按 @ 设定 (FUNCTION) 后用 @** (10 键) 的 **[4]** (<) 及 **[6]** (>) 键显示 "MIDI"(第 CN-7 页)。
- **2.** 按 **th** (10 键) 的 [9] (ENTER)键。
- **3.** 用 **th** (10键) 的 [4] (√)及 [6] (>)键 显⽰ "Local"。

оn L o c a l

*4.* ⽤ br(<sup>10</sup> 键)的 [–] <sup>及</sup> [+] 键指定本机控制 设定。

#### 伴奏输出

启用伴奏输出设定将使自动伴奏数据被传送至电脑。

- *1.* **按 @ 设定 (FUNCTION) 后用 @** (10 键) 的 **[4]** (<) 及 **[6]** (>) 键显示 "MIDI"(第 CN-7 页)。
- **2. 按 dd** (10 键)的 [9] (ENTER)键。
- **3. 用 ❶** (10 键)的 [4] (く)及 [6] (>)键 显示 "AcompOut"。

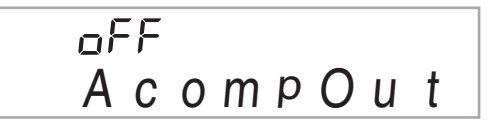

**4. 用 1 ①** (10 键) 的 [–] 及 [+] 键打开或关闭伴 奏输出。

# 如何保存及载入数码钢琴存储器中的 数据

教码钢琴存储器中的采样音、录音乐曲及其他数据可以 传送并保存在电脑中。您还可以将从 CASIO 网站下载 的标准 MIDI 文件 (SMF) 及自动伴奏数据载入数码钢 琴,极大地扩展可使用的乐曲库中的乐曲及自动伴奏型 的数目。

要与数码钢琴传输数据,需要专用的 Data Manager 应 用程序。

# 可以传输的数据的种类

能与数码钢琴相互传输的数据的种类与能在存储卡上保 存或调出 (第 CN-58 页) 的数据的种类相同。请注 意, 数码钢琴中只有专用格式的录音乐曲数据能传送到 电脑上。不能以标准 MIDI 文件 (SMF 格式) 的形式 将录音乐曲保存到电脑上。

# Data Manager 的下载

#### **1.** 访问下示 URL 的 CASIO WORLDWIDE 网 站。 **http://world.casio.com/**

*2.* 在此⽹站中选择地区或国家。

- *3.* 访问到地区⽹站后,找到本产品的 Data Manager 所需要的电脑系统最低要求。
	- 在本产品的产品介绍⽹页中有 Data Manager 资讯 的链接。如果您找不到此链接, 请在所在地区网 站的搜索窗内输入本产品的型号名并进行搜索。
	- 请注意, 网站的内容如有变更, 恕不另行通知。
- *4.* 检查您的电脑系统是否符合 Data Manager 的最低要求。
- **5.** 在电脑上下载 Data Manager 及其用户说 明书。
- *6.* 按照您在第 5 步下载的⽤户说明书中的说 明安装并使⽤ Data Manager。

人注

- 因为伴奏数据是通⽤的,所以在本型号的钢琴上播放 时可能会出现一些异常。
- 有关各型号间伴奏数据兼容性的说明,请参阅您在上 述操作的第5步下载的 Data Manager 用户说明书。

<sup>•</sup> 您可以从 CASIO MUSIC SITE (http://music.casio.com/) 的互联网数据扩展系 统下载伴奏数据并将其载入数码钢琴的存储器。 请注意,任何伴奏数据都不是本型号电子琴专用 的,因此数据也可以在其他型号的电子琴上使 用。

# 音频装置的连接

本数码钢琴可以与市卖音响,放大器或录音装置,以及 便携式唱机或其他装置连接。

#### │如何向音频装置输出数码钢琴的音符

连接需要您购买的市卖连接线。连接线的一端必须是立 体声标准插头, 而另一端必须与外接设备的插头形状一 致。

#### (1) 重要!

- 进⾏连接时请关闭外接设备的电源。连接后,打开或 关闭电源时请调低数码钢琴及外接设备的音量。
- 连接后,打开数码钢琴及外接设备的电源。
- 从外接音频设备发出时, 若数码钢琴音符的声音失 真,请调低数码钢琴的音量。

立体声标准插头

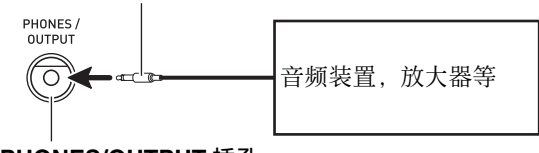

**PHONES/OUTPUT** 插孔

#### |从数码钢琴演奏外接设备

连接需要您购买的市卖连接线。连接线的一端必须是立 体声迷你插头, 而另一端必须与外接设备的插头形状一 致。

# (1) 重要!

- 进⾏连接时请关闭数码钢琴的电源。连接后,打开或 关闭电源时请调低数码钢琴及外接设备的音量。
- 连接后,打开外接设备的电源后打开数码钢琴的电 源。
- 当音符在外接设备上的演奏失真时,请请调低外接设备 的音量。

⽴体声迷你插头

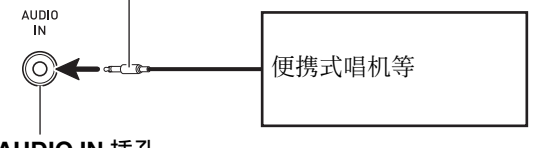

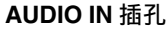

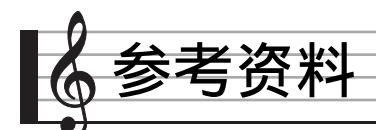

# 疑难排解

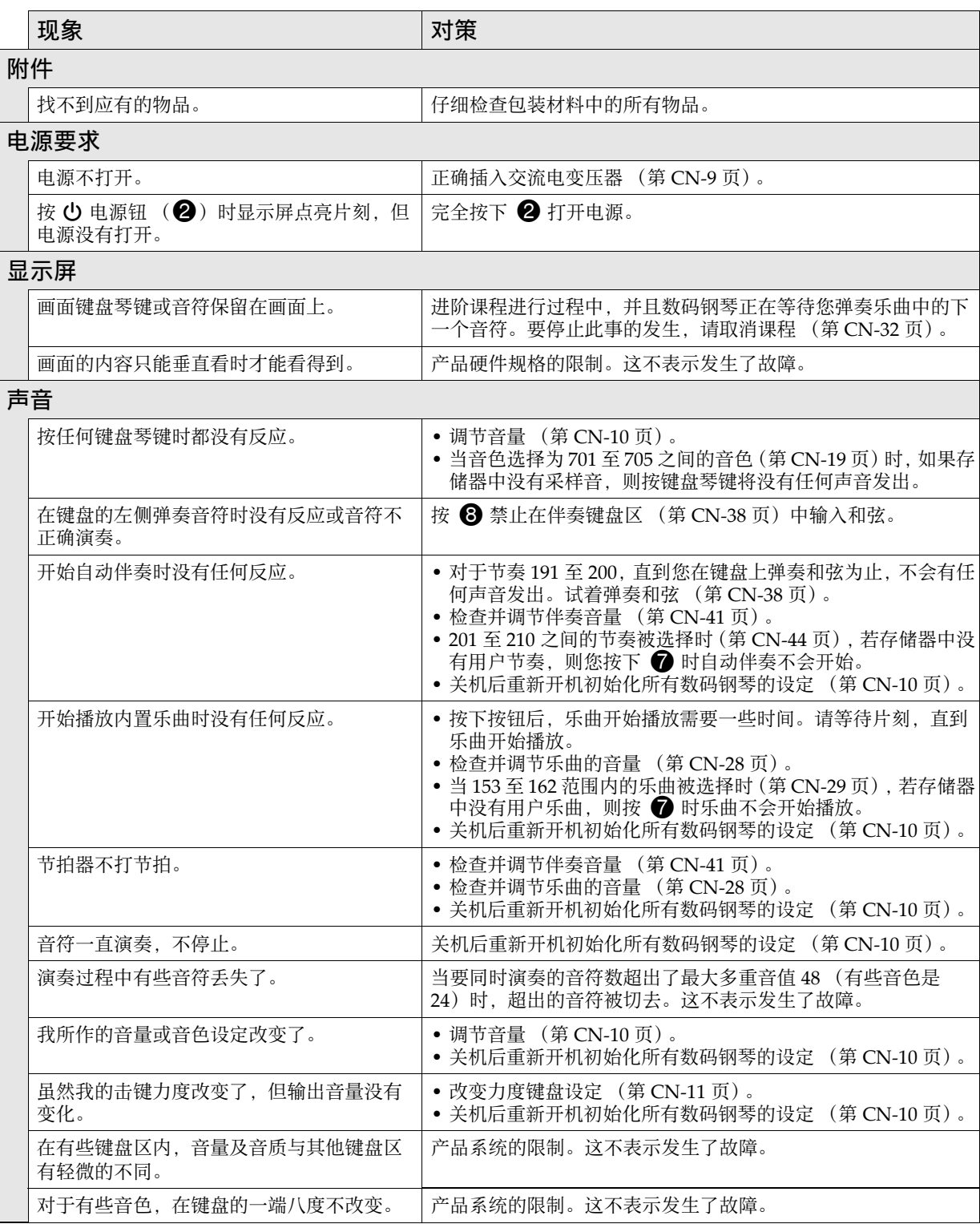

.

参考资料

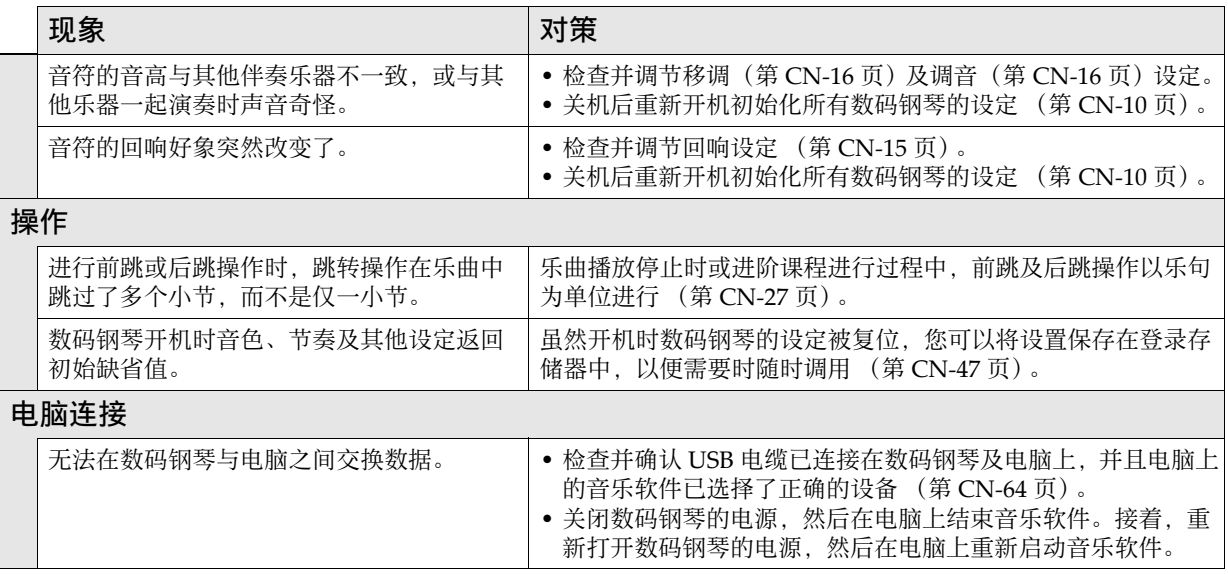

# 规格

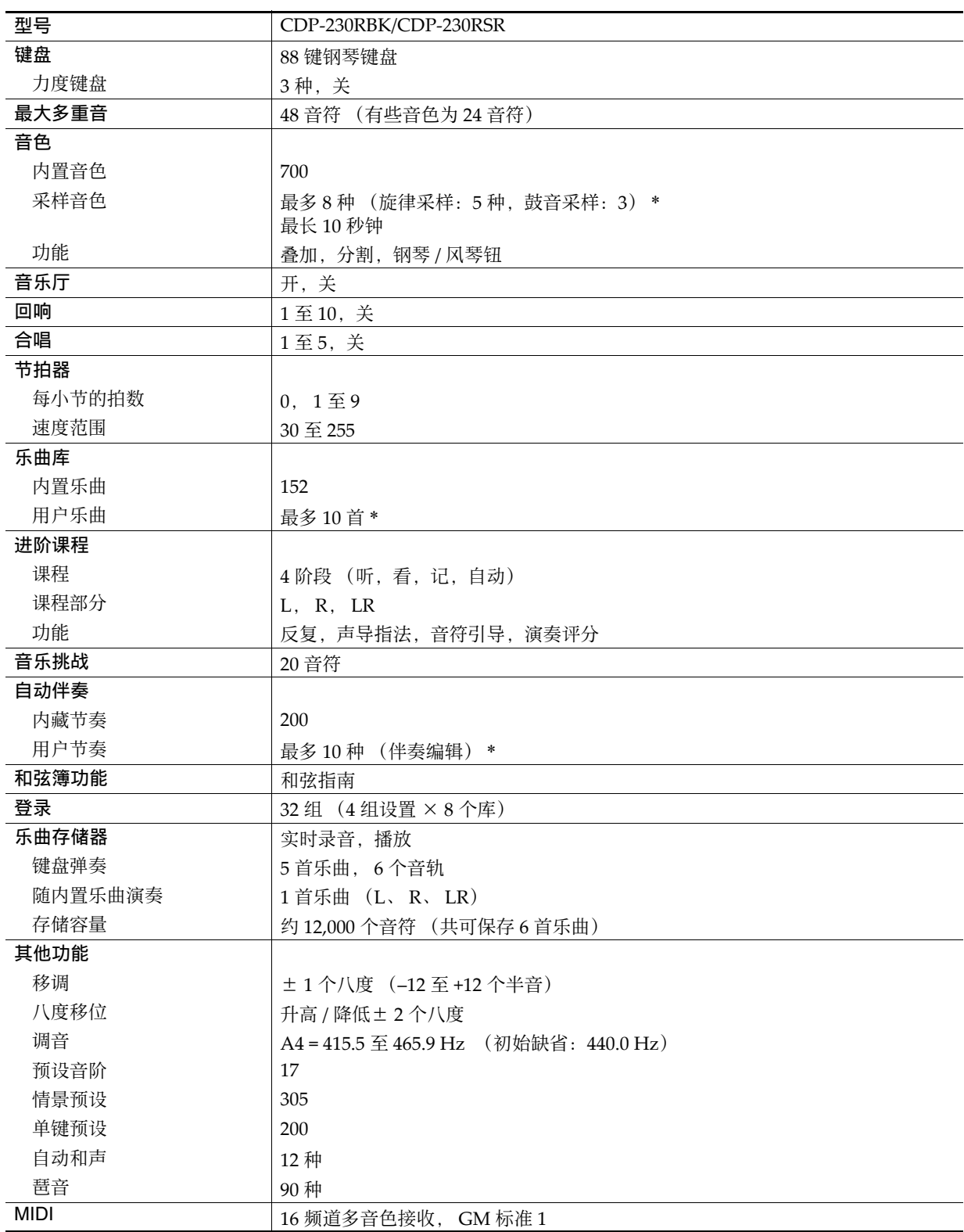
■ 参考资料

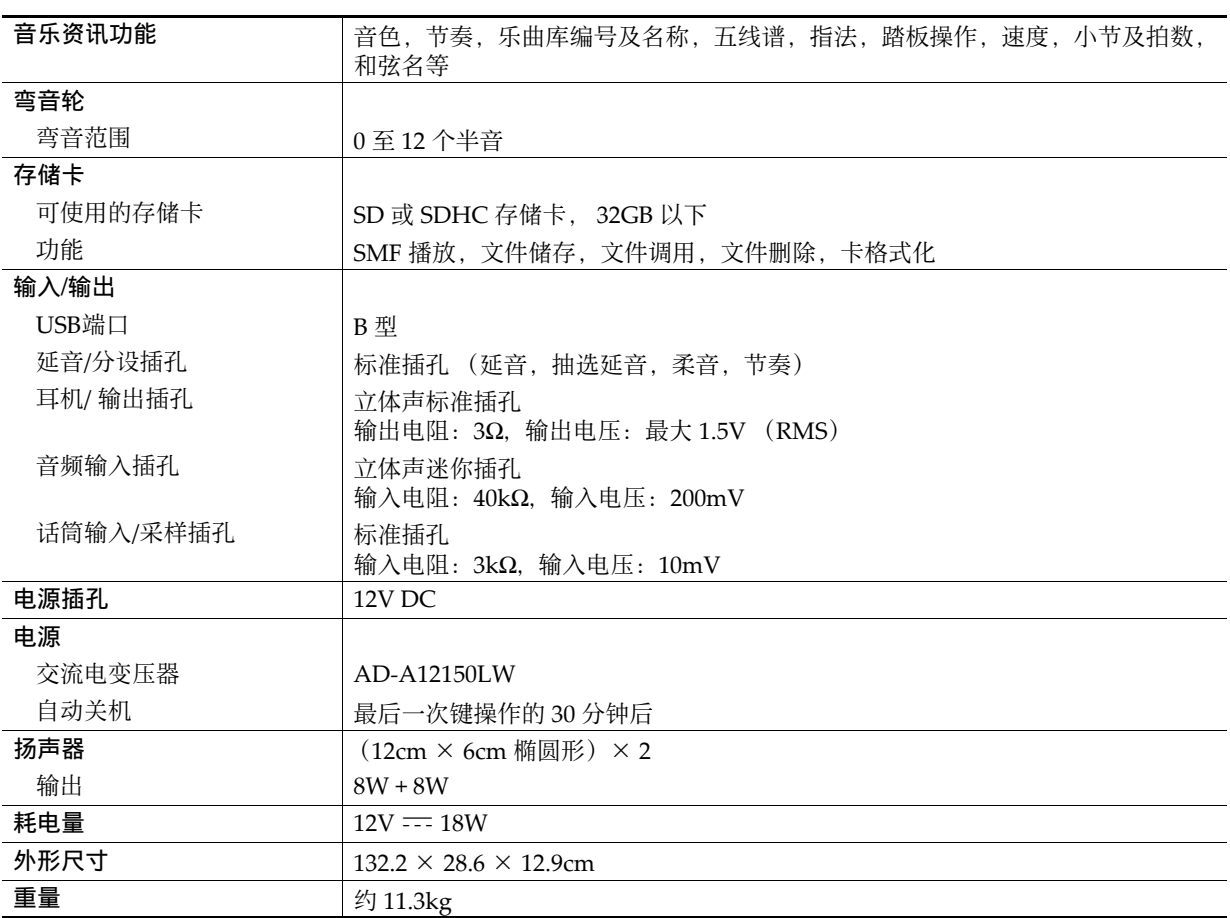

• 设计与规格如有变更,恕不另⾏通知。

\* 共享存储区的总容量约为 320 千字节 (1 千字节 = 1,024 字节)。

参考资料

## 操作须知

必须阅读并遵守下述操作须知。

#### ■场所

- 本产品应避免放置在下列场所。
- 受直射阳光照射及湿度高的地方
- 温度极端的地方
- 收⾳机、电视机、放像机或调谐器附近 上述装置不会使本产品发生的体本产品发出的电波会于扰附近装置的音频或视频接收。

#### ■用户维护保养

- 切勿使用苯、酒精、稀释剂或其他化学试剂清洁本产品。
- 要清洁本产品或其键盘时,请使用蘸有水和中性清洁剂稀释溶液的软布。请先将软布完全拧干后再进行擦拭。

#### ■附件及另选件

只能使用本产品指定的配件指定的配件有造成火灾、触电及人身伤害的危险。

#### ■交流电变压器使用须知

- 请使用距离较近的电源插座,以便在发生故障时或在其他必要的情况下能随时拔下交流电变压器。
- 交流电变压器只能在室内使用。不要在可能会溅上水或沾上湿气的环境中使用。不要在交流电变压器上放置花瓶等 任何盛有液体的容器。
- 交流电变压器应在干燥的地方保管。
- 请在宽敞、通风的地⽅使⽤交流电变压器。
- 切勿将报纸、桌布、窗帘或任何其他类似的物品盖在交流电变压器上。
- 打算长期不使用本产品时请从电源插座拔下交流电变压器。
- 切勿以任何方式修理或改造交流电变压器。
- 交流电变压器的使用环境 温度: 0 至 40 ℃ 湿度:10% ⾄ 90% RH • 输出极性:  $\Leftrightarrow$   $\in$   $\Leftrightarrow$

# ■焊线

本产品的外表可能会有线条。这些 "焊线"是塑料压模成型⼯序的结果。不是裂纹或划痕。

#### ■乐器使用礼仪

使用本产品时,应总是想到周围的人。在深夜演奏时,需要特别注意音量,不要打扰其他人。深夜演奏时您还可以关 上窗户, 或使用耳机。

# 错误信息

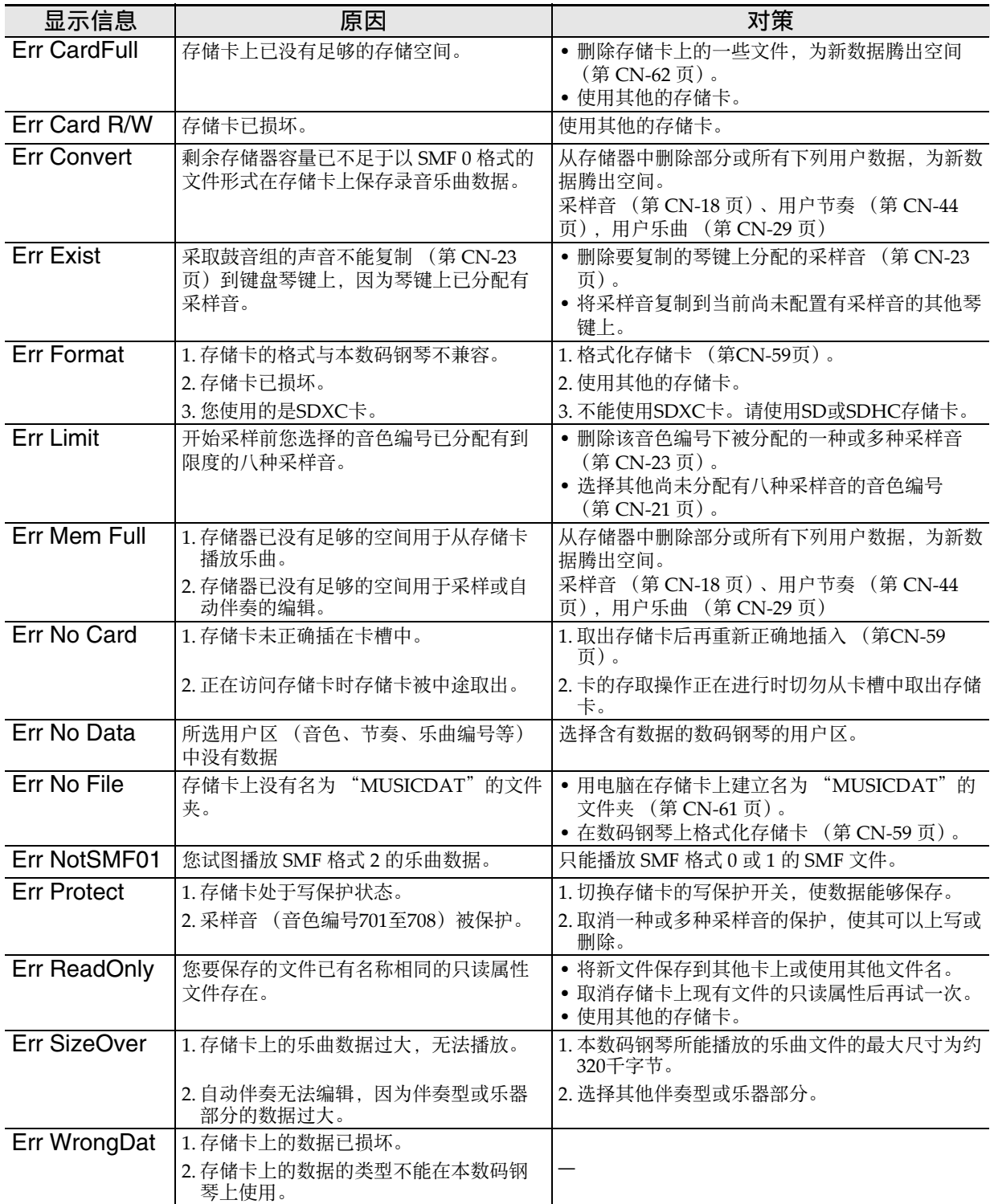

# 乐曲表

## 乐曲库

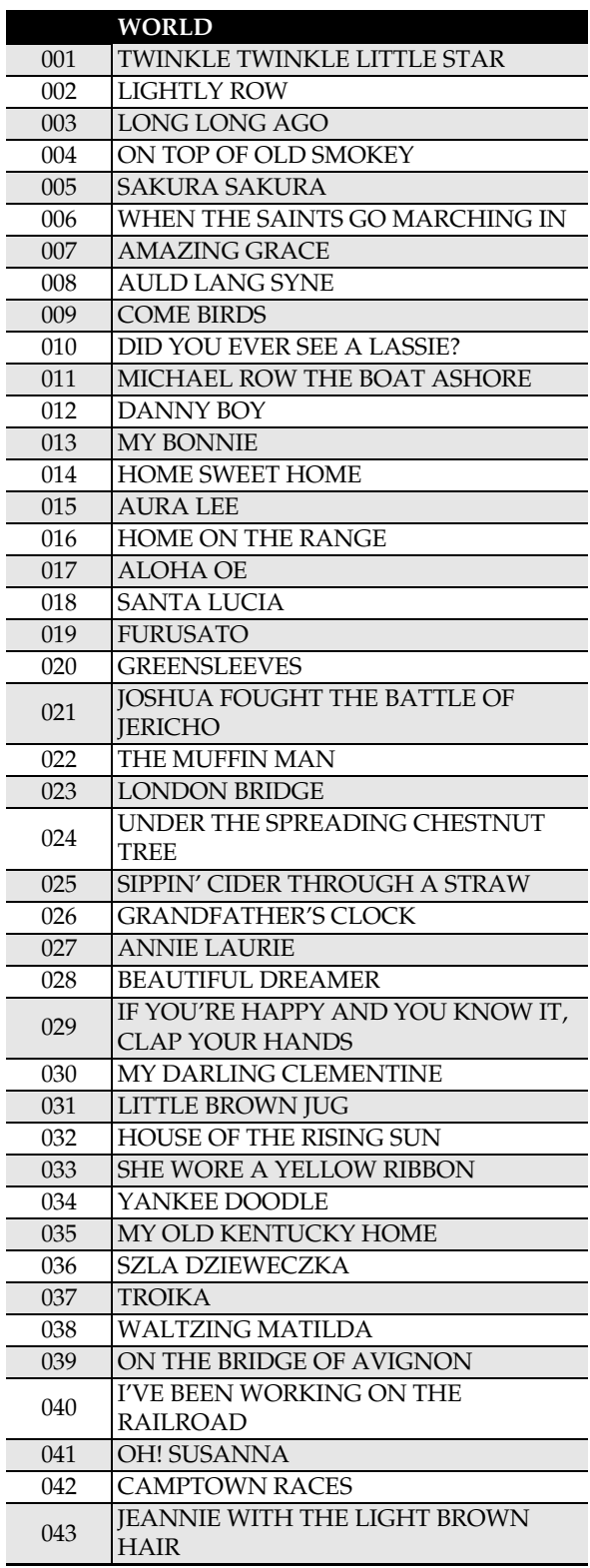

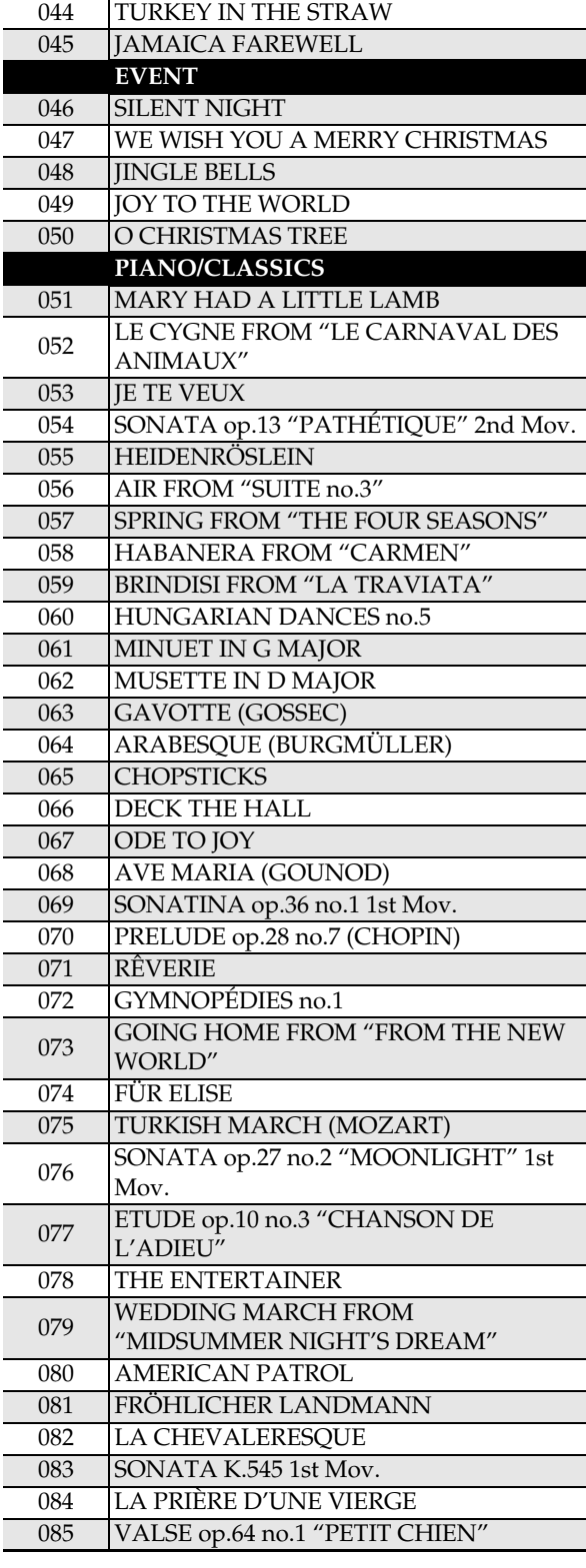

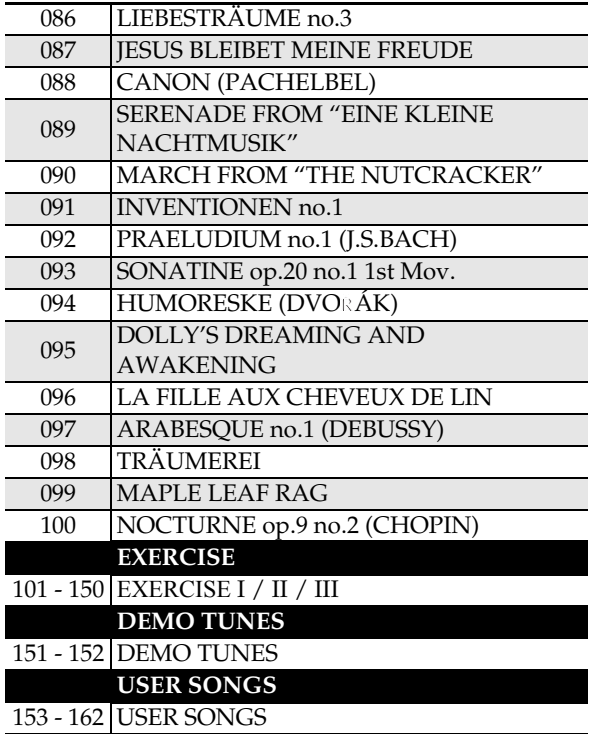

# 指法指南

Fingered 1, Fingered 2 和弦

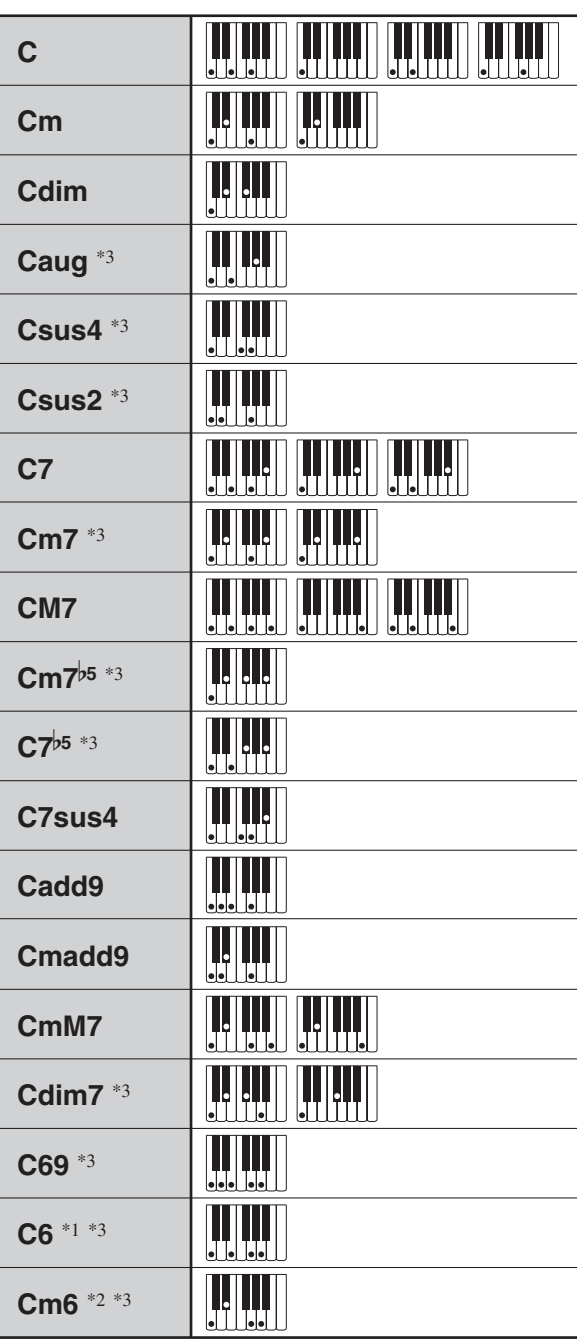

\*1 Fingered 2 解释为 Am7。

\*2 Fingered 2 解释为  $Am75$ 。

\*3 在有些情况下不能使用转位指法。

### Fingered 3, Full Range 和弦

除能用 Fingered 1 及 Fingered 2 弹奏出的和弦之外, 下列和弦也可识别。

C# C D C E C F C G C  $A^b$ C  $B^{\flat}$ C B C C<sup>#</sup>m C <u>Dm</u> C <u>Gm</u> C Am C B<sup>b</sup>m C Ddim C  $A^{\flat}7$ C F7 C Fm7 C <u>Gm7</u> C A<sup>b</sup>add9 <u>. 2, 2, 2, 2, 2, 2, 2, 2,</u> • <u>P</u> • 통 • 등 • 용 • 유 • 통 • 통 • <sub>S+</sub>m • <sub>D</sub>m • <sub>E</sub>m

## $\Omega$ 注

- Fingered 3 将弹奏的最低音符解释为贝司音符。不能 使用转位指法。
- 当弹奏的最低音符与其相邻音符有一定距离时, Full Range 和弦将该和弦解释为分数和弦。
- 与 Fingered 1、2 及 3 不同,Full Range 和弦需要按最 少三个琴键才能弹奏出和弦。

**Models: CDP-230RBK/CDP-230RSR Version : 1.0** Models: CDP-230RBK/CDP-230RSR

**MIDI Implementation Chart MIDI Implementation Chart**

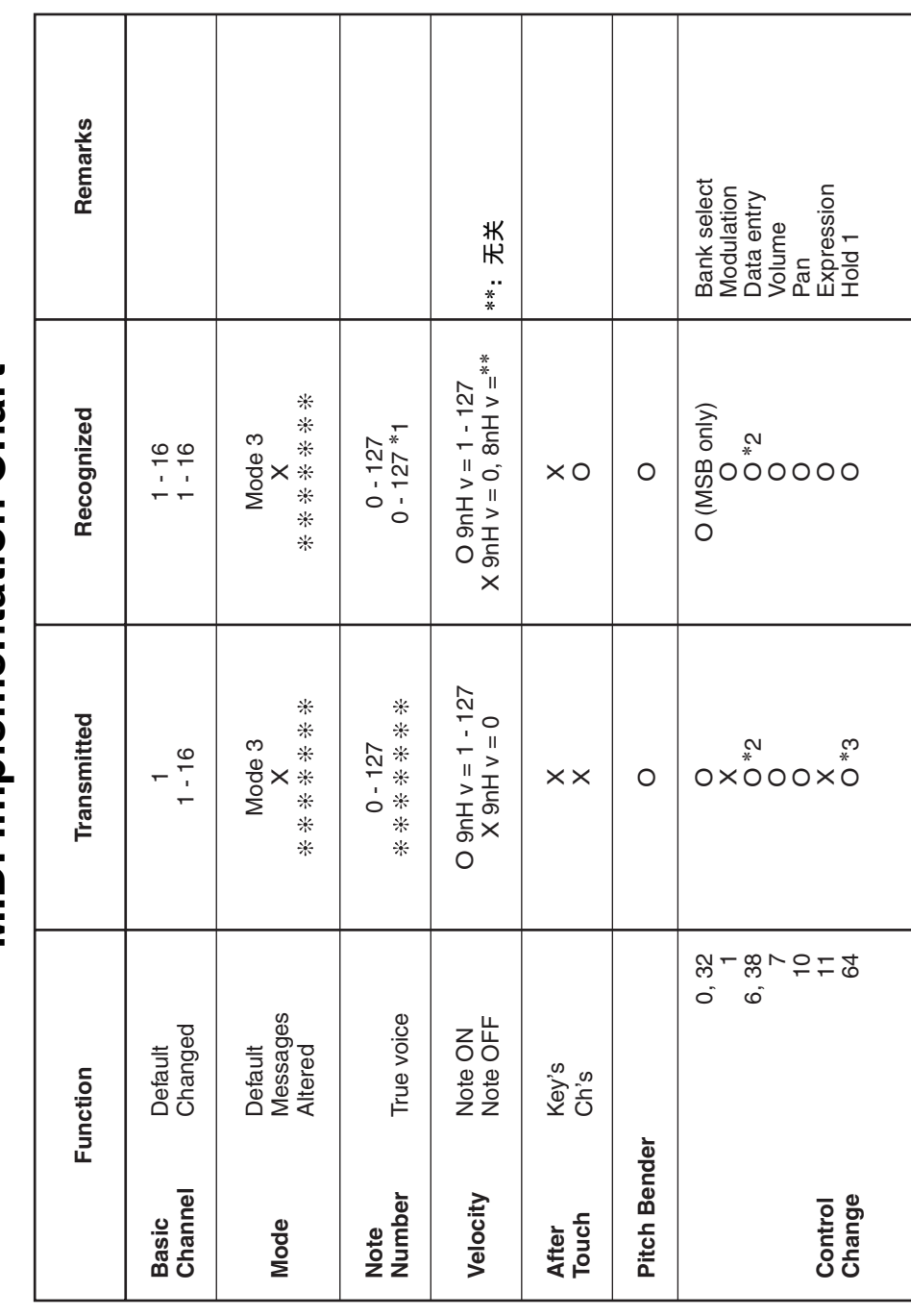

# Version: 1.0

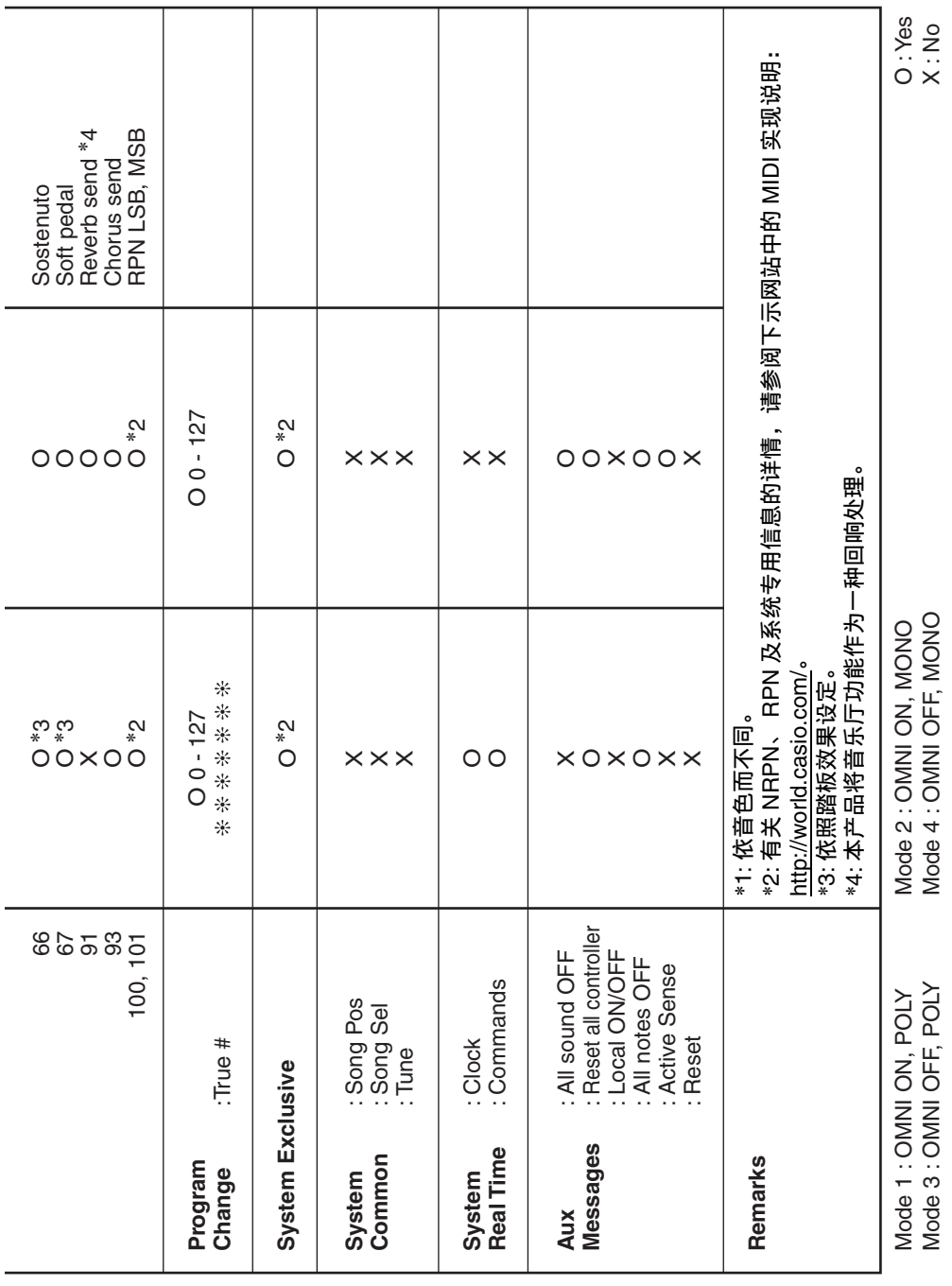

# 卡西欧电子乐器保证书

本产品是在严格的质量管理下通过质量检验的合格品。本产品售出后, 万一在 正常使用状态下发生故障,本保证书约定,用户可在背面记载的规定范围内享受免 费修理。

本保证书一旦遗失不予补发,请务必妥善保管。

本保证书仅在中华人民共和国大陆地区使用有效。

\* 致销售店

아이들은 이 대부분을 하고 있습니다. 그 대부분은 이 대부분을 하고 있습니다. 그 대부분은 이 대부분을 하고 있습니다. 그 대부분은 이 대부분을 하고 있습니다. 그 대부분은 이 대부분은 이 대부분은

本保证书是对用户就实施售后服务承担责任的一种明确保证。即使客户作为馈 赠品或纪念品购买本产品时,也请一定填写好下表并将此保证书交于客户。

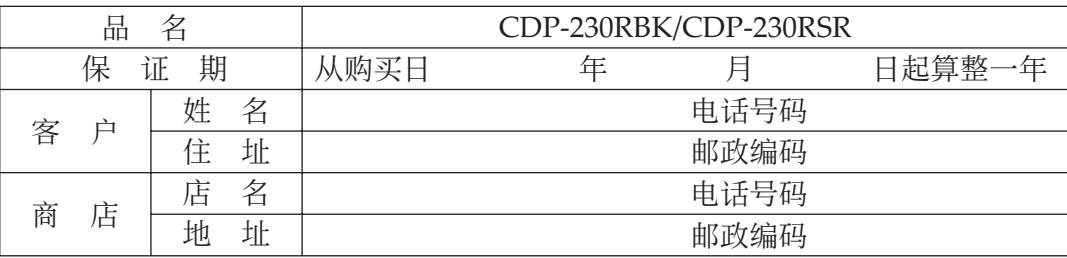

## 保证规定

- 1 遵照说明书的要求正常使用本产品的情况下发生故障时, 从本产品的出售日起一 年内可享受免费修理。
- 2 提出保修时,请务必持本产品以及本保证书与购买本产品的商店或与卡西欧指定 的维修站 (详见附页) 联系。
- 3 即使在保修期内, 若属下列任一情况, 只能作为收费修理处理。
	- 甲 由于购买后携带、运输或保管不当引起的故障或损坏。<br>乙 由于误用、乱用或使用不当引起的故障或损坏。
	- 乙 由于误用、乱用或使用不当引起的故障或损坏。<br>丙 由于火灾、地震、水灾、雷击、鼠害以及其它?
	- 由于火灾、地震、水灾、雷击、鼠害以及其它灾害或由于被盗窃引起的故障 \_\_\_\_\_或损坏。<br>丁 由干非ī
	- 丁 山由于非正规修理、改装或异常电压引起的故障或损坏。<br>戊 不出示本保证书或保证书中没有填写必要事项(如购
	- 戊 不出示本保证书或保证书中没有填写必要事项(如购买日期、商店名等)。<br>己 由于电池耗尽引起的故障或损坏。
	- 由于电池耗尽引起的故障或损坏。
- 4 本保证书仅在中华人民共和国大陆地区使用有效。
- ※本保证书不限制用户在法律上的权利。

#### 致用户

- 1 在购买本产品时,请务必确认本保证书上是否已填写了购买日期。
- 2 除了特殊情况(如被盗窃、天灾等引起的遗失)以外, 本保证书不予补发, 请务必 妥善保管。
- 3 用户住址变迁后若需修理本产品时, 请与卡西欧指定的维修站(详见附页)联系。

卡西欧客户咨询中心

- 电话号码: 400 700 6655
- 工作时间: 9:00-18:00 (周末及节假日除外)

侸䱟⚔⚤濕ᵮ㳛ⵦ⹚⫭壣嵓 728 ⍛⊲㒳佔⭮⢋⌊ 4 㣠 C ⸋

### 制造公司:卡西欧电子科技(中山)有限公司

IC MA1402-B Printed in China 版次:2014 年 2 月

邮政编码: 528437 执行标准号: Q/CETZ 02-2012 地址: 广东省中山市火炬开发区科技大道西

CDP230-CK-1B

© 2014 CASIO COMPUTER CO., LTD.